## VYATTA, INC. | Vyatta System

# **PPP-Based Encapsulations**

**REFERENCE GUIDE** 

PPP PPPoE PPPoA Multilink PPP

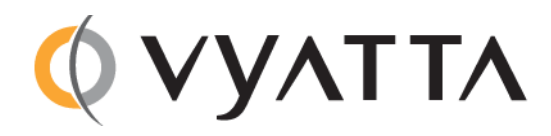

Vyatta Suite 200 1301 Shoreway Road Belmont, CA 94002 vyatta.com 650 413 7200 1 888 VYATTA 1 (US and Canada)

#### **COPYRIGHT**

Copyright © 2005-2011 Vyatta, Inc. All rights reserved. Vyatta reserves the right to make changes to software, hardware, and documentation without notice. For the most recent version of documentation, visit the Vyatta web site at vyatta.com.

#### **PROPRIETARY NOTICES**

Vyatta is a registered trademark of Vyatta, Inc. VMware, VMware ESX, and VMware server are trademarks of VMware, Inc. XenServer, and XenCenter are trademarks of Citrix Systems, Inc. All other trademarks are the property of their respective owners. RELEASE DATE: February 2011 DOCUMENT REVISION. R6.2 v01 RELEASED WITH: R6.2.0 PART NO. A0-0228-10-0007

## **Table of Contents**

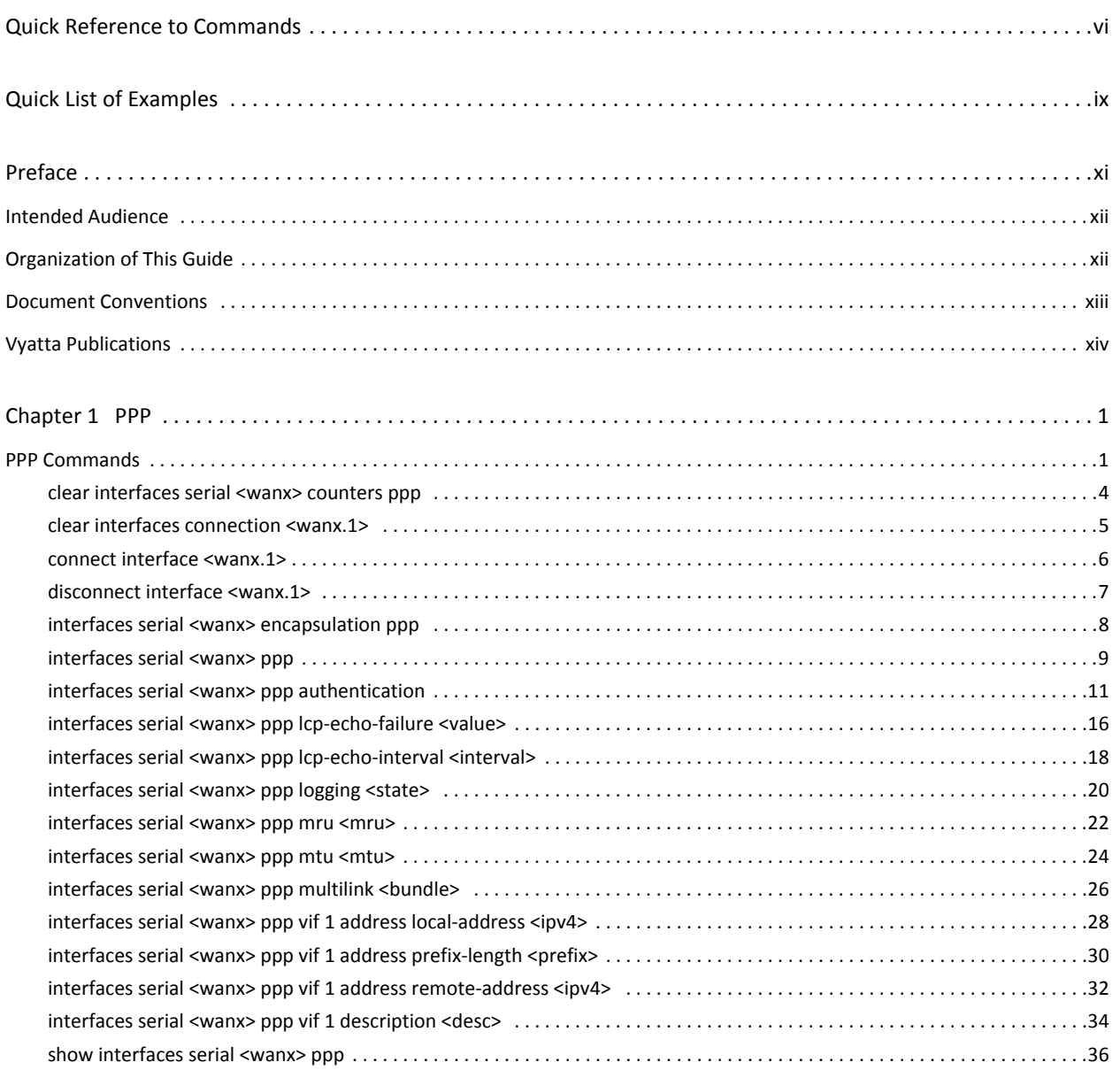

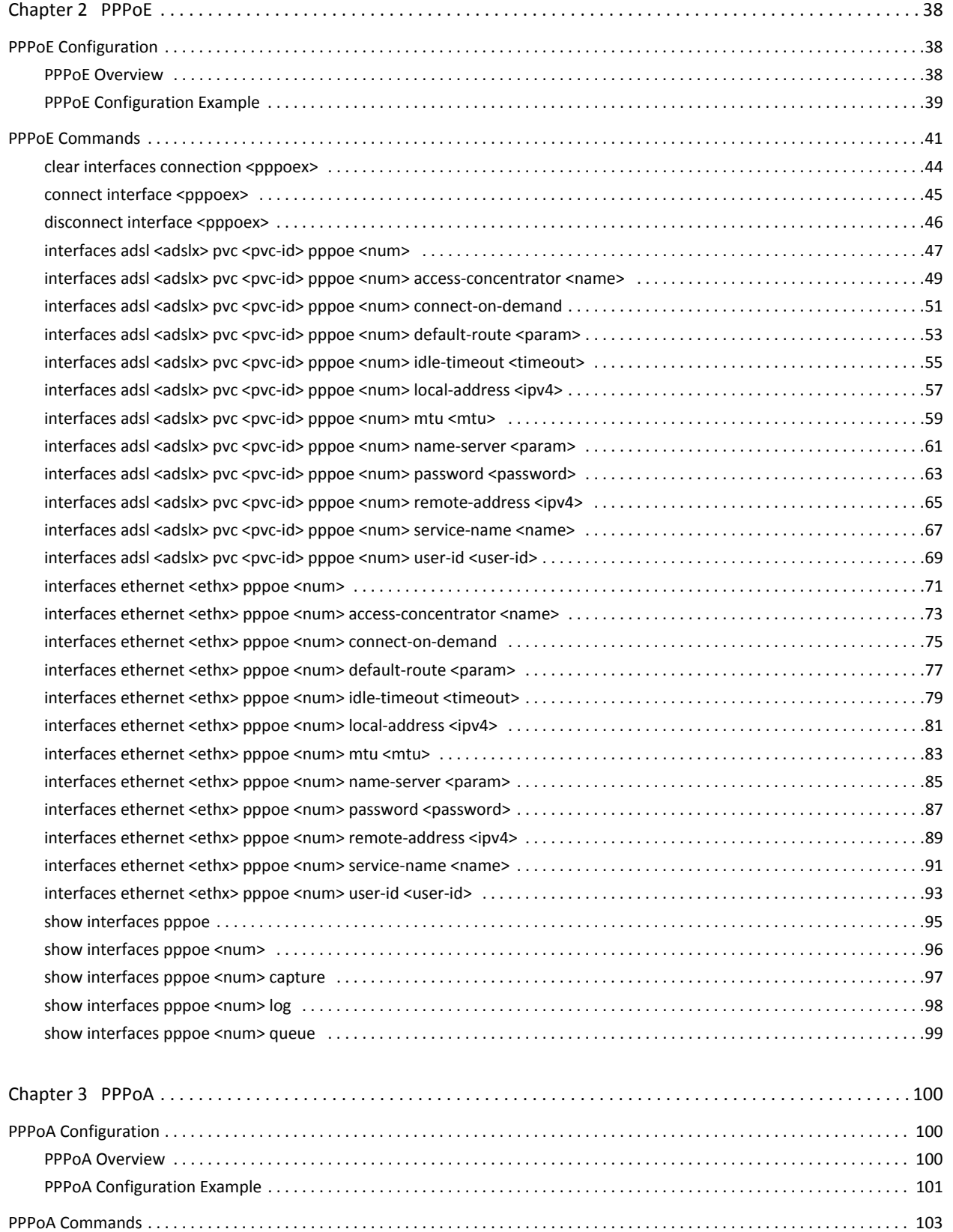

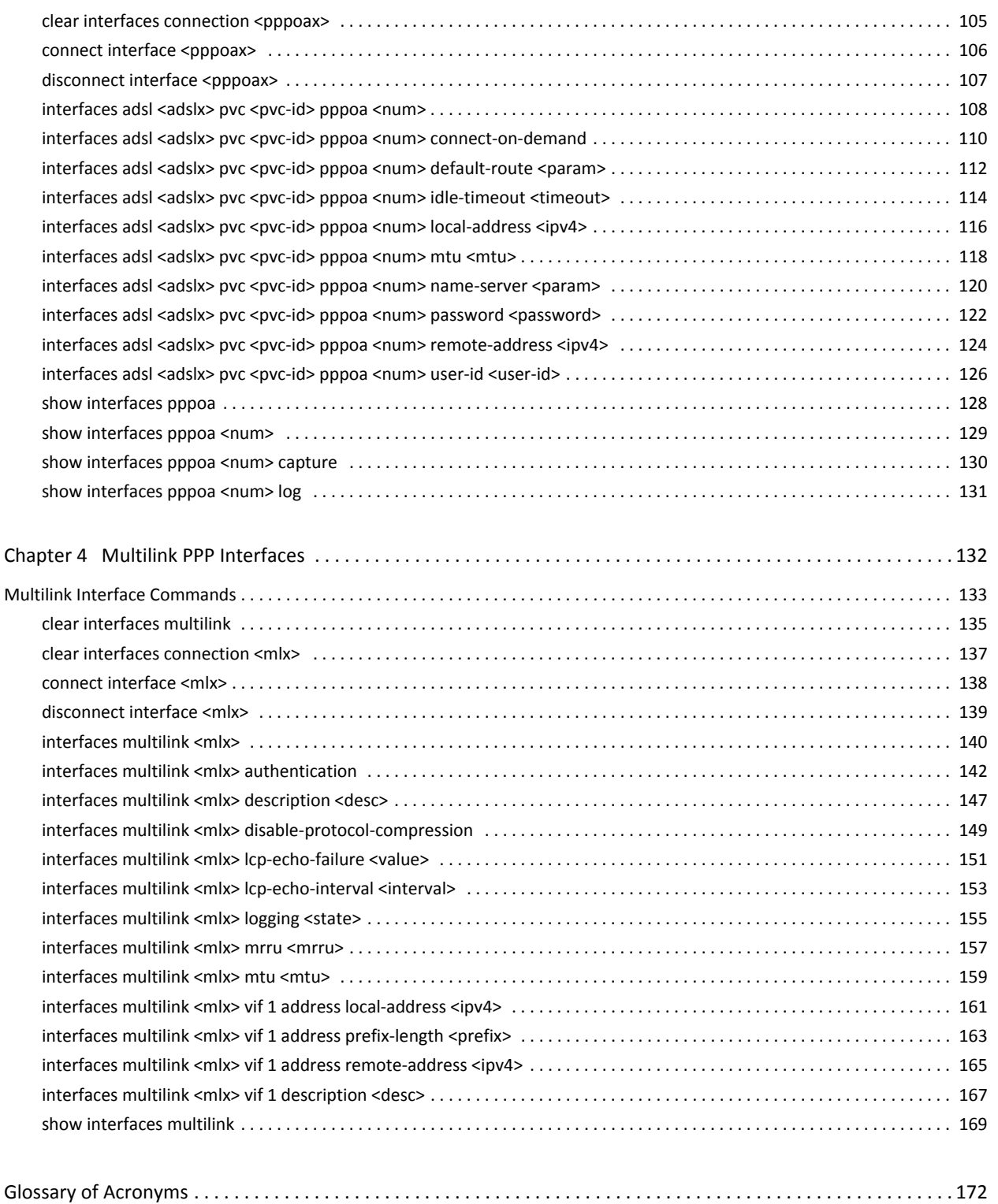

## <span id="page-5-1"></span><span id="page-5-0"></span>**Quick Reference to Commands**

Use this section to help you quickly locate a command.

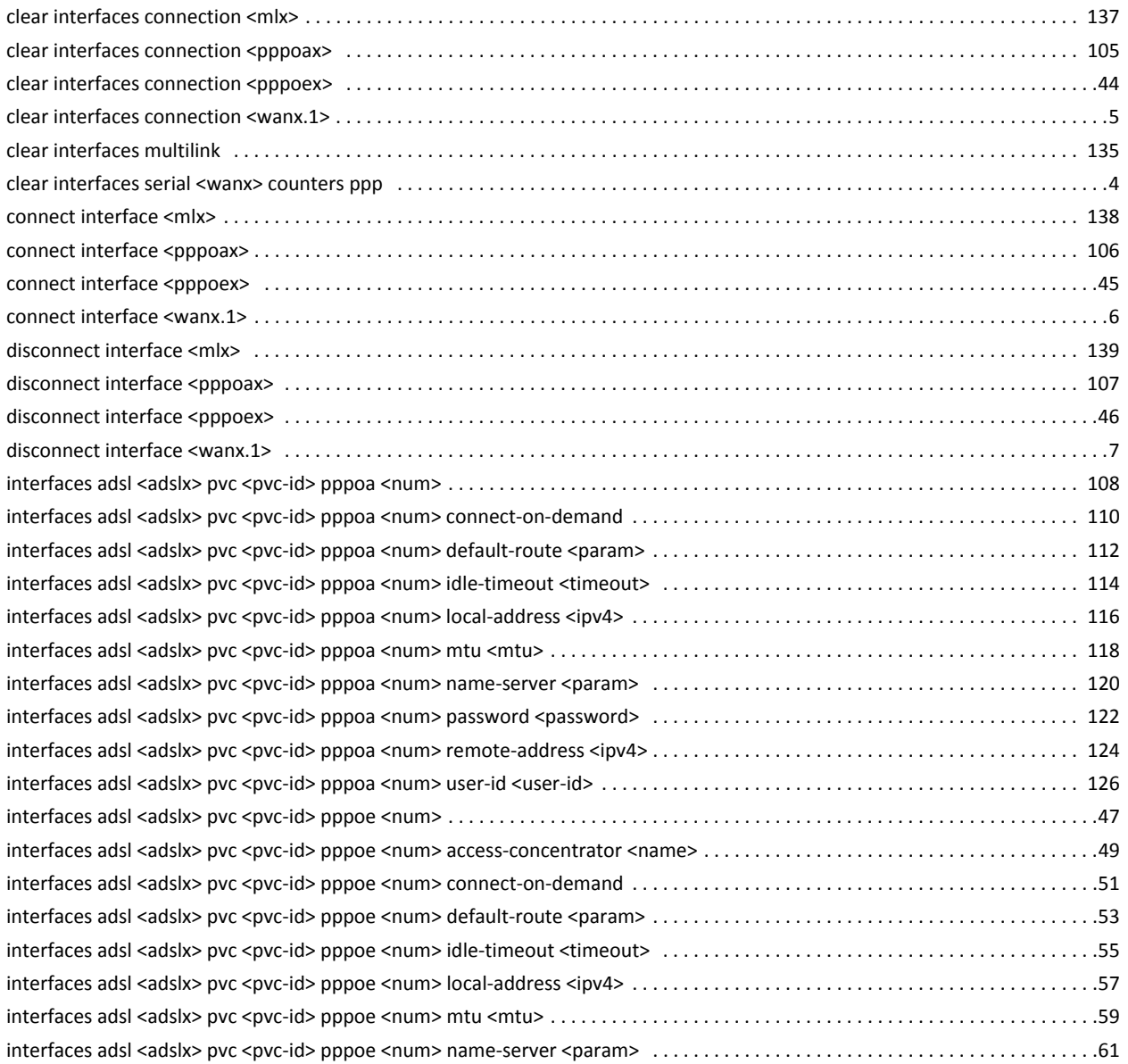

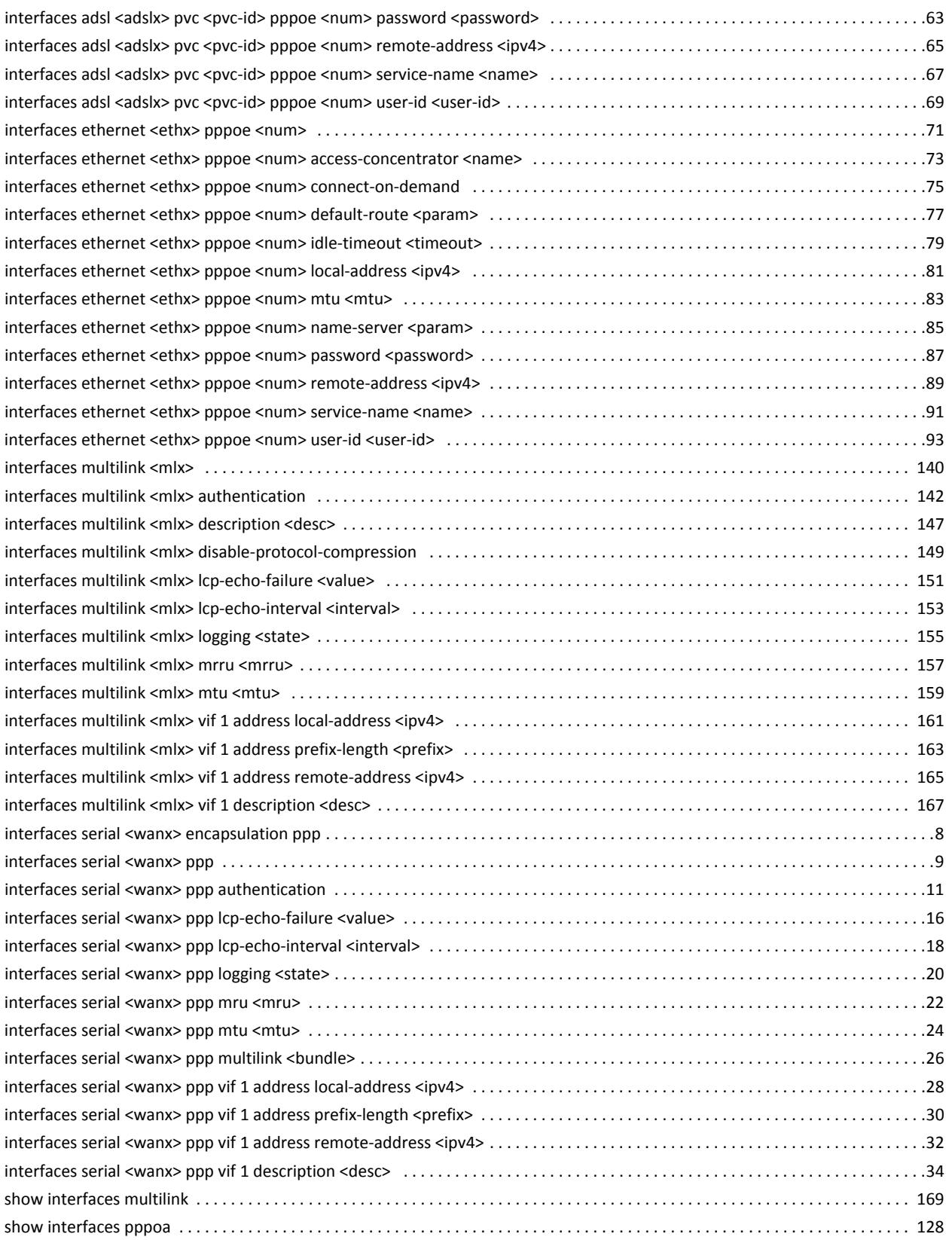

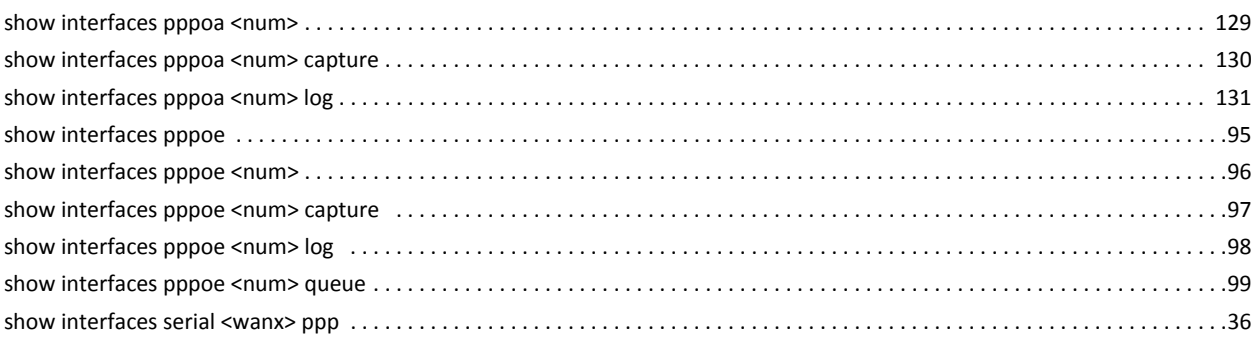

## <span id="page-8-1"></span><span id="page-8-0"></span>**Quick List of Examples**

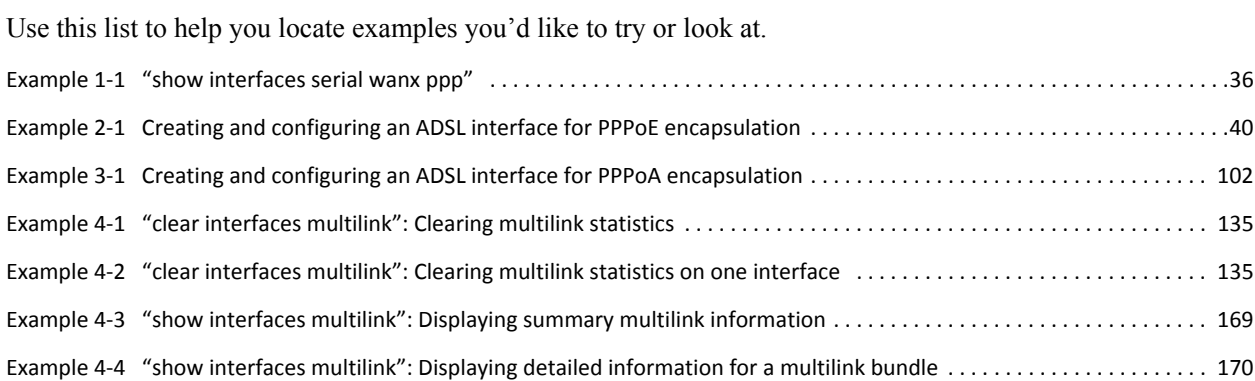

## <span id="page-10-0"></span>Preface

This document describes the various deployment, installation, and upgrade options for Vyatta software.

This preface provides information about using this guide. The following topics are presented:

- [Intended Audience](#page-11-0)
- [Organization of This Guide](#page-11-1)
- [Document Conventions](#page-12-0)
- [Vyatta Publications](#page-13-0)

## <span id="page-11-0"></span>**Intended Audience**

This guide is intended for experienced system and network administrators. Depending on the functionality to be used, readers should have specific knowledge in the following areas:

- Networking and data communications
- TCP/IP protocols
- General router configuration
- Routing protocols
- Network administration
- Network security
- IP services

## <span id="page-11-1"></span>Organization of This Guide

This guide has the following aid to help you find the information you are looking for:

• [Quick Reference to Commands](#page-5-1)

Use this list to help you quickly locate commands.

• [Quick List of Examples](#page-8-1)

Use this list to help you locate examples you'd like to try or look at.

This guide has the following chapters:

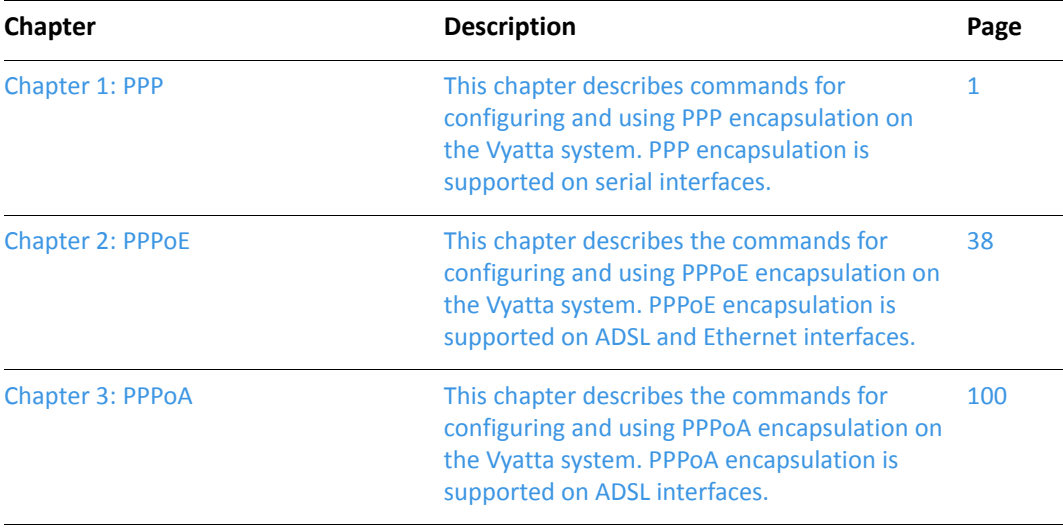

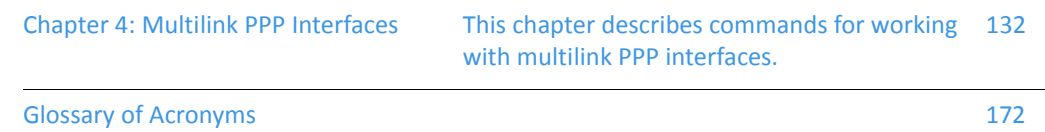

## <span id="page-12-0"></span>**Document Conventions**

This guide uses the following advisory paragraphs, as follows.

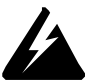

*WARNING Warnings alert you to situations that may pose a threat to personal safety.* 

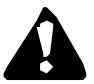

CAUTION Cautions alert you to situations that might cause harm to your system or damage to equipment, or that may affect service.

**NOTE** Notes provide information you might need to avoid problems or configuration errors.

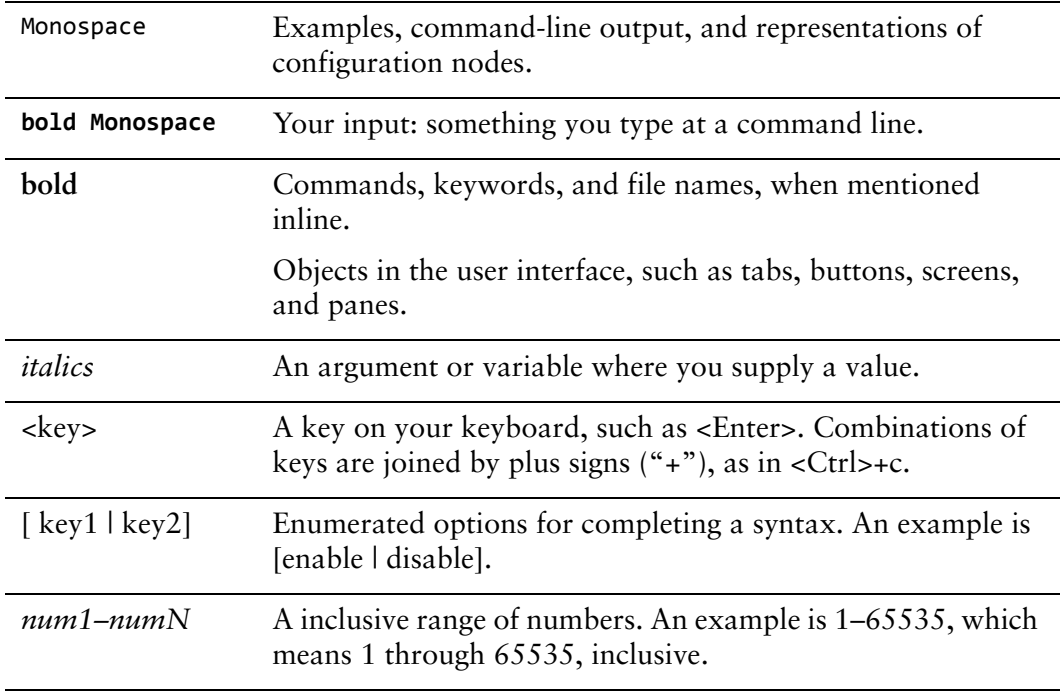

This document uses the following typographic conventions.

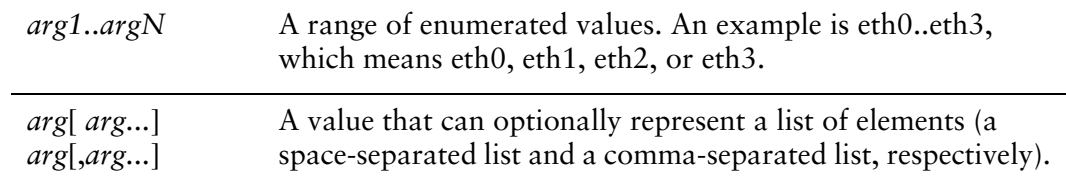

## <span id="page-13-0"></span>**Vyatta Publications**

Full product documentation is provided in the Vyatta technical library. To see what documentation is available for your release, see the *Guide to Vyatta Documentation*. This guide is posted with every release of Vyatta software and provides a great starting point for finding the information you need.

Additional information is available on www.vyatta.com and www.vyatta.org.

## <span id="page-14-2"></span><span id="page-14-0"></span>**Chapter 1: PPP**

<span id="page-14-3"></span>This chapter describes commands for configuring and using PPP encapsulation on the Vyatta system. PPP encapsulation is supported on serial interfaces.

This chapter presents the following topics:

**PPP** Commands  $\bullet$ 

## <span id="page-14-1"></span>**PPP Commands**

This chapter contains the following commands.

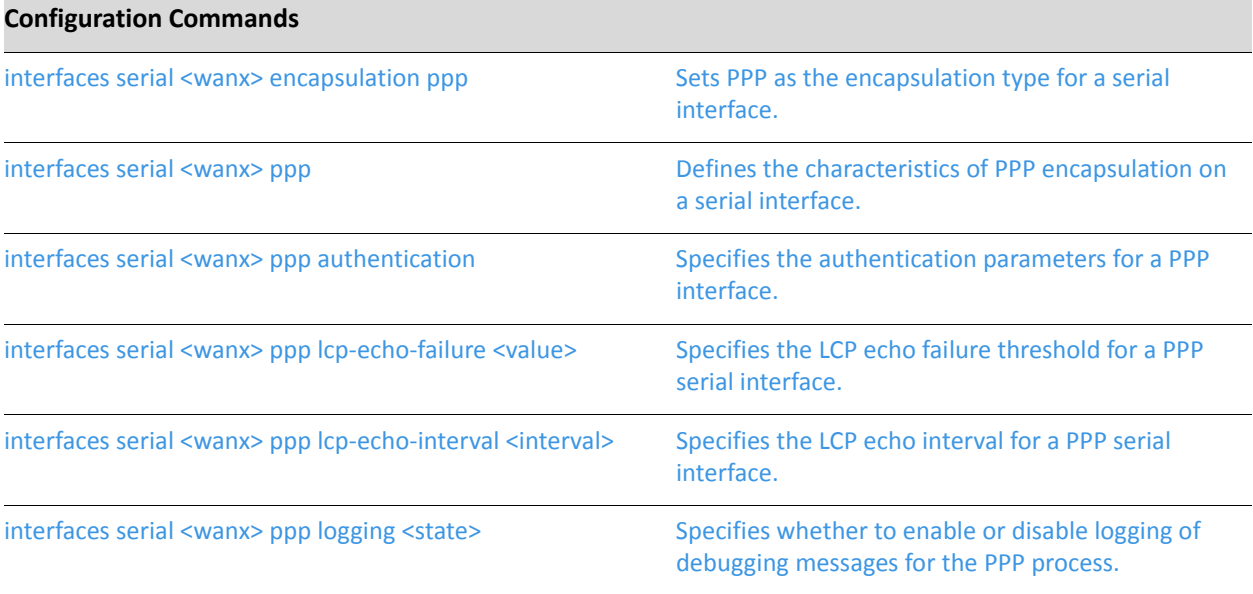

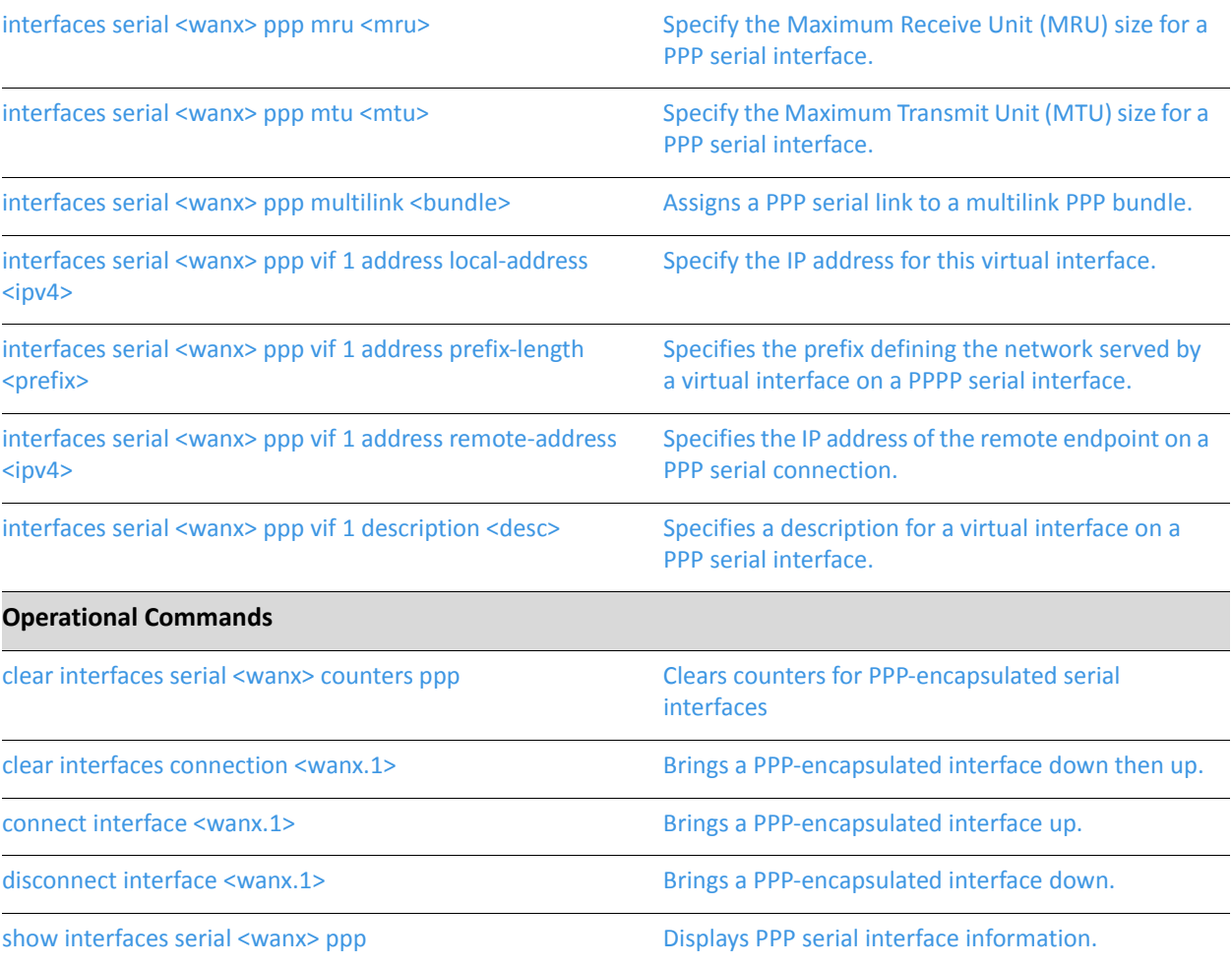

Commands for using other system features with PPP-encapsulated interfaces can be found in the following locations.

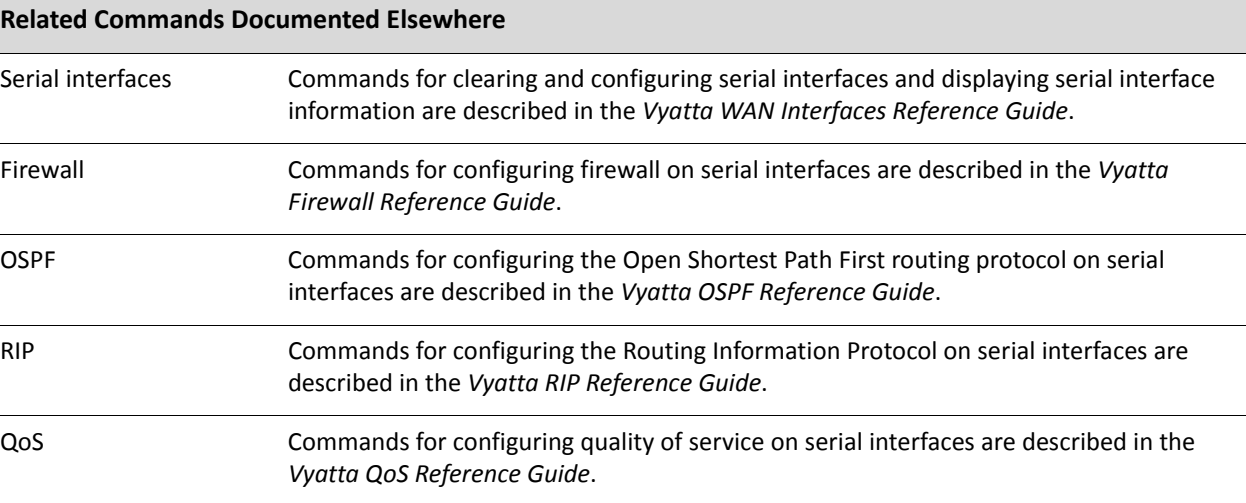

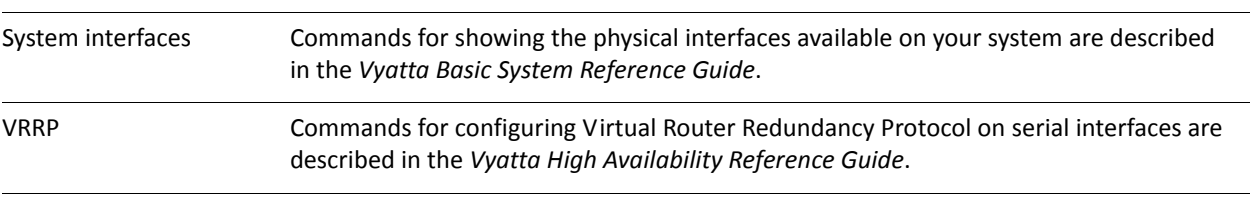

### <span id="page-17-0"></span>clear interfaces serial <wanx> counters ppp

<span id="page-17-1"></span>Clears counters for PPP-encapsulated serial interfaces

### Syntax

**clear interfaces serial** *wanx* **counters ppp**

#### **Command Mode**

Operational mode.

#### **Parameters**

*wanx* The identifier of a configured serial interface.

#### **Usage Guidelines**

Use this command to clear statistics for a Point-to-Point Protocol (PPP) serial interface.

### <span id="page-18-0"></span>clear interfaces connection <wanx.1>

<span id="page-18-1"></span>Brings a PPP-encapsulated interface down then up.

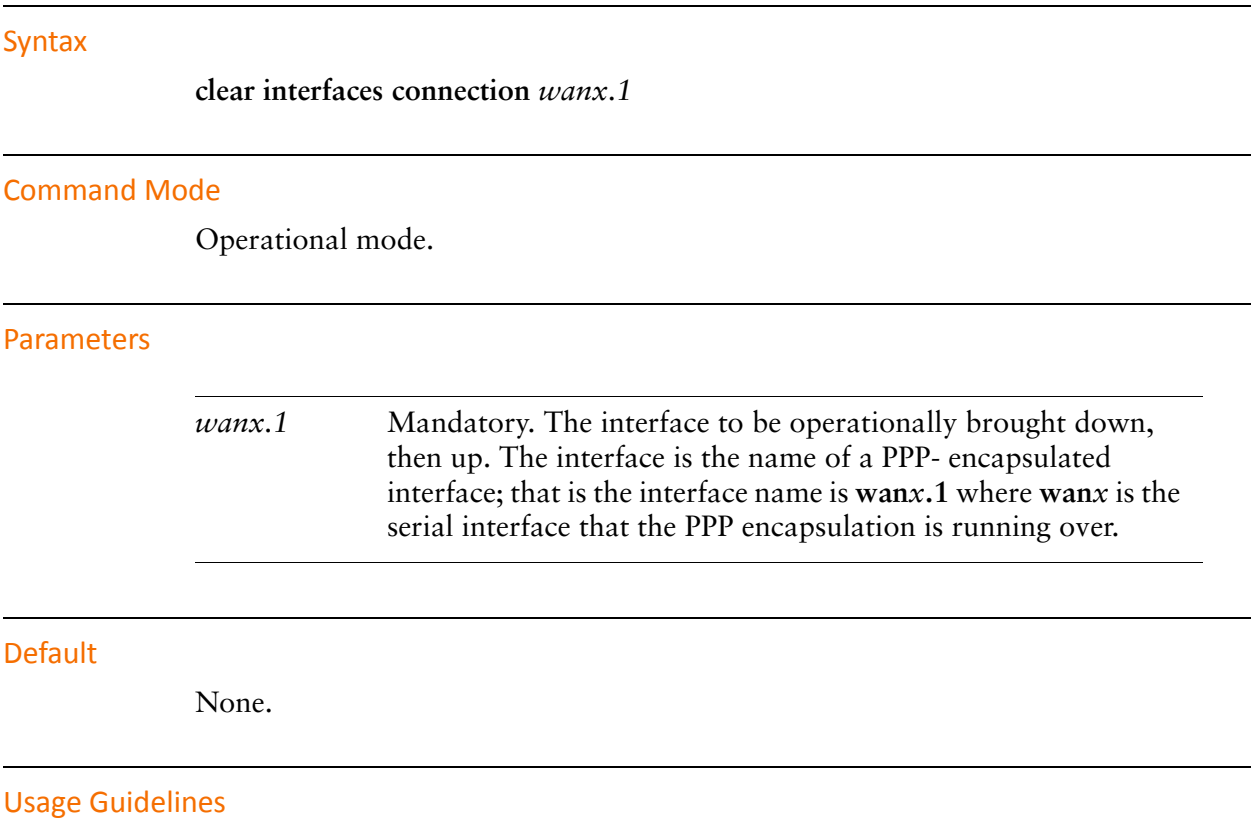

Use this command to operationally bring a Point-to-Point Protocol interface down and then up.

### <span id="page-19-0"></span>connect interface <wanx.1>

<span id="page-19-1"></span>Brings a PPP-encapsulated interface up.

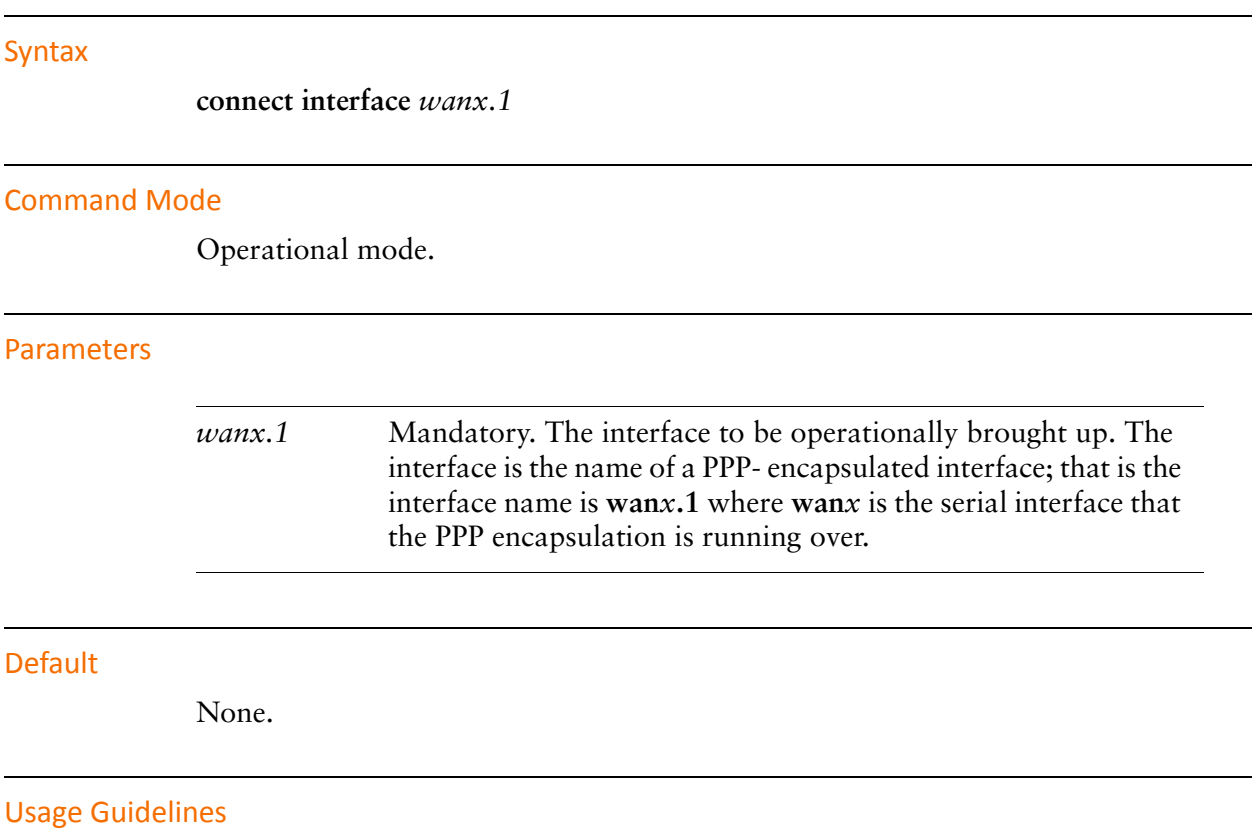

Use this command to operationally bring a Point-to-Point Protocol interface up.

## <span id="page-20-0"></span>disconnect interface <wanx.1>

<span id="page-20-1"></span>Brings a PPP-encapsulated interface down.

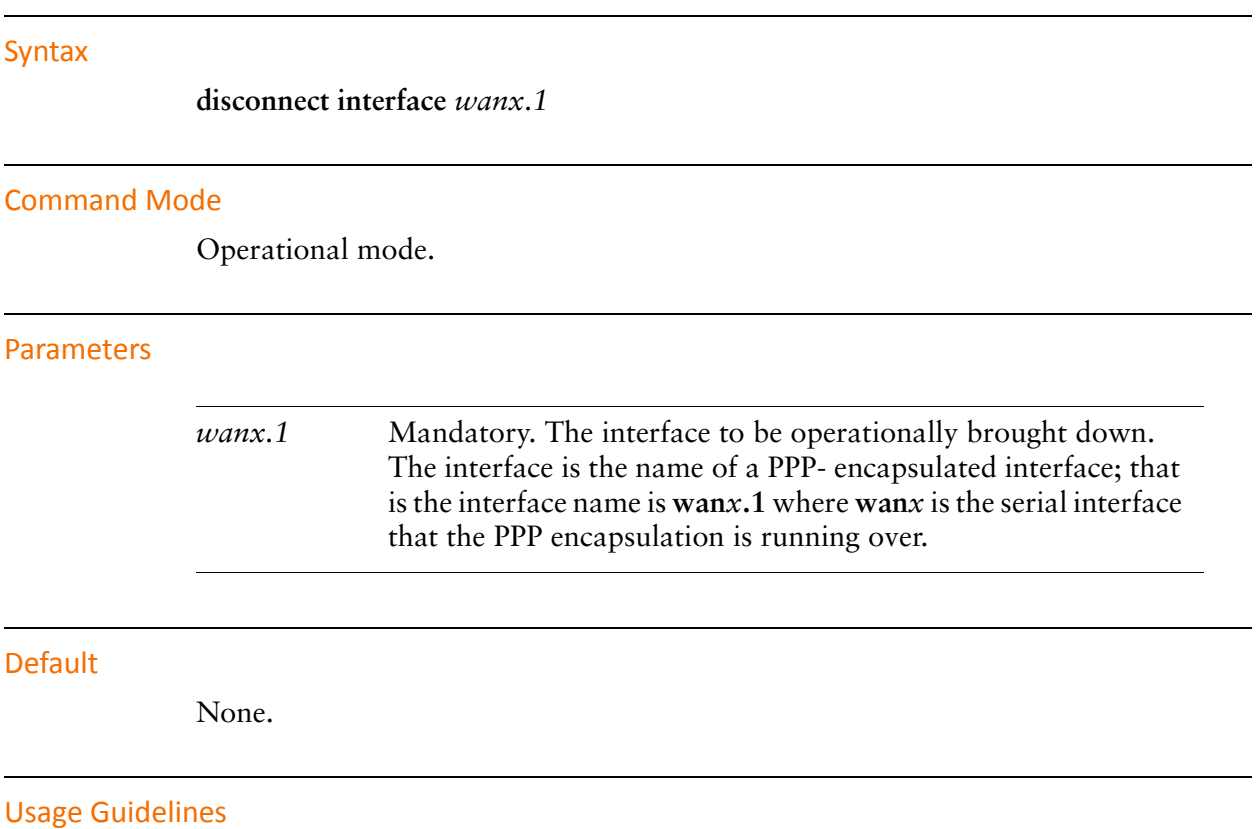

Use this command to operationally bring a Point-to-Point Protocol interface down.

### <span id="page-21-0"></span>interfaces serial <wanx> encapsulation ppp

<span id="page-21-1"></span>Sets PPP as the encapsulation type for a serial interface.

#### Syntax

**set interfaces serial** *wanx* **encapsulation ppp delete interfaces serial** *wanx* **encapsulation show interfaces serial** *wanx* **encapsulation**

#### **Command Mode**

Configuration mode.

#### **Configuration Statement**

```
interfaces {
   serial wanx {
       encapsulation ppp
   }
}
```
#### **Parameters**

*wanx* Mandatory. Multi-node. The identifier for the serial interface you are defining. This may be **wan0** to **wan23**, depending on what serial interfaces that are actually available on the system.

#### Default

None.

#### **Usage Guidelines**

Use this command to specify Point-to-Point Protocol (PPP) as the encapsulation type for a serial interface.

Use the **set** form of this command to set the encapsulation type.

Use the **delete** form of this command to remove encapsulation type configuration.

Use the **show** form of this command to view encapsulation type configuration.

### <span id="page-22-0"></span>interfaces serial <wanx> ppp

<span id="page-22-1"></span>Defines the characteristics of PPP encapsulation on a serial interface.

#### Syntax

**set interfaces serial** *wanx* **ppp delete interfaces serial** *wanx* **ppp show interfaces serial** *wanx* **ppp**

#### **Command Mode**

Configuration mode.

#### **Configuration Statement**

```
interfaces {
     serial wanx {
         ppp {
         \mathcal{F}}
ł
```
#### **Parameters**

*wanx* Mandatory. Multi-node. The identifier for the serial interface you are defining. This may be **wan0** to **wan23**, depending on what serial interfaces that are actually available on the system.

#### Default

None.

#### **Usage Guidelines**

Use this command to define Point-to-Point Protocol (PPP) settings on an interface.

The full identifier of a PPP interface is *int* **ppp vif** *vif*. For example, the full identifier of the PPP vif on wan1 is **wan1 ppp vif 1**. Note that subsequent to initial definition, the notation for referring to this is *int.vif*—that is, **wan1.1**.

PPP connections can be "bundled" to form a multilink PPP connection. To do this, use the **multilink** option to specify the identifier of the multilink bundle to which the connection will belong.

When PPP connections are bundled into a multilink, the settings on the multilink override the settings on the individual PPP link. The exceptions is authentication (authentication settings specified for individual PPP links override authentication settings for the multilink) and MTU/MRU/MRRU.

A transmitted packet may not be larger than the remote device is willing to receive. The actual MTU is the smaller of the configured MTU of the local device and the configured MRU of the remote device; this value is determined by MRU negotiation when the link is established.

The interaction between MTU/MRU in PPP links and MTU/MRRU in a multilink bundle is as follows:

If MTU is unconfigured in both the member PPP link and the multilink bundle, the default for member links is used.

If MTU is set in member links but not in the multilink bundle, the configured value for member links is used. These must match for every PPP link in the bundle.

If MTU is set in the multilink bundle, it overrides any value (default or configured) for member links.

MRRU (for the multilink bundle) and MRU (for member links) are configured independently and used separately during MRU negotiation. If neither is set, the MRU default value is used for MRU and the MRRU default value is used for MRRU.

LCP echo is a heartbeat-like mechanism for determining the operational status of a peer. This feature can be used to terminate a connection after the physical connection has been broken (for example, if the modem has hung up) in situations where no hardware modem control lines are available.

Use the **set** form of this command to define Point-to-Point Protocol (PPP) settings on an interface.

Use the **delete** form of this command to remove all configuration for a PPP serial interface.

Use the **show** form of this command to view a PPP serial interface configuration.

### <span id="page-24-0"></span>interfaces serial <wanx> ppp authentication

<span id="page-24-1"></span>Specifies the authentication parameters for a PPP interface.

#### Syntax

**set interfaces serial** *wanx* **ppp authentication** [**password** *password* | **peer-password** *password* | **peer-system-name** *name* | **peer-user-id** *user-id* | **refuse-type** *type* | **system-name** *name* | **type** *type* | **user-id** *user-id*]

**delete interfaces serial** *wanx* **ppp authentication**

**show interfaces serial** *wanx* **ppp authentication**

#### **Command Mode**

Configuration mode.

#### **Configuration Statement**

```
interfaces {
   serial wanx {
       ppp {
           authentication {
               password password
               peer-password password
               peer-system-name name
               peer-user-id user-id
               refuse-type type
               system-name name
               type type
               user-id user-id
           \mathcal{F}}
   }
```
#### **Parameters**

}

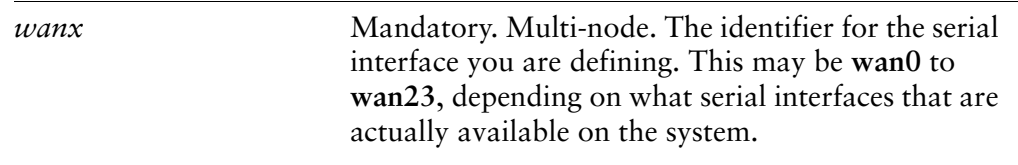

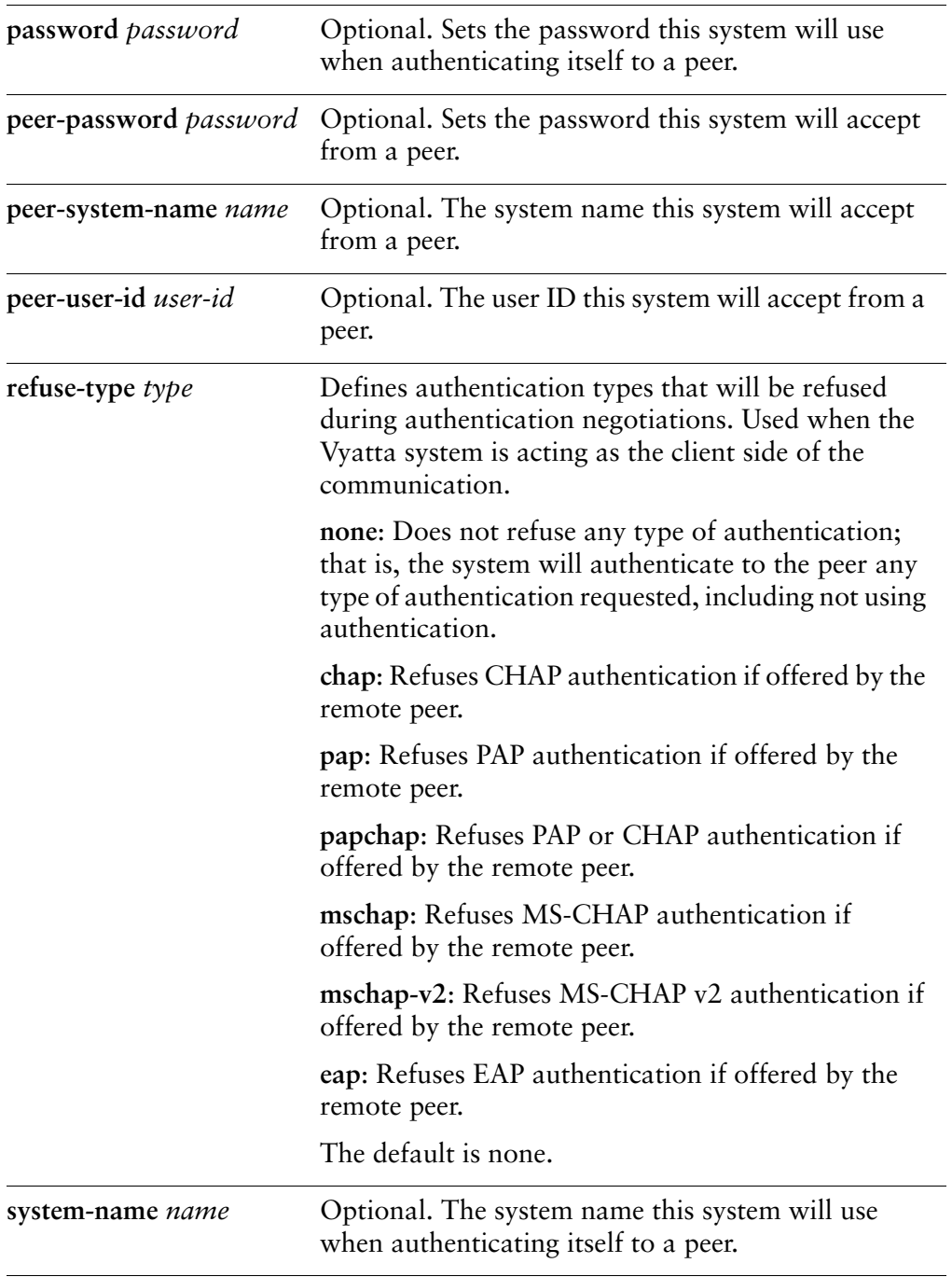

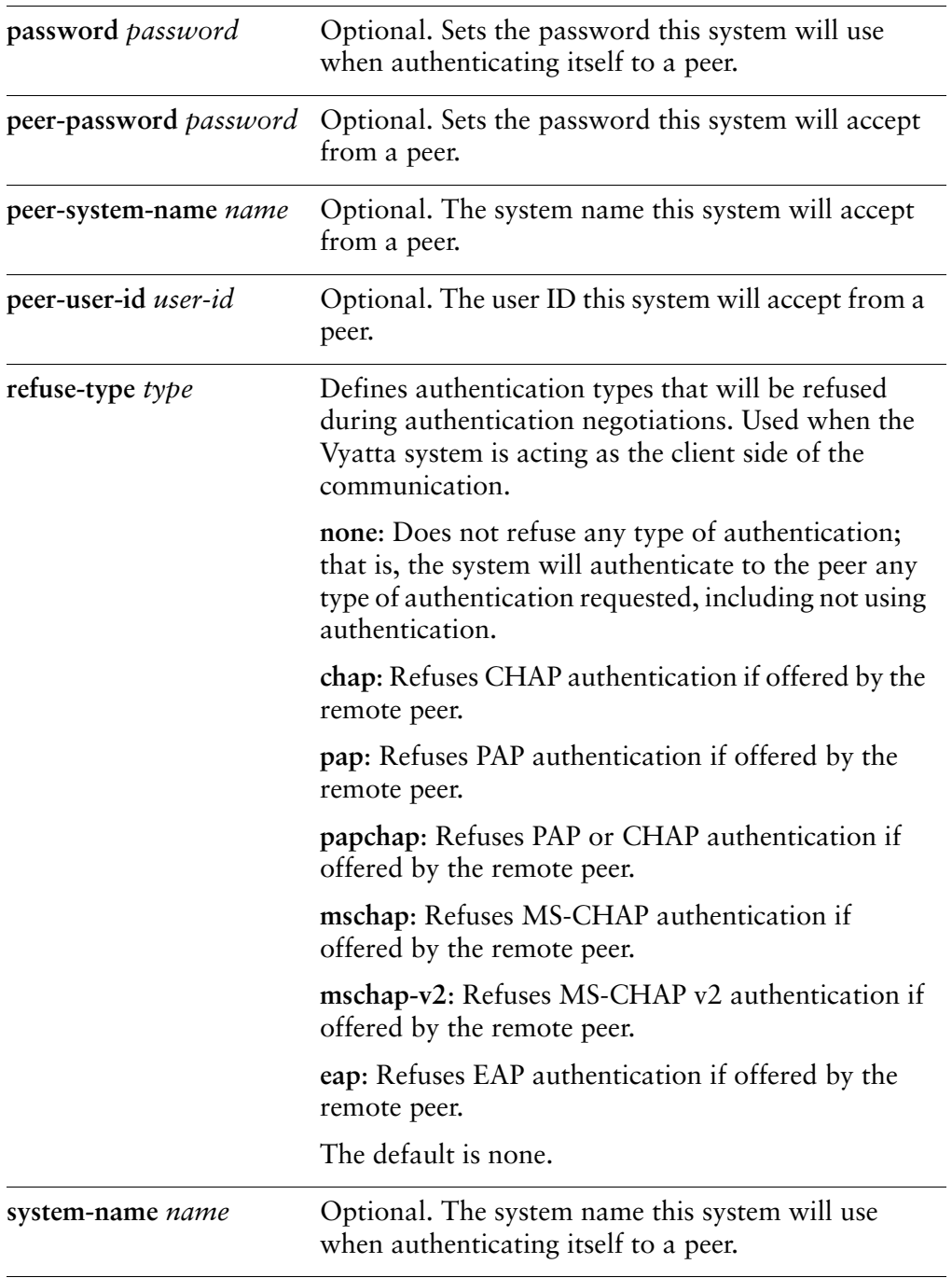

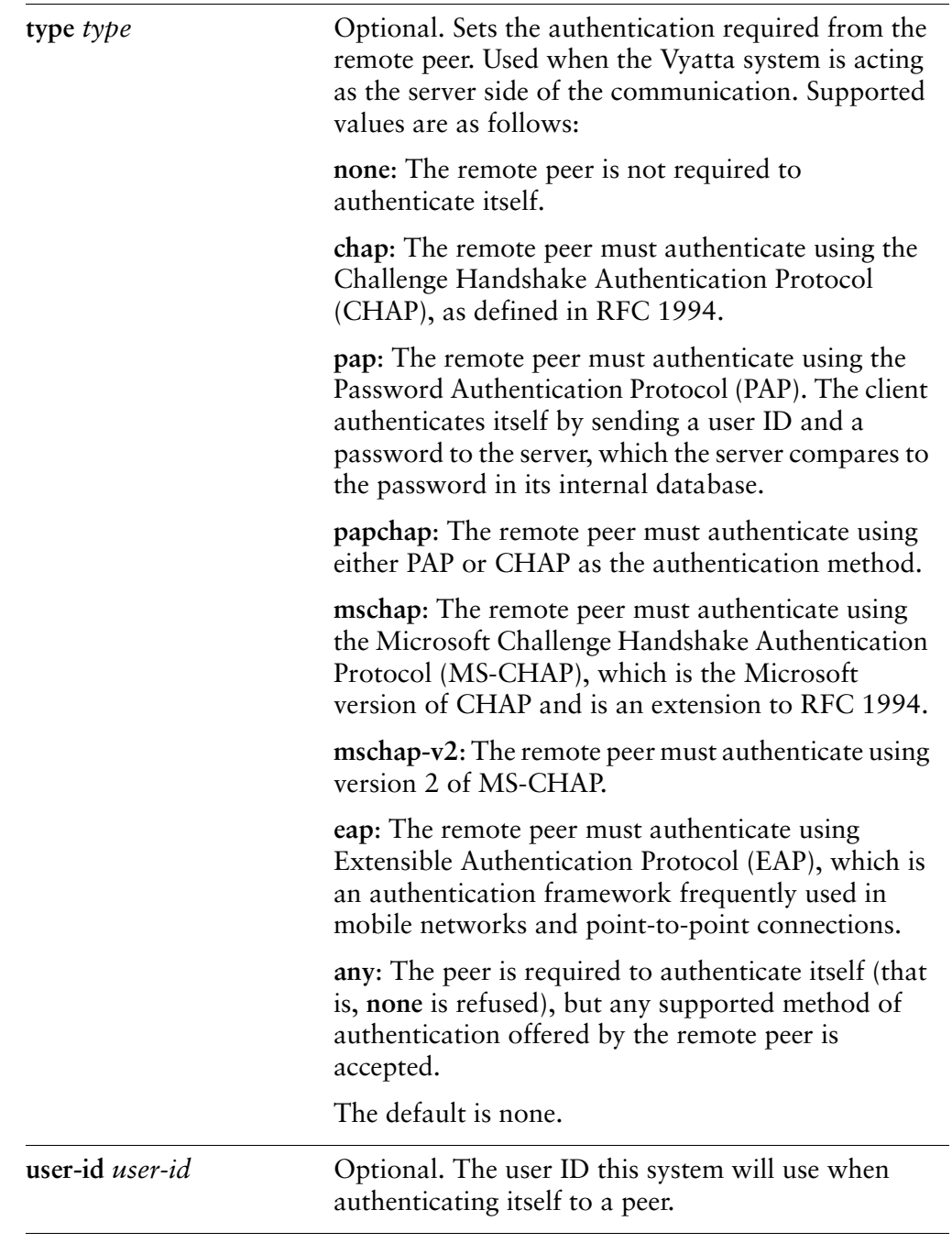

#### Default

None.

#### **Usage Guidelines**

Use this command to set the authentication parameters for a Point-to-Point protocol (PPP) serial interface. These authentication requirements must be satisfied before network packets are sent or received.

Use the **set** form of this command to set the authentication parameters.

Use the **delete** form of this command to remove authentication configuration or restore default information.

Use the **show** form of this command to view authentication configuration.

### <span id="page-29-0"></span>interfaces serial <wanx> ppp lcp-echo-failure <value>

<span id="page-29-1"></span>Specifies the LCP echo failure threshold for a PPP serial interface.

#### Syntax

**set interfaces serial** *wanx* **ppp lcp-echo-failure** *value* **delete interfaces serial** *wanx* **ppp lcp-echo-failure show interfaces serial** *wanx* **ppp lcp-echo-failure**

#### **Command Mode**

Configuration mode.

#### **Configuration Statement**

```
interfaces {
    serial wanx {
        ppp {
           lcp-echo-failure value
       }
   }
\}
```
#### **Parameters**

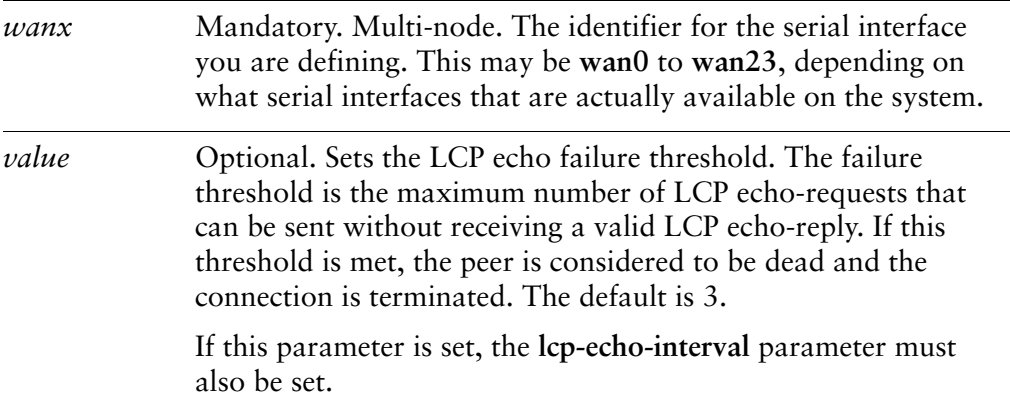

#### **Default**

A maximum of 3 LCP echo-requests can be sent without receiving a valid LCP echo-reply.

#### **Usage Guidelines**

Use this command to specify the LCP echo failure threshold for a Point-to-Point Protocol (PPP) serial interface.

Use the **set** form of this command to set the LCP echo failure threshold.

Use the **delete** form of this command to restore the default LCP echo failure threshold configuration.

Use the **show** form of this command to view LCP echo failure threshold configuration.

### <span id="page-31-0"></span>interfaces serial <wanx> ppp lcp-echo-interval <interval>

<span id="page-31-1"></span>Specifies the LCP echo interval for a PPP serial interface.

#### Syntax

**set interfaces serial** *wanx* **ppp lcp-echo-interval** *interval* **delete interfaces serial** *wanx* **ppp lcp-echo-interval show interfaces serial** *wanx* **ppp lcp-echo-interval**

#### **Command Mode**

Configuration mode.

#### **Configuration Statement**

```
interfaces {
    serial wanx {
        ppp {
           lcp-echo-interval interval
       }
   }
\}
```
#### **Parameters**

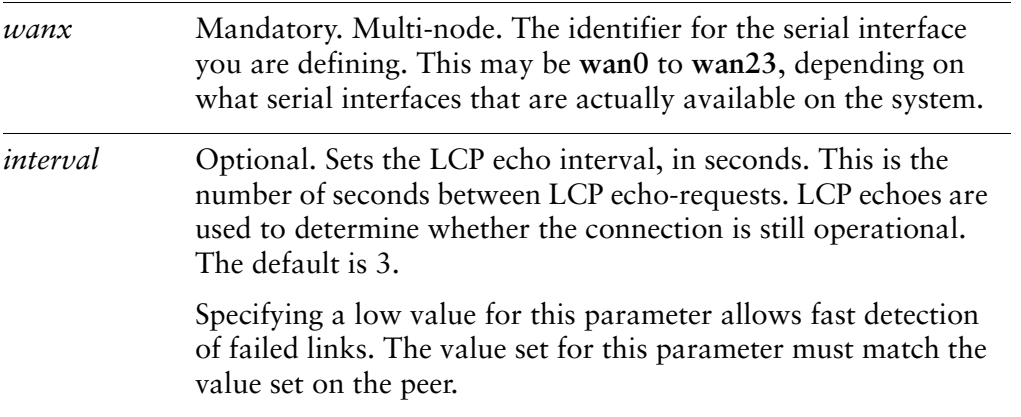

#### **Default**

LCP echo-requests are sent at 3-second intervals.

#### **Usage Guidelines**

Use this command to specify the LCP echo interval for a Point-to-Point Protocol (PPP serial interface.

Use the **set** form of this command to set the LCP echo interval.

Use the **delete** form of this command to remove LCP echo interval configuration.

Use the **show** form of this command to view LCP echo interval configuration.

### <span id="page-33-0"></span>interfaces serial <wanx> ppp logging <state>

<span id="page-33-1"></span>Specifies whether to enable or disable logging of debugging messages for the PPP process.

#### Syntax

**set interfaces serial** *wanx* **ppp logging** *state* **delete interfaces serial** *wanx* **ppp logging show interfaces serial** *wanx* **ppp logging**

#### **Command Mode**

Configuration mode.

#### **Configuration Statement**

interfaces { serial *wanx* { ppp { authentication { logging state } }  $\}$  $\mathcal{E}$ 

#### **Parameters**

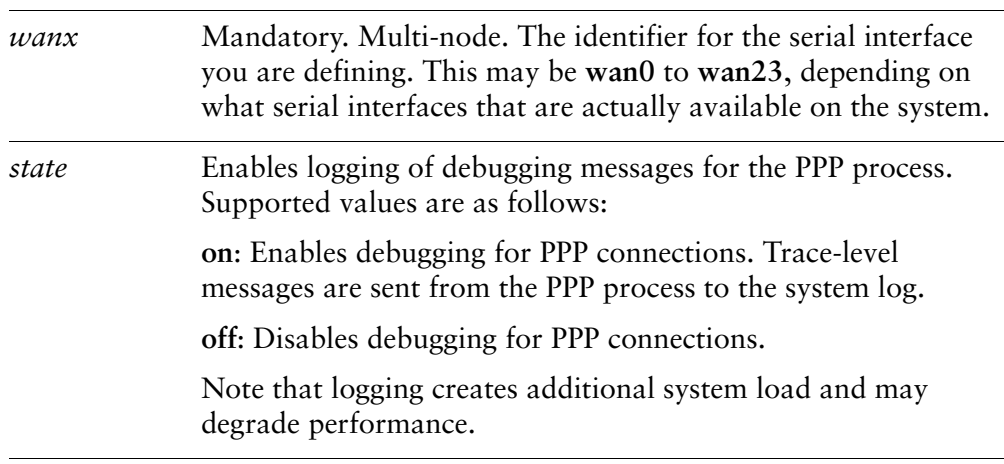

#### **Default**

Logging of debugging messages is disabled.

#### **Usage Guidelines**

Use this command to enable or disable logging of debugging messages for the Point-to-Point protocol (PPP) process.

Use the **set** form of this command to specify whether to enable or disable debugging on a PPP serial interface.

Use the **delete** form of this command to restore the default behavior.

Use the **show** form of this command to view PPP logging configuration.

### <span id="page-35-0"></span>interfaces serial <wanx> ppp mru <mru>

<span id="page-35-1"></span>Specify the Maximum Receive Unit (MRU) size for a PPP serial interface.

#### Syntax

**set interfaces serial** *wanx* **ppp mru** *mru* **delete interfaces serial** *wanx* **ppp mru show interfaces serial** *wanx* **ppp mru**

#### **Command Mode**

Configuration mode.

#### **Configuration Statement**

}

```
interfaces {
    serial wanx {
         ppp {
              mru mru
        }
    \mathcal{F}
```
#### **Parameters**

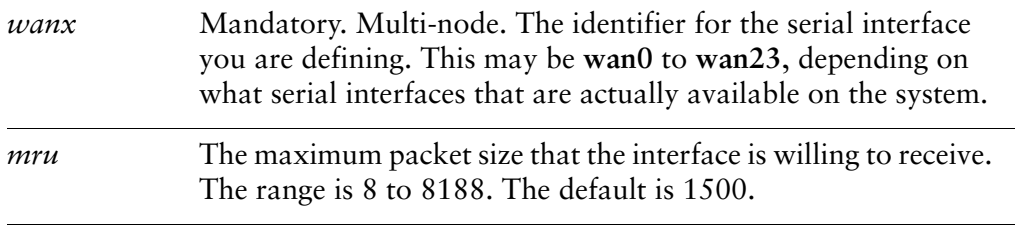

#### **Default**

The default is 1500.

#### **Usage Guidelines**

Use this command to specify the Maximum Receive Unit (MRU) for a Point-to-Point Protocol (PPP) serial interface. This is the maximum packet size the interface is willing to receive.
Use the **set** form of this command to set the MRU.

Use the **delete** form of this command to restore the default MRU value.

Use the **show** form of this command to view MRU configuration.

### interfaces serial <wanx> ppp mtu <mtu>

Specify the Maximum Transmit Unit (MTU) size for a PPP serial interface.

#### Syntax

**set interfaces serial** *wanx* **ppp mtu** *mtu* **delete interfaces serial** *wanx* **ppp mtu show interfaces serial** *wanx* **ppp mtu**

#### **Command Mode**

Configuration mode.

#### **Configuration Statement**

}

```
interfaces {
    serial wanx {
         ppp {
              mtu mtu
        }
    \mathcal{F}
```
#### **Parameters**

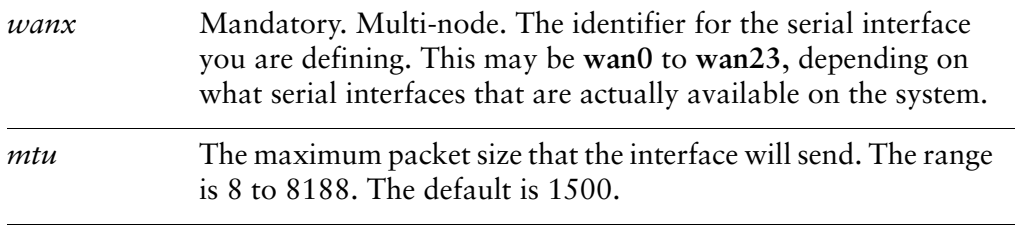

#### **Default**

The default is 1500.

#### **Usage Guidelines**

Use this command to specify the Maximum Transmit Unit (MTU) for a Point-to-Point Protocol (PPP) serial interface. This is the maximum packet size the interface will send.

Use the **set** form of this command to set the MTU.

Use the **delete** form of this command to restore the default MTU value.

Use the **show** form of this command to view MTU configuration.

### interfaces serial <wanx> ppp multilink <bundle>

Assigns a PPP serial link to a multilink PPP bundle.

#### Syntax

**set interfaces serial** *wanx* **ppp multilink** *bundle* **delete interfaces serial** *wanx* **ppp multilink show interfaces serial** *wanx* **ppp multilink**

#### **Command Mode**

Configuration mode.

#### **Configuration Statement**

```
interfaces {
    serial wanx {
         ppp {
             multilink bundle
        }
    \mathcal{F}}
```
#### **Parameters**

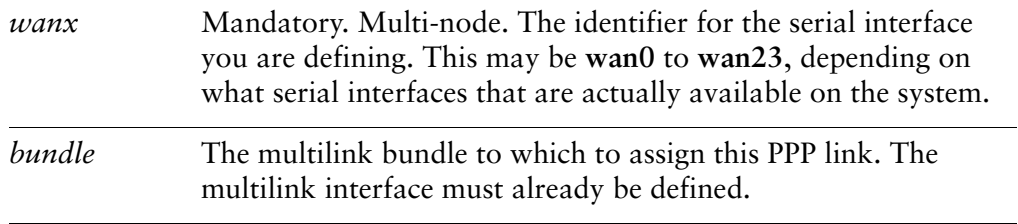

#### **Default**

None.

#### **Usage Guidelines**

Use this command to assign a Point-to-Point Protocol (PPP) link to a multilink PPP (MLPPP) bundle. For information about defining MLPPP interfaces, see ["Chapter 4:](#page-145-0)  [Multilink PPP Interfaces](#page-145-0)."

All options defined on the multilink interface override those specified for an individual link, except for authentication.

Use the **set** form of this command to assign this PPP link to the specified multilink bundle.

Use the **delete** form of this command to remove MLPPP configuration.

Use the **show** form of this command to view MLPPP configuration.

## interfaces serial <wanx> ppp vif 1 address local-address <ipv4>

Specify the IP address for this virtual interface.

#### Syntax

**set interfaces serial** *wanx* **ppp vif 1 address local-address** *ipv4* **delete interfaces serial** *wanx* **ppp vif 1 address local-address show interfaces serial** *wanx* **ppp vif 1 address local-address**

#### **Command Mode**

Configuration mode.

#### **Configuration Statement**

```
interfaces {
     serial wanx {
          ppp {
              vif 1 {
                   address {
                        local-address ipv4
                   \mathcal{F}}
         \}\mathcal{E}\}
```
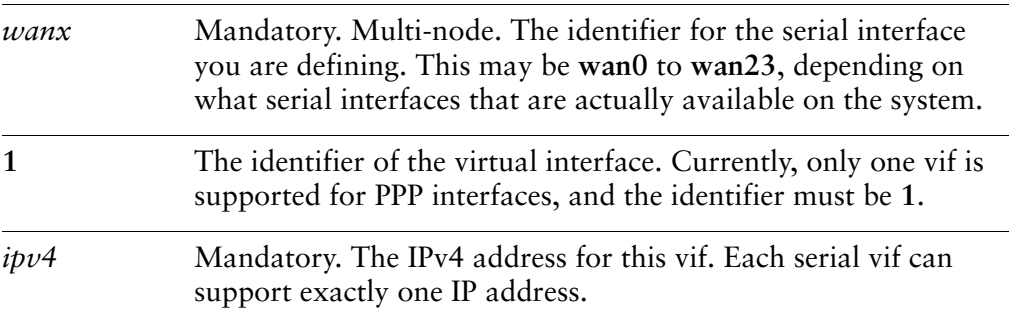

#### **Default**

None.

#### **Usage Guidelines**

Use this command to specify an IP address for a virtual interface on a Point-to-Point Protocol (PPP) serial interface.

Use the **set** form of this command to set the IP address.

Use the **delete** form of this command to remove IP address configuration.

Use the **show** form of this command to view IP address configuration.

# interfaces serial <wanx> ppp vif 1 address prefix-length <prefix>

Specifies the prefix defining the network served by a virtual interface on a PPPP serial interface.

#### Syntax

**set interfaces serial** *wanx* **ppp vif 1 address prefix-length** *prefix* **delete interfaces serial** *wanx* **ppp vif 1 address prefix-length show interfaces serial** *wanx* **ppp vif 1 address prefix-length**

#### **Command Mode**

Configuration mode.

#### **Configuration Statement**

}

```
interfaces {
    serial wanx {
        ppp {
            vif 1 {
                 address {
                     prefix-length prefix
                }
            }
        \mathcal{F}}
```
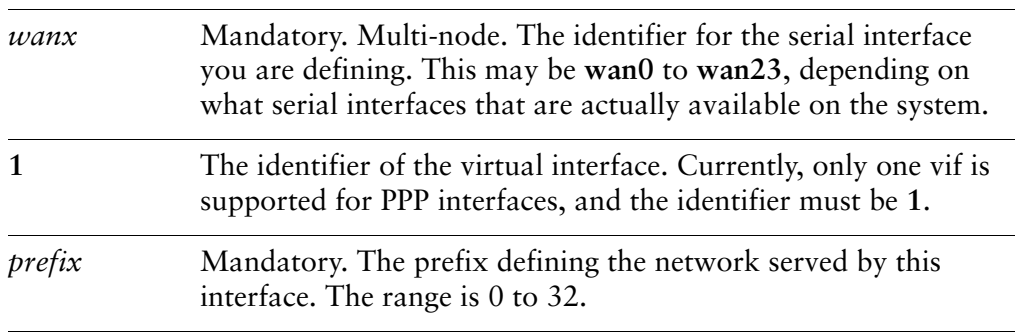

#### **Default**

None.

#### **Usage Guidelines**

Use this command to specify the prefix defining the network served by a virtual interface on a Point-to-Point Protocol (PPP) serial interface.

Use the **set** form of this command to specify the network prefix.

Use the **delete** form of this command to remove network prefix configuration.

Use the **show** form of this command to view network prefix configuration.

# interfaces serial <wanx> ppp vif 1 address remote-address <ipv4>

Specifies the IP address of the remote endpoint on a PPP serial connection.

#### Syntax

**set interfaces serial** *wanx* **ppp vif 1 address remote-address** *ipv4* **delete interfaces serial** *wanx* **ppp vif 1 address remote-address show interfaces serial** *wanx* **ppp vif 1 address remote-address**

#### **Command Mode**

Configuration mode.

#### **Configuration Statement**

```
interfaces {
     serial wanx {
         ppp {
              vif 1 {
                   address {
                        remote-address ipv4
                  \mathcal{F}}
         \}\mathcal{E}\}
```
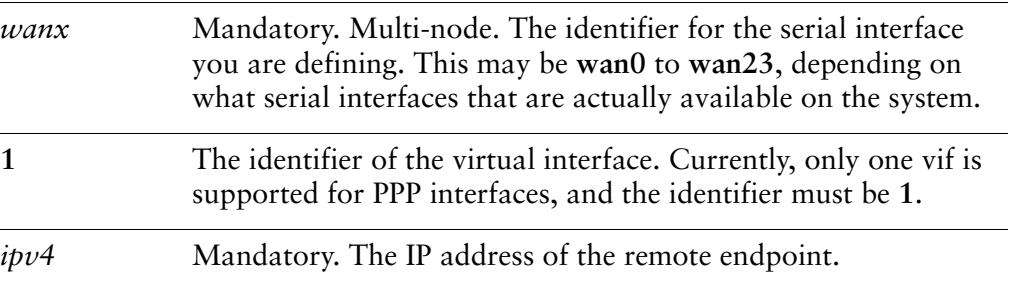

#### **Default**

None.

#### **Usage Guidelines**

Use this command to specify the IP address of the remote endpoint in a Point-to-Point Protocol link.

Use the **set** form of this command to set the remote address.

Use the **delete** form of this command to remove remote address configuration.

Use the **show** form of this command to view remote address configuration.

### interfaces serial <wanx> ppp vif 1 description <desc>

Specifies a description for a virtual interface on a PPP serial interface.

#### Syntax

**set interfaces serial** *wanx* **ppp vif 1 description** *desc* **delete interfaces serial** *wanx* **ppp vif 1 description show interfaces serial** *wanx* **ppp vif 1 description**

#### **Command Mode**

Configuration mode.

#### **Configuration Statement**

```
interfaces {
     serial wanx {
          ppp {
               vif 1 {
                    description desc
              \mathcal{F}}
     }
\mathcal{E}
```
#### **Parameters**

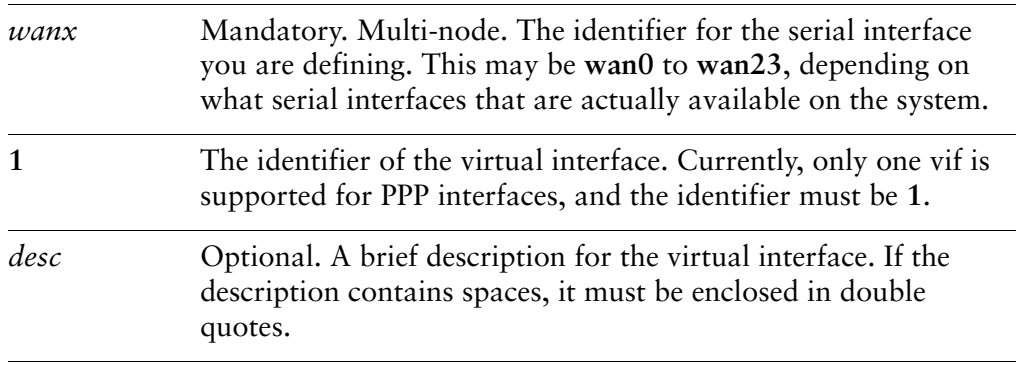

#### **Default**

None.

#### **Usage Guidelines**

Use this command to specify a description for a virtual interface on a Point-to-Point Protocol (PPP) serial interface.

Use the **set** form of this command to set the description.

Use the **delete** form of this command to remove description configuration.

Use the **show** form of this command to view description configuration.

### show interfaces serial <wanx> ppp

Displays PPP serial interface information.

<span id="page-49-0"></span>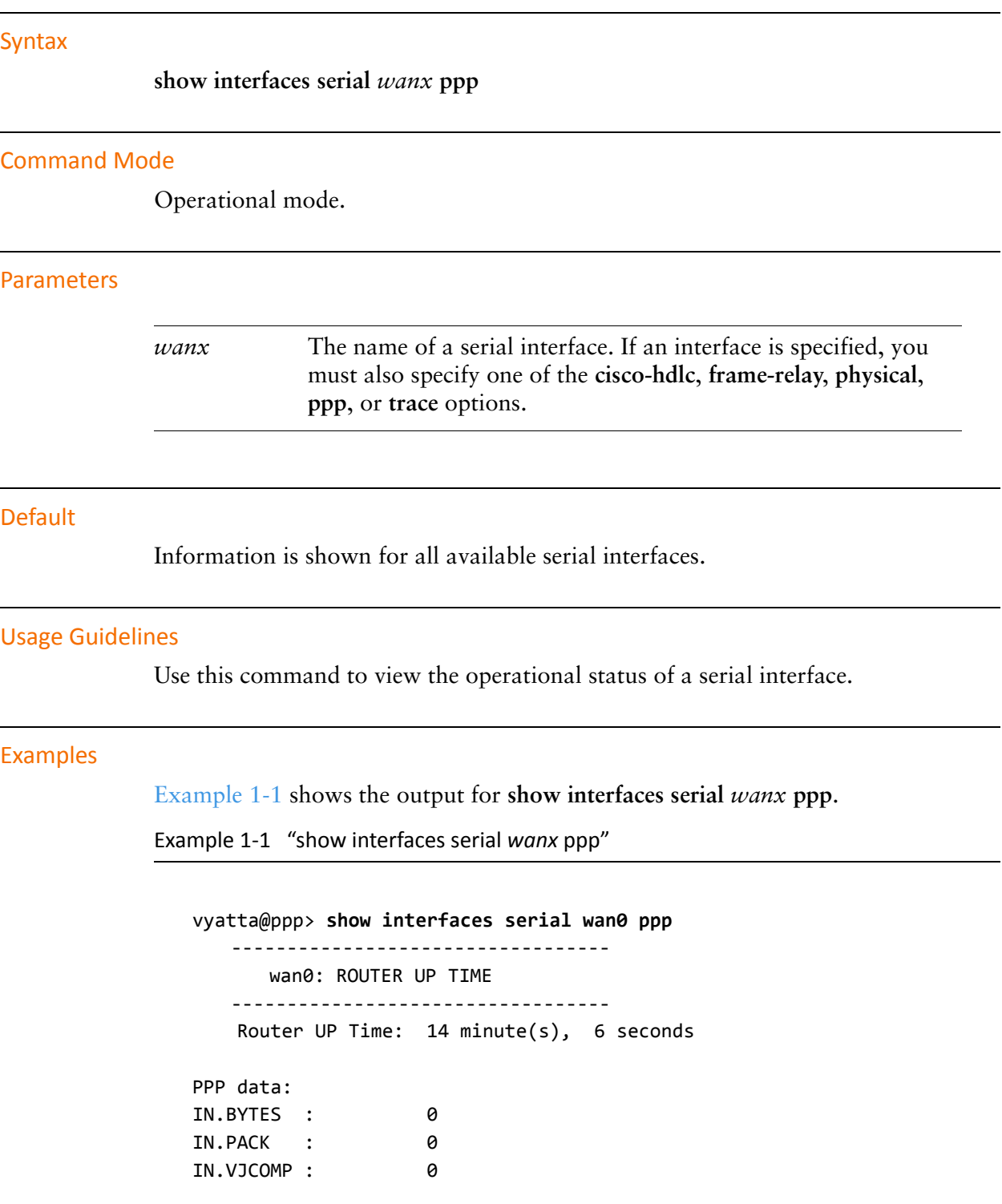

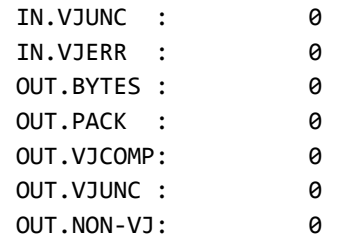

# **Chapter 2: PPPoE**

This chapter describes the commands for configuring and using PPPoE encapsulation on the Vyatta system. PPPoE encapsulation is supported on ADSL and Ethernet interfaces.

This chapter presents the following topics:

- **[PPPoE Configuration](#page-51-1)**
- [PPPoE Commands](#page-54-0)

# <span id="page-51-1"></span>**PPPoE Configuration**

This section presents the following topics:

- [PPPoE Overview](#page-51-0)
- [PPPoE Configuration Example](#page-52-0)

### <span id="page-51-0"></span>**PPPoE Overview**

The Point-to-Point Protocol over Ethernet (PPPoE) encapsulation for a PVC on an ADSL interface is defined in RFC 2516. This type of interface is modeled as point-to-point and is used to connect to an PPPoE endpoint.

## <span id="page-52-0"></span>**PPPoE Configuration Example**

Figure 2-1 shows a typical ADSL configuration as an access protocol between a customer premesis and an Internet Service Provider. In this example, the ADSL interface is configured using Point-to-Point Protocol over Ethernet (PPPoE). PPPoE links typically include authentication, so a user ID and password are configured in this example.

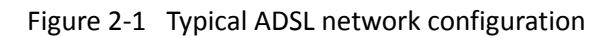

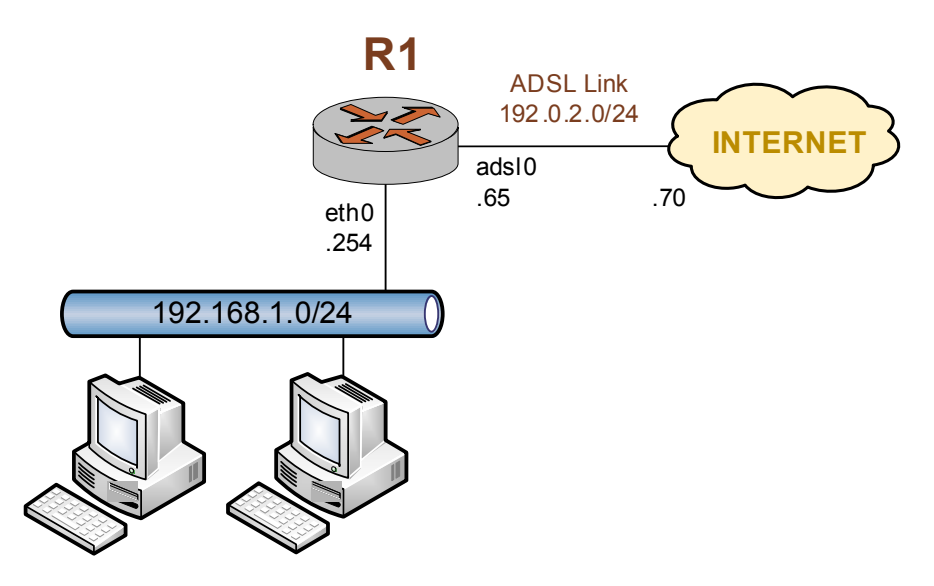

With PPPoE encapsulation the local and remote IP addresses can be automatically negotiated instead of explicitly specified. This is the default: auto-negotiation is performed automatically if the addresses are not specified.

PPPoE encapsulation also allows for "on-demand" connection, in which the interface establishes the PPPoE connection when traffic is sent. On-demand connection is enabled using the **connect-on-demand** option.

Example 2-1 sets up a PPPoE encapsulation on interface adsl0. In this example:

- A Sangoma S518 ADSL NIC is connected to the interface.
- The interface has one PVC. The PVC identifier is automatically detected.
- The PPPoE unit number is 0.
- The local IP address is 192.0.2.65. This is in the public IP range, since this interface will connect over the wide-area network.
- The IP address of the far end is 192.0.2.70. This is on the same network as this interface.
- The user id is set to "customerA".

**Tip:** Where public IP addresses would normally be used, the example uses **RFC 3330** "TEST-NET" IP addresses  $(192.0.2.0/24)$ 

• The password is set to "Aremotsuc".

To create and configure this ADSL interface, perform the following steps in configuration mode:

Example 2-1 Creating and configuring an ADSL interface for PPPoE encapsulation

| <b>Step</b>                                                                 | Command                                                                                                    |
|-----------------------------------------------------------------------------|----------------------------------------------------------------------------------------------------|
| Specify that the system should<br>auto-detect an identifier for the<br>pvc. | vyatta@R1# set interfaces adsl adsl0 pvc auto                                                                                                    |
| Set the line encapsulation to<br>PPPoE using unit number 0.                 | vyatta@R1# set interfaces adsl ads10 pvc auto pppoe 0                                                                                                    |
| Assign the local IP address to the<br>interface.                            | vyatta@R1# set interfaces adsl adsl0 pvc auto pppoe 0<br>local-address 192.0.2.65                                                                                                    |
| Set the IP address of the far end<br>of the connection.                     | vyatta@R1# set interfaces adsl adsl0 pvc auto pppoe 0<br>remote-address 192.0.2.70                                                                                                    |
| Set the user id for the link.                                               | vyatta@R1# set interfaces adsl adsl0 pvc auto pppoe 0 user-id<br>customerA                                                                                                    |
| Set the password for the link.                                              | vyatta@R1# set interfaces adsl adsl0 pvc auto pppoe 0<br>password Aremotsuc                                                                                                    |
| Commit the configuration.                                                   | vyatta@R1# commit                                                                                                    |
| View the configuration.                                                     | vyatta@R1# show interfaces adsl adsl0<br>pvc auto $\{$<br>pppoe $\theta$ {<br>local-address 192.0.2.65<br>remote-address 192.0.2.70<br>user-id customerA<br>password Aremotsuc<br>}<br>vyatta@R1# |

# <span id="page-54-0"></span>**PPPoE Commands**

This chapter contains the following commands.

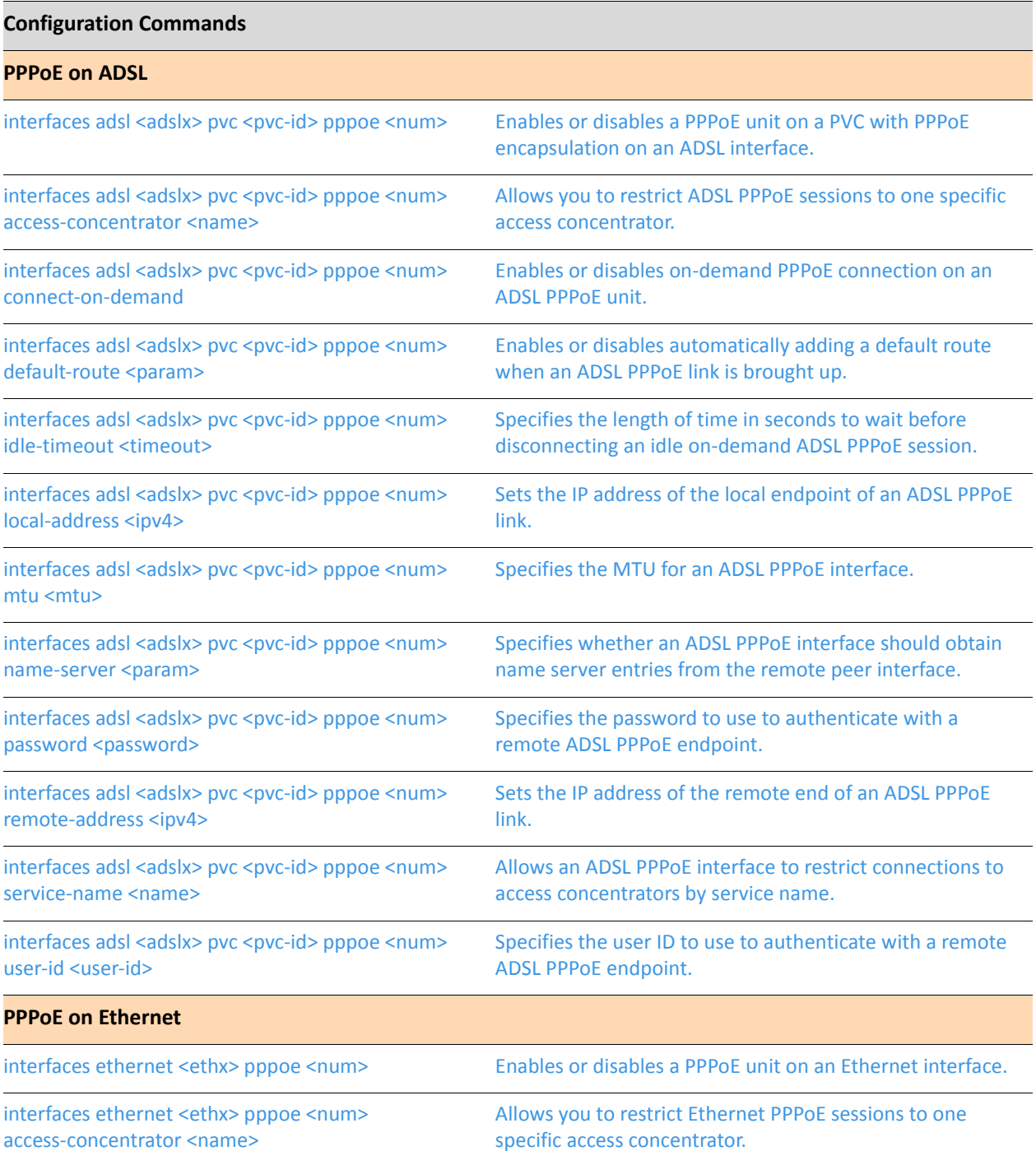

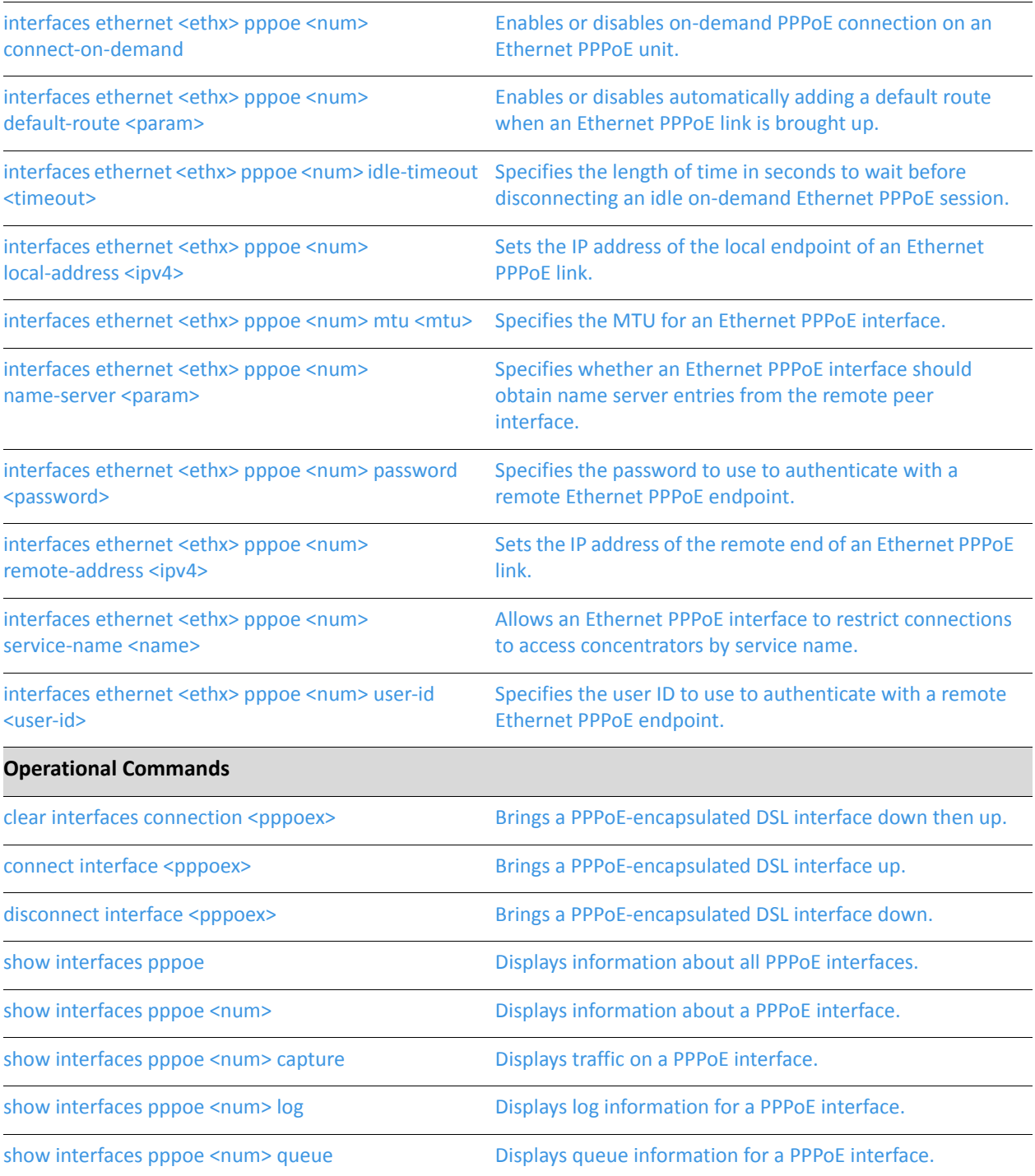

Commands for using other system features with PPPoE–encapsulated interfaces can be found in the following locations.

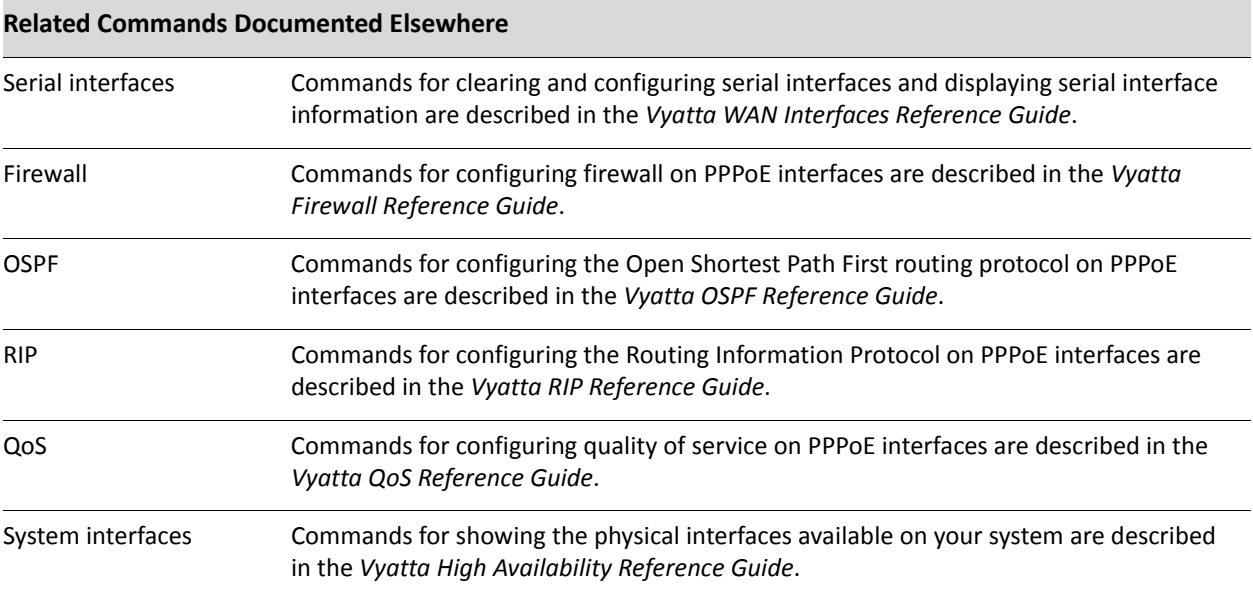

### <span id="page-57-0"></span>clear interfaces connection <pppoex>

<span id="page-57-1"></span>Brings a PPPoE-encapsulated DSL interface down then up.

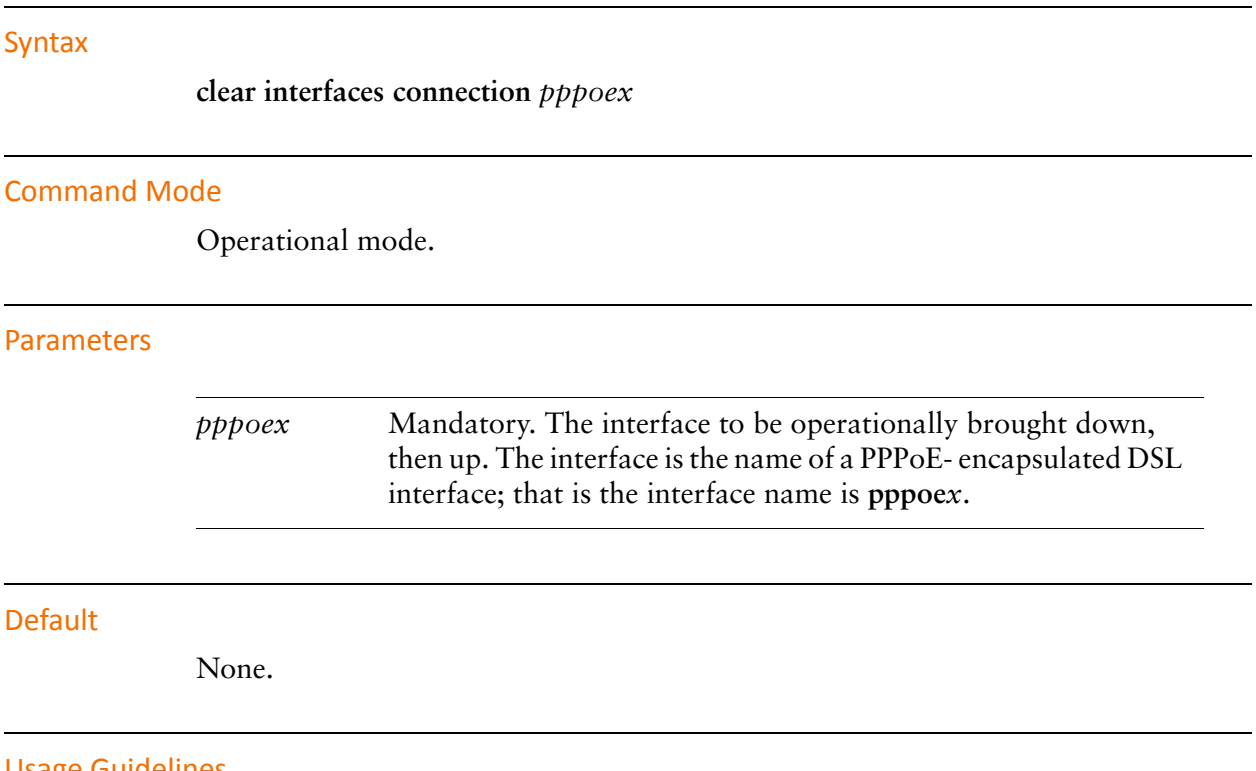

**Usage Guidelines** 

Use this command to operationally bring a Point-to-Point Protocol over Ethernet (PPPoE) interface down and then up.

### <span id="page-58-0"></span>connect interface <pppoex>

<span id="page-58-1"></span>Brings a PPPoE-encapsulated DSL interface up.

#### Syntax

**connect interface** *pppoex*

#### **Command Mode**

Operational mode.

#### Parameters

*pppoex* Mandatory. The name of the interface. This is the name of a PPPoE-encapsulated DSL interface; that is the interface name is **pppoe***x*.

#### Default

None.

#### **Usage Guidelines**

Use this command to operationally bring a Point-to-Point Protocol over Ethernet (PPPoE) interface up.

### <span id="page-59-0"></span>disconnect interface <pppoex>

<span id="page-59-1"></span>Brings a PPPoE-encapsulated DSL interface down.

# Syntax **disconnect interface** *pppoex* **Command Mode** Operational mode. Parameters Default None. *pppoex* Mandatory. The name of the interface. This is the name of a PPPoE-encapsulated DSL interface; that is the interface name is **pppoe***x*.

**Usage Guidelines** 

Use this command to operationally bring a Point-to-Point Protocol over Ethernet (PPPoE), DSL interface down.

### <span id="page-60-0"></span>interfaces adsl <adslx> pvc <pvc-id> pppoe <num>

<span id="page-60-1"></span>Enables or disables a PPPoE unit on a PVC with PPPoE encapsulation on an ADSL interface.

#### Syntax

**set interfaces adsl** *adslx* **pvc** *pvc-id* **pppoe** *num* **delete interfaces adsl** *adslx* **pvc** *pvc-id* **pppoe** *num* **show interfaces adsl** *adslx* **pvc** *pvc-id* **pppoe** *num*

#### **Command Mode**

Configuration mode.

#### **Configuration Statement**

 $\}$ 

```
interfaces {
    adsl adslx {
        pvc        pvc-id {
            pppoe num {
            ł
        }
   }
```
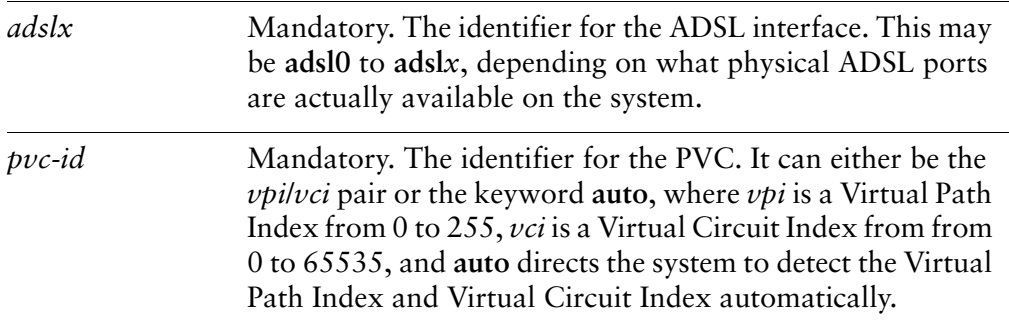

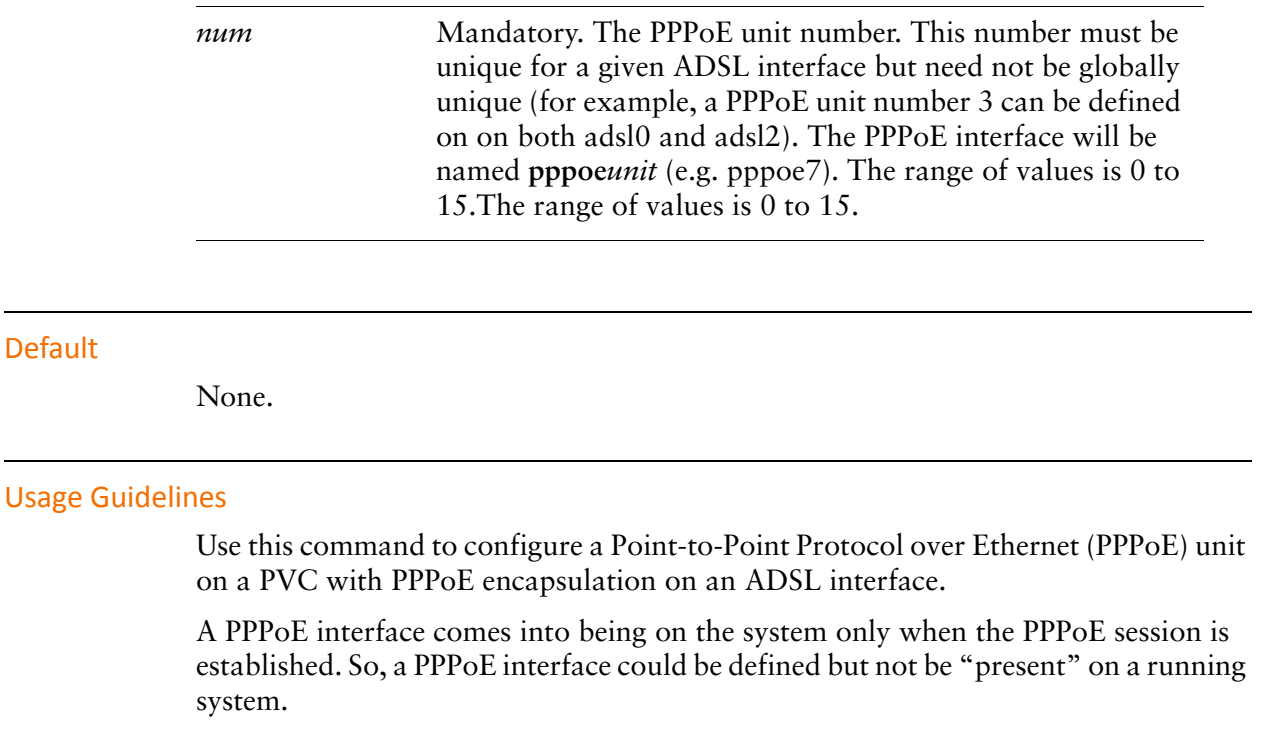

Use the **set** form of this command to create the PPPoE unit on an interface.

Use the **delete** form of this command to remove a PPPoE unit from an interface.

Use the **show** form of this command to display PPPoE configuration.

# <span id="page-62-0"></span>interfaces adsl <adslx> pvc <pvc-id> pppoe <num> access-concentrator <name>

<span id="page-62-1"></span>Allows you to restrict ADSL PPPoE sessions to one specific access concentrator.

#### Syntax

**set interfaces adsl** *adslx* **pvc** *pvc-id* **pppoe** *num* **access-concentrator** *name* **delete interfaces adsl** *adslx* **pvc** *pvc-id* **pppoe** *num* **access-concentrator show interfaces adsl** *adslx* **pvc** *pvc-id* **pppoe** *num* **access-concentrator** 

#### **Command Mode**

Configuration mode.

#### **Configuration Statement**

```
interfaces {
     adsl adslx {
          pvc        pvc-id {
               pppoe num {
                   access-concentrator name
              \mathcal{F}\mathcal{F}}
\}
```
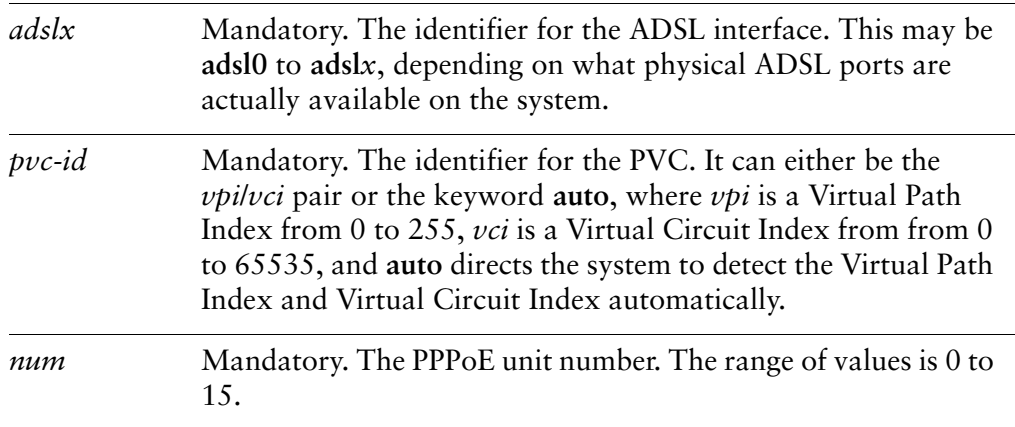

*name* The name of the access concentrator for this PPPoE unit to use exclusively for PPPoE sessions.

#### Default

None.

#### **Usage Guidelines**

Use this command to restrict the Point-to-Point Protocol over Ethernet (PPPoE) sessions of a given ADSL PPPoE unit to one access concentrator.

Normally, when a host issues a PPPoE initiation packet to start the PPPoE discovery process, a number of access concentrators respond with offer packets and the host selects one of the responding access concentrators to request the PPPoE session. This command allows you to forego the discovery process and send PPPoE session requests directly to the specified access concentrator.

Use the **set** form of this command to specify an access concentrator to use for ADSL PPPoE sessions.

Use the **delete** form of this command to remove access concentrator configuration. If no access concentrator is specified, the PPPoE discover process will proceed as outlined in RFC 2516.

Use the **show** form of this command to show access concentrator configuration.

# <span id="page-64-0"></span>interfaces adsl <adslx> pvc <pvc-id> pppoe <num> connect-on-demand

<span id="page-64-1"></span>Enables or disables on-demand PPPoE connection on an ADSL PPPoE unit.

#### Syntax

**set interfaces adsl** *adslx* **pvc** *pvc-id* **pppoe** *num* **connect-on-demand delete interfaces adsl** *adslx* **pvc** *pvc-id* **pppoe** *num* **connect-on-demand show interfaces adsl** *adslx* **pvc** *pvc-id* **pppoe** *num*

#### **Command Mode**

Configuration mode.

#### **Configuration Statement**

```
interfaces {
     adsl adslx {
          pvc        pvc-id {
               pppoe num {
                    connect-on-demand
               \mathcal{F}\mathcal{F}}
\}
```
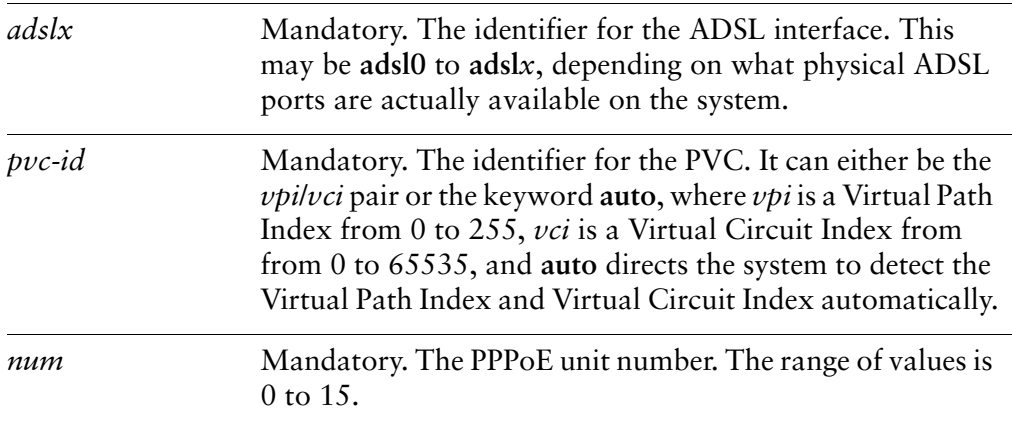

#### Default

On-demand PPPoE connection is disabled.

#### **Usage Guidelines**

Use this command to direct the system to establish ADSL Point-to-Point Protocol over Ethernet (PPPoE) connections automatically just when traffic is sent.

When on-demand PPPoE connection is disabled, PPPoE links are created at boot time and remain up. If the link fails for any reason, the system brings the link back up immediately.

When on-demand PPPoE connection is enabled, the PPPoE link is brought up only when IP traffic needs to be sent on the link. If the link fails for any reason, it is brought back up again the next time traffic needs to be sent.

If you configure an on-demand PPPoE connection, you must also configure the idle timeout period, after which an idle PPPoE link will be disconnected. If a non-zero idle timeout period is not configured, the on-demand link will never be disconnected after the first time it is brought up. To configure the idle timeout period, use interfaces adsl <adslx> pvc <pvc-id> pppoe <num> idle-timeout <timeout> [command.](#page-68-0)

If you configure an on-demand PPPoE connection, you must also configure remote-address. To configure the remote address, use interfaces adsl <adslx> pvc [<pvc-id> pppoe <num> remote-address <ipv4> command.](#page-78-0)

Use the **set** form of this command to enable on-demand PPPoE connections.

Use the **delete** form of this command to disable on-demand PPPoE connections.

Use the **show** form of this command to show PPPoE connection configuration.

# <span id="page-66-0"></span>interfaces adsl <adslx> pvc <pvc-id> pppoe <num> default-route <param>

<span id="page-66-1"></span>Enables or disables automatically adding a default route when an ADSL PPPoE link is brought up.

#### Syntax

**set interfaces adsl** *adslx* **pvc** *pvc-id* **pppoe** *num* **default-route** *param* **delete interfaces adsl** *adslx* **pvc** *pvc-id* **pppoe** *num* **default-route show interfaces adsl** *adslx* **pvc** *pvc-id* **pppoe** *num*

#### **Command Mode**

Configuration mode.

#### **Configuration Statement**

```
interfaces {
    adsl adslx {
        pvc        pvc-id {
            pppoe num {

            }
        }
    }
\}
```
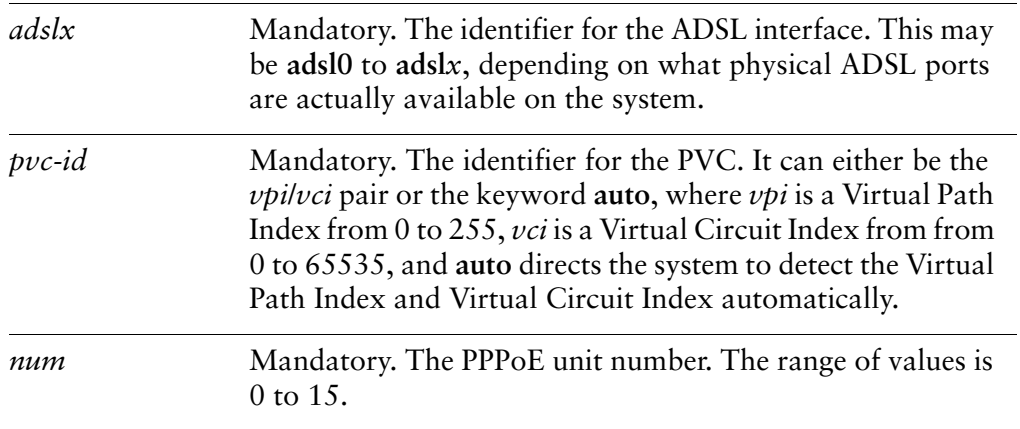

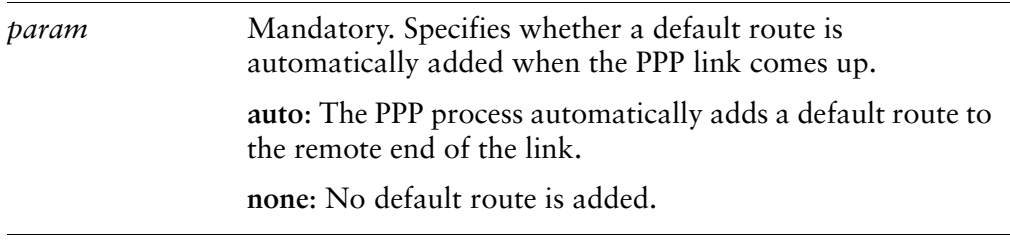

#### Default

A default route to the remote endpoint is automatically added when the link comes up (i.e. **auto**).

#### **Usage Guidelines**

Use this command to specify whether to automatically add a default route pointing to the endpoint of an ADSL Point-to-Point Protocol over Ethernet (PPPoE) link when the link comes up.

The default route is only added if no other default route already exists in the system.

Use the **set** form of this command to enable or disable adding the default route.

Use the **delete** form of this command to restore the default behavior.

Use the **show** form of this command to show configuration for the PPPoE unit.

# <span id="page-68-0"></span>interfaces adsl <adslx> pvc <pvc-id> pppoe <num> idle-timeout <timeout>

<span id="page-68-1"></span>Specifies the length of time in seconds to wait before disconnecting an idle on-demand ADSL PPPoE session.

#### Syntax

**set interfaces adsl** *adslx* **pvc** *pvc-id* **pppoe** *num* **idle-timeout** *timeout* **delete interfaces adsl** *adslx* **pvc** *pvc-id* **pppoe** *num* **idle-timeout show interfaces adsl** *adslx* **pvc** *pvc-id* **pppoe** *num* **idle-timeout**

#### **Command Mode**

Configuration mode.

#### **Configuration Statement**

```
interfaces {
    adsl adslx {
         pvc        pvc-id {
              pppoe num {
                  idle-timeout timeout
             }
         }
    }
\mathcal{F}
```
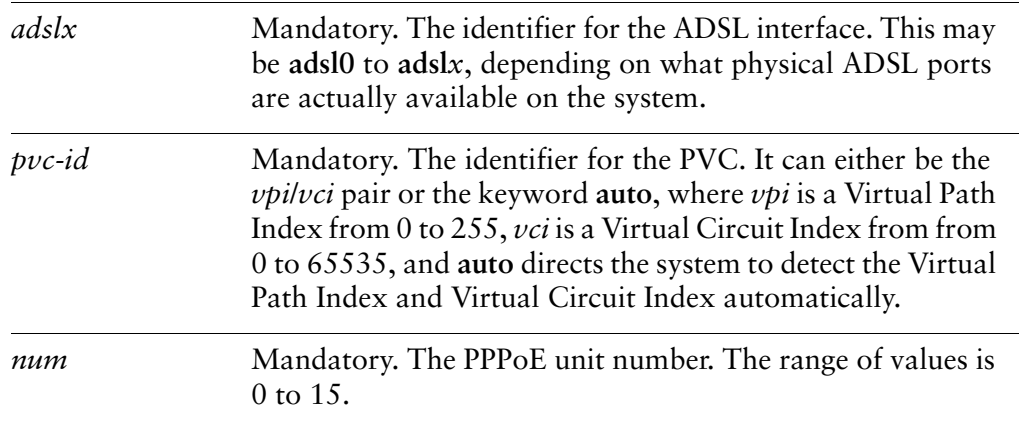

*timeout* Mandatory. The amount of time, in seconds, after which an idle connection will be closed. The range is 0 to 4294967295, where 0 means the connection is never closed.

#### Default

Idle connections are never disconnected.

#### **Usage Guidelines**

Use this command to set the idle timeout interval to be used with on-demand ADSL Point-to-Point Protocol over Ethernet (PPPoE) connections.

When on-demand PPPoE link connection is enabled, the link is brought up only when traffic is to be sent and is disabled when the link is idle for the interval specified by this command. On-demand PPPoE connection is enabled using [interfaces adsl](#page-64-0)  [<adslx> pvc <pvc-id> pppoe <num> connect-on-demand command](#page-64-0).

If this parameter is not set or is set to 0, an on-demand link will not be taken down when it is idle and after the initial establishment of the connection will behave like an ordinary PPPoE link.

Use the **set** form of this command to specify the idle timeout value.

Use the **delete** form of this command to restore default behavior for idle timeout.

Use the **show** form of this command to display idle timeout configuration.

# <span id="page-70-0"></span>interfaces adsl <adslx> pvc <pvc-id> pppoe <num> local-address <ipv4>

<span id="page-70-1"></span>Sets the IP address of the local endpoint of an ADSL PPPoE link.

#### Syntax

**set interfaces adsl** *adslx* **pvc** *pvc-id* **pppoe** *num* **local-address** *ipv4* **delete interfaces adsl** *adslx* **pvc** *pvc-id* **pppoe** *num* **local-address show interfaces adsl** *adslx* **pvc** *pvc-id* **pppoe** *num* **local-address**

#### **Command Mode**

Configuration mode.

#### **Configuration Statement**

```
interfaces {
     adsl adslx {
         pvc        pvc-id {
              pppoe num {
                  local-address ipv4
             \mathcal{F}}
    }
\}
```
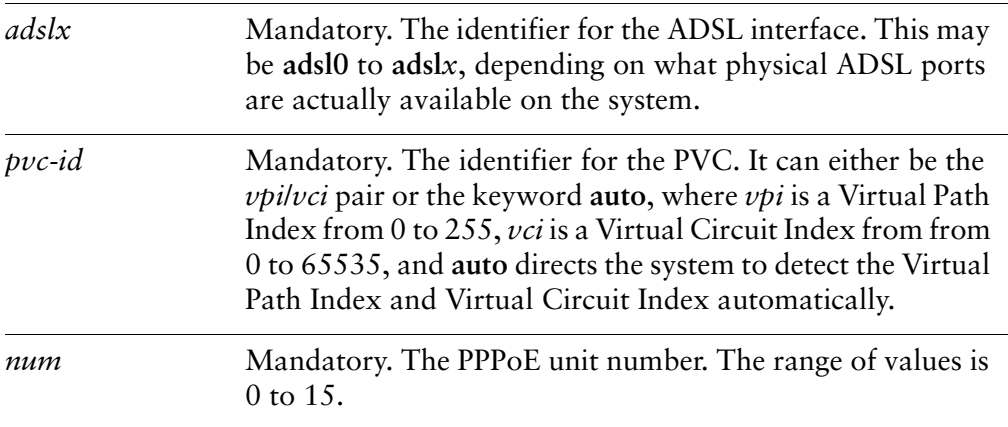

*ipv4* Mandatory. The IP address of the local end of the PPPoE link. Only one local address can be specified.

#### Default

None.

#### **Usage Guidelines**

Use this command to set the IP address of the local endpoint of an ADSL Point-to-Point Protocol over Ethernet (PPPoE) connection. If not set it will be negotiated.

Use the **set** form of this command to specify the local address.

Use the **delete** form of this command to remove the local address.

Use the **show** form of this command to display local address configuration.
# interfaces adsl <adslx> pvc <pvc-id> pppoe <num> mtu **-**

Specifies the MTU for an ADSL PPPoE interface.

# Syntax

**set interfaces adsl** *adslx* **pvc** *pvc-id* **pppoe** *num* **mtu** *mtu* **delete interfaces adsl** *adslx* **pvc** *pvc-id* **pppoe** *num* **mtu show interfaces adsl** *adslx* **pvc** *pvc-id* **pppoe** *num* **mtu**

### **Command Mode**

Configuration mode.

# **Configuration Statement**

 $\}$ 

```
interfaces {
    adsl adslx {
         pvc        pvc-id {
              pppoe num {
                  mtu mtu
             \mathcal{F}}
    }
```
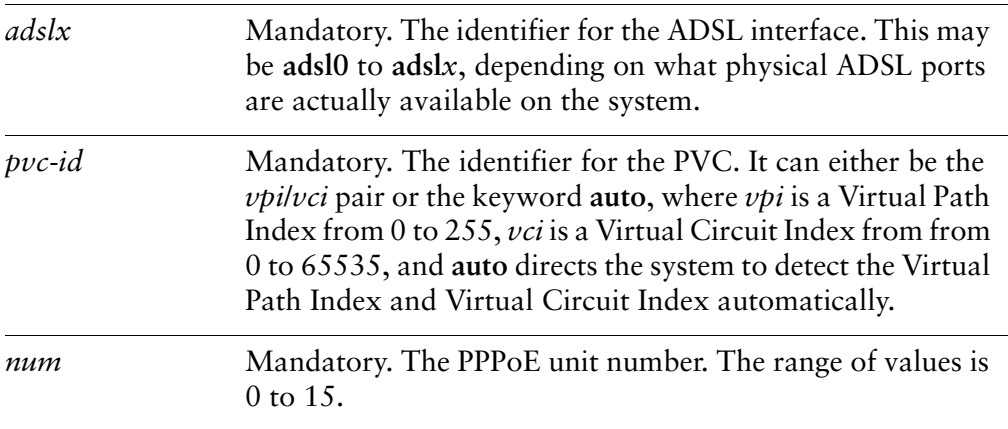

*mtu* Sets the MTU for the PPPoE interface. Packets larger that this value are fragmented. The range is 68 to 1492.

### Default

The default MTU is 1492 bytes.

### **Usage Guidelines**

Use this command to set the Maximum Transfer Unit (MTU) of an ADSL Point-to-Point Protocol over Ethernet (PPPoE) unit. Packets larger than the MTU are fragmented.

Use the **set** form of this command to specify the MTU value.

Use the **delete** form of this command to restore the default behavior.

Use the **show** form of this command to display MTU configuration.

# interfaces adsl <adslx> pvc <pvc-id> pppoe <num> name-server <param>

Specifies whether an ADSL PPPoE interface should obtain name server entries from the remote peer interface.

### Syntax

**set interfaces adsl** *adslx* **pvc** *pvc-id* **pppoe** *num* **name-server** *param* **delete interfaces adsl** *adslx* **pvc** *pvc-id* **pppoe** *num* **name-server show interfaces adsl** *adslx* **pvc** *pvc-id* **pppoe** *num*

# **Command Mode**

Configuration mode.

# **Configuration Statement**

```
interfaces {
    adsl adslx {
        pvc        pvc-id {
            pppoe num {
                name-server param
            }
        }
    }
}
```
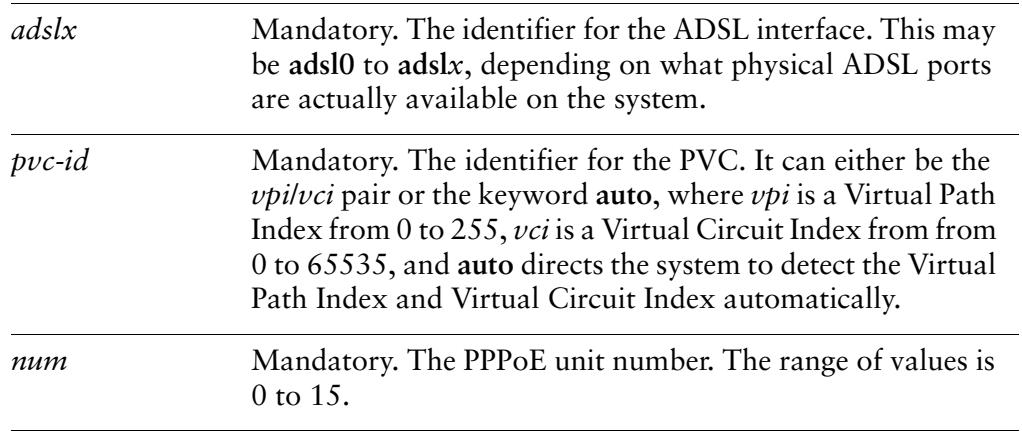

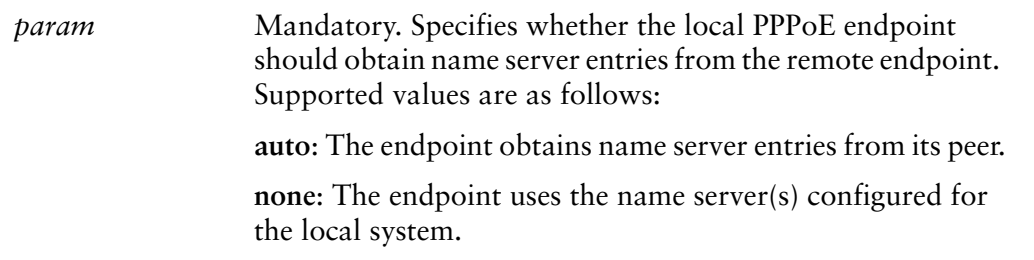

# Default

The interface obtains name server entries from its peer (i.e. **auto**).

# **Usage Guidelines**

Use this command to define how a name server is defined when an ADSL Point-to-Point Protocol over Ethernet (PPPoE) link is brought up.

Use the **set** form of this command to set the way that name server entries are obtained by the PPPoE endpoint.

Use the **delete** form of this command to restore the default behavior for obtaining name server entries.

Use the **show** form of this command to show the PPPoE name server configuration.

# <span id="page-76-0"></span>interfaces adsl <adslx> pvc <pvc-id> pppoe <num> password <password>

Specifies the password to use to authenticate with a remote ADSL PPPoE endpoint.

# Syntax

**set interfaces adsl** *adslx* **pvc** *pvc-id* **pppoe** *num* **password** *password* **delete interfaces adsl** *adslx* **pvc** *pvc-id* **pppoe** *num* **password show interfaces adsl** *adslx* **pvc** *pvc-id* **pppoe** *num* **password**

# **Command Mode**

Configuration mode.

# **Configuration Statement**

```
interfaces {
     adsl adslx {
          pvc        pvc-id {
               pppoe num {
                    password password
               \mathcal{F}\mathcal{F}}
\}
```
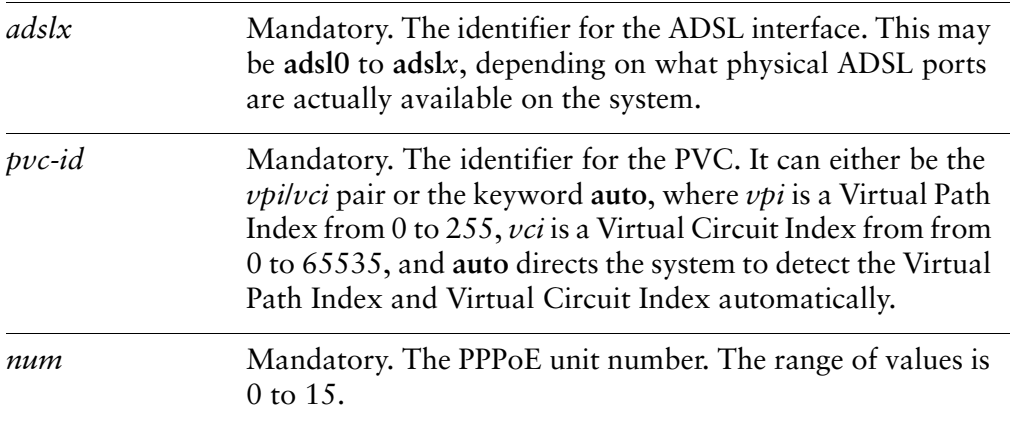

*password* Mandatory. The password used to authenticate the local endpoint with the remote PPPoE server.

### Default

None.

# **Usage Guidelines**

Use this command to set the authentication password for an ADSL Point-to-Point Protocol over Ethernet (PPPoE) endpoint.

Authentication is optional from the system's point of view; however, most service providers require it.

The password is used in conjunction with the user ID to authenticate the local system to the remote endpoint. The user ID is set by using interfaces adsl  $\langle \text{adslx} \rangle$  pvc [<pvc-id> pppoe <num> user-id <user-id> command](#page-82-0). The authentication protocol is determined by the remote endpoint. Use the **set** form of this command to set the password.

Use the **delete** form of this command to remove the password.

Use the **show** form of this command to display password configuration.

# interfaces adsl <adslx> pvc <pvc-id> pppoe <num> remote-address <ipv4>

Sets the IP address of the remote end of an ADSL PPPoE link.

### Syntax

**set interfaces adsl** *adslx* **pvc** *pvc-id* **pppoe** *num* **remote-address** *ipv4* **delete interfaces adsl** *adslx* **pvc** *pvc-id* **pppoe** *num* **remote-address show interfaces adsl** *adslx* **pvc** *pvc-id* **pppoe** *num* **remote-address**

# **Command Mode**

Configuration mode.

### **Configuration Statement**

```
interfaces {
     adsl adslx {
          pvc        pvc-id {
               pppoe num {
                    remote-address ipv4
               \mathcal{F}\mathcal{F}}
\}
```
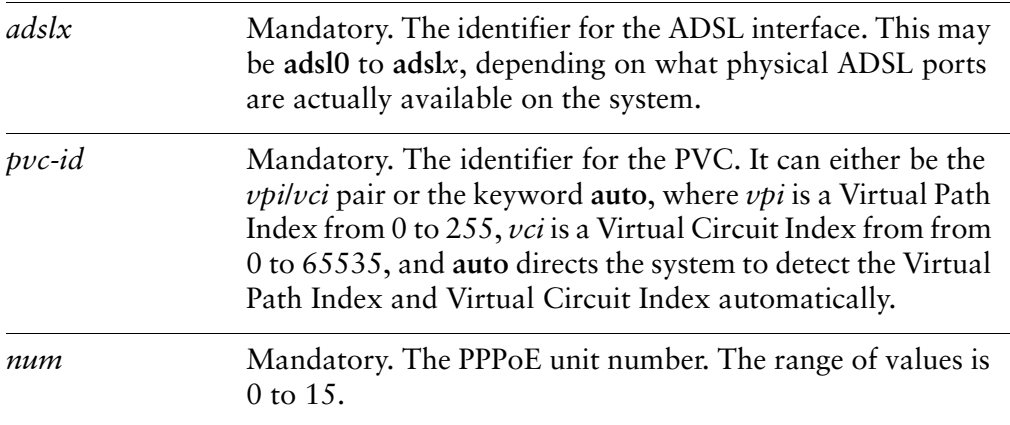

*ipv4* Mandatory. The IP address of the remote end of the PPPoE link. Only one remote address can be specified.

### Default

None.

### **Usage Guidelines**

Use this command to set the IP address of the remote endpoint of an ADSL Point-to-Point Protocol over Ethernet (PPPoE) connection. This address will be negotiated if not set.

Use the **set** form of this command to specify the remote address.

Use the **delete** form of this command to remove the remote address.

Use the **show** form of this command to display remote address configuration.

# interfaces adsl <adslx> pvc <pvc-id> pppoe <num> service-name <name>

Allows an ADSL PPPoE interface to restrict connections to access concentrators by service name.

### Syntax

**set interfaces adsl** *adslx* **pvc** *pvc-id* **pppoe** *num* **service-name** *name* **delete interfaces adsl** *adslx* **pvc** *pvc-id* **pppoe** *num* **service-name show interfaces adsl** *adslx* **pvc** *pvc-id* **pppoe** *num* **service-name**

# **Command Mode**

Configuration mode.

### **Configuration Statement**

```
interfaces {
    adsl adslx {
        pvc        pvc-id {
            pppoe num {
                 service-name name
            }
        }
    }
\}
```
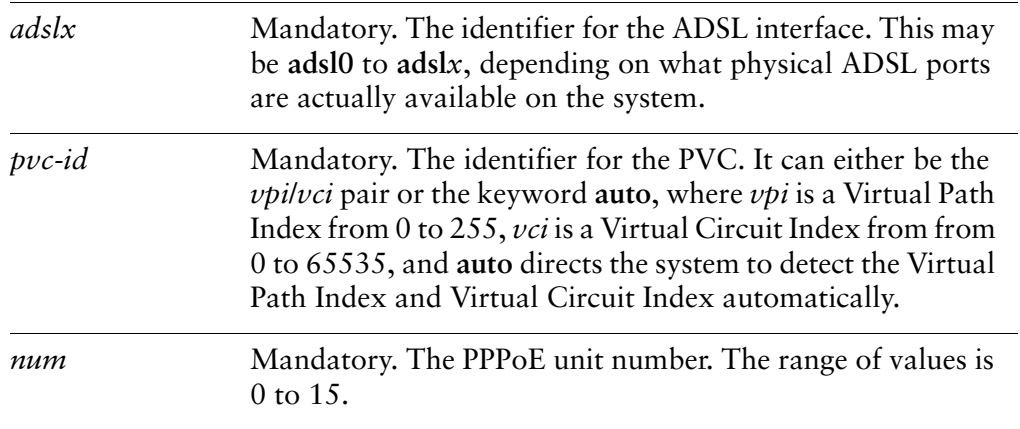

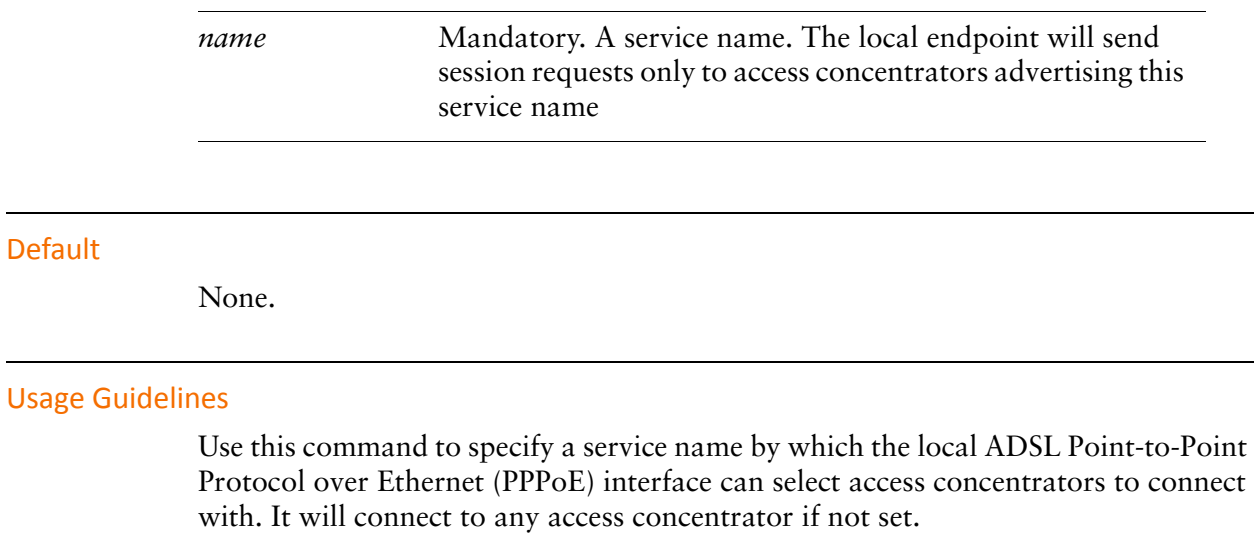

Use the **set** form of this command to specify a service name.

Use the **delete** form of this command to remove a service name.

Use the **show** form of this command to show service name configuration.

# <span id="page-82-0"></span>interfaces adsl <adslx> pvc <pvc-id> pppoe <num> user-id <user-id>

Specifies the user ID to use to authenticate with a remote ADSL PPPoE endpoint.

# Syntax

**set interfaces adsl** *adslx* **pvc** *pvc-id* **pppoe** *num* **user-id** *user-id* **delete interfaces adsl** *adslx* **pvc** *pvc-id* **pppoe** *num* **user-id show interfaces adsl** *adslx* **pvc** *pvc-id* **pppoe** *num* **user-id**

# **Command Mode**

Configuration mode.

# **Configuration Statement**

```
interfaces {
     adsl adslx {
         pvc        pvc-id {
              pppoe num {
                  user-id user-id
             \mathcal{F}}
    }
\}
```
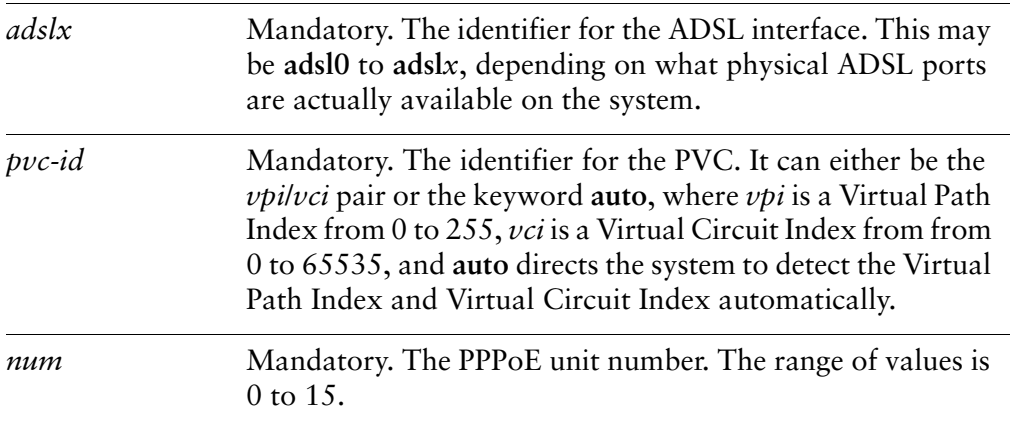

*user-id* Optional. The user ID to be used by the local endpoint to authenticate itself to the remote endpoint.

### Default

None.

# **Usage Guidelines**

Use this command to set the user ID for authenticating with a remote ADSL Point-to-Point Protocol over Ethernet (PPPoE) endpoint.

Authentication is optional from the system's point of view; however, most service providers require it.

The user ID is used in conjunction with the password to authenticate the local system to the remote endpoint. The password is set by using interfaces adsl  $\langle$  adslx $\rangle$  pvc [<pvc-id> pppoe <num> password <password> command](#page-76-0). The authentication protocol is determined by the remote endpoint. Use the **set** form of this command to set the user ID.

Use the **delete** form of this command to remove the user ID.

Use the **show** form of this command to display user ID configuration.

# interfaces ethernet <ethx> pppoe <num>

Enables or disables a PPPoE unit on an Ethernet interface.

### Syntax

**set interfaces ethernet** *ethx* **pppoe** *num* **delete interfaces ethernet** *ethx* **pppoe** *num* **show interfaces ethernet** *ethx* **pppoe** *num*

### **Command Mode**

Configuration mode.

### **Configuration Statement**

```
interfaces {
     ethernet ethx {
         pppoe num {
         \mathcal{F}}
\}
```
# Parameters

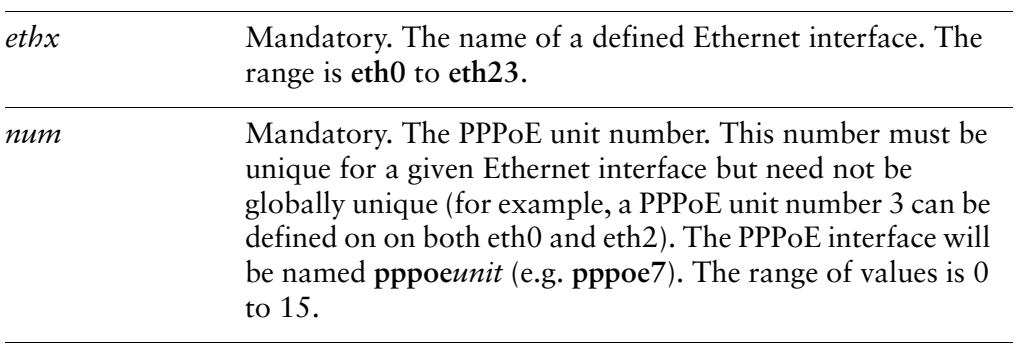

#### Default

None.

Use this command to configure a Point-to-Point Protocol over Ethernet (PPPoE) unit on an Ethernet interface.

A PPPoE interface comes into being on the system only when the PPPoE session is established. So, a PPPoE interface could be defined but not be "present" on a running system.

Use the **set** form of this command to create the PPPoE unit on an interface.

Use the **delete** form of this command to remove a PPPoE unit from an interface.

Use the **show** form of this command to display PPPoE configuration.

# interfaces ethernet <ethx> pppoe <num> access-concentrator <name>

Allows you to restrict Ethernet PPPoE sessions to one specific access concentrator.

### Syntax

**set interfaces ethernet** *ethx* **pppoe** *num* **access-concentrator** *name* **delete interfaces ethernet** *ethx* **pppoe** *num* **access-concentrator show interfaces ethernet** *ethx* **pppoe** *num* **access-concentrator** 

### **Command Mode**

Configuration mode.

# **Configuration Statement**

```
interfaces {
     ethernet ethx {
         pppoe num {
              access-concentrator name
         \mathcal{F}}
\mathcal{E}
```
#### Parameters

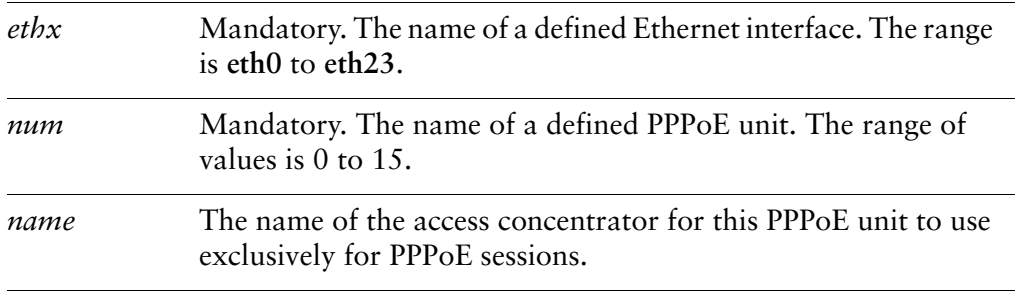

#### Default

None.

Use this command to restrict the Point-to-Point Protocol over Ethernet (PPPoE) sessions of a given Ethernet PPPoE unit to one access concentrator.

Normally, when a host issues a PPPoE initiation packet to start the PPPoE discovery process, a number of access concentrators respond with offer packets and the host selects one of the responding access concentrators to request the PPPoE session. This command allows you to forego the discovery process and send PPPoE session requests directly to the specified access concentrator.

Use the **set** form of this command to specify an access concentrator to use for PPPoE sessions.

Use the **delete** form of this command to remove access concentrator configuration. If no access concentrator is specified, the PPPoE discover process will proceed as outlined in RFC 2516.

Use the **show** form of this command to show access concentrator configuration.

# <span id="page-88-0"></span>interfaces ethernet <ethx> pppoe <num> connect-on-demand

Enables or disables on-demand PPPoE connection on an Ethernet PPPoE unit.

### Syntax

**set interfaces ethernet** *ethx* **pppoe** *num* **connect-on-demand delete interfaces ethernet** *ethx* **pppoe** *num* **connect-on-demand show interfaces ethernet** *ethx* **pppoe** *num*

# **Command Mode**

Configuration mode.

### **Configuration Statement**

```
interfaces {
     ethernet ethx {
          pppoe num {
               connect-on-demand
         \mathcal{F}}
\mathcal{E}
```
#### Parameters

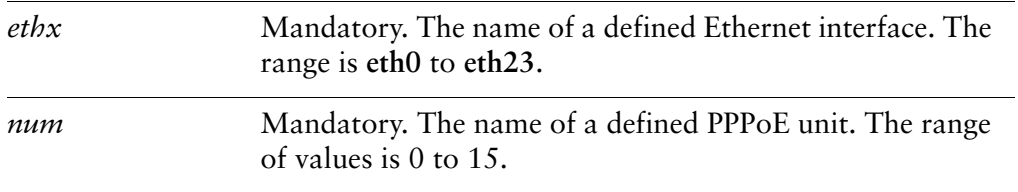

#### Default

On-demand PPPoE connection is disabled.

### **Usage Guidelines**

Use this command to direct the system to establish Point-to-Point Protocol over Ethernet (PPPoE) connections automatically just when traffic is sent.

When on-demand PPPoE connection is disabled, PPPoE links are created at boot time and remain up. If the link fails for any reason, the system brings the link back up immediately.

When on-demand PPPoE connection is enabled, the PPPoE link is brought up only when IP traffic needs to be sent on the link. If the link fails for any reason, it is brought back up again the next time traffic needs to be sent.

If you configure an on-demand PPPoE connection, you must also configure the idle timeout period, after which an idle PPPoE link will be disconnected. If a non-zero idle timeout period is not configured, the on-demand link will never be disconnected after the first time it is brought up. To configure the idle timeout period, use [interfaces ethernet <ethx> pppoe <num> idle-timeout <timeout> command](#page-92-0).

If you configure an on-demand PPPoE connection, you must also configure remote-address. To configure the remote address, use interfaces ethernet <ethx> [pppoe <num> remote-address <ipv4> command](#page-102-0).

Use the **set** form of this command to enable on-demand PPPoE connections.

Use the **delete** form of this command to disable on-demand PPPoE connections.

Use the **show** form of this command to show PPPoE connection configuration.

# interfaces ethernet <ethx> pppoe <num> default-route <param>

Enables or disables automatically adding a default route when an Ethernet PPPoE link is brought up.

### Syntax

**set interfaces ethernet** *ethx* **pppoe** *num* **default-route** *param* **delete interfaces ethernet** *ethx* **pppoe** *num* **default-route show interfaces ethernet** *ethx* **pppoe** *num*

# **Command Mode**

Configuration mode.

# **Configuration Statement**

```
interfaces {
     ethernet ethx {
          pppoe num {
                default-route param
          \mathcal{F}\mathcal{F}\mathcal{F}
```
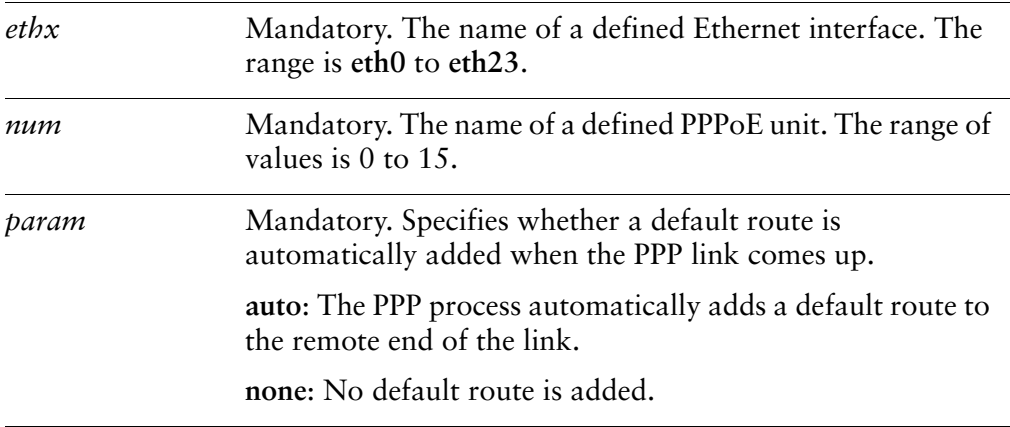

# Default

A default route to the remote endpoint is automatically added when the link comes up (i.e. **auto**).

# **Usage Guidelines**

Use this command to specify whether to automatically add a default route pointing to the endpoint of the when a Point-to-Point Protocol over Ethernet (PPPoE) link comes up.

The default route is only added if no other default route already exists in the system.

Use the **set** form of this command to enable or disable adding the default route.

Use the **delete** form of this command to restore the default behavior.

Use the **show** form of this command to show configuration for the PPPoE unit.

# <span id="page-92-0"></span>interfaces ethernet <ethx> pppoe <num> idle-timeout <timeout>

Specifies the length of time in seconds to wait before disconnecting an idle on-demand Ethernet PPPoE session.

### Syntax

**set interfaces ethernet** *ethx* **pppoe** *num* **idle-timeout** *timeout* **delete interfaces ethernet** *ethx* **pppoe** *num* **idle-timeout show interfaces ethernet** *ethx* **pppoe** *num* **idle-timeout**

# **Command Mode**

Configuration mode.

# **Configuration Statement**

```
interfaces {
     ethernet ethx {
          pppoe num {
                idle-timeout timeout
          \mathcal{F}\mathcal{F}\mathcal{F}
```
# Parameters

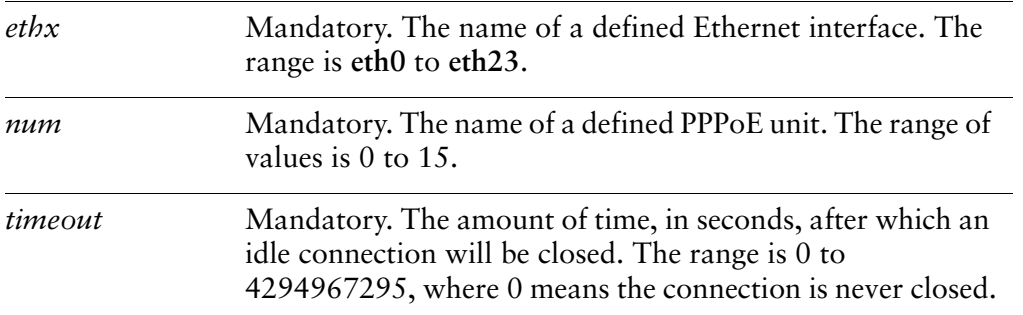

#### Default

Idle connections are never disconnected.

Use this command to set the idle timeout interval to be used with on-demand Point-to-Point Protocol over Ethernet (PPPoE) connections.

When on-demand PPPoE link connection is enabled, the link is brought up only when traffic is to be sent and is disabled when the link is idle for the interval specified by this command. On-demand PPPoE connection is enabled using [interfaces ethernet](#page-88-0)  [<ethx> pppoe <num> connect-on-demand command](#page-88-0).

If this parameter is not set or is set to 0, an on-demand link will not be taken down when it is idle and after the initial establishment of the connection will behave like an ordinary PPPoE link.

Use the **set** form of this command to specify the idle timeout value.

Use the **delete** form of this command to restore default behavior for idle timeout.

Use the **show** form of this command to display idle timeout configuration.

# interfaces ethernet <ethx> pppoe <num> local-address <ipv4>

Sets the IP address of the local endpoint of an Ethernet PPPoE link.

# Syntax

**set interfaces ethernet** *ethx* **pppoe** *num* **local-address** *ipv4* **delete interfaces ethernet** *ethx* **pppoe** *num* **local-address show interfaces ethernet** *ethx* **pppoe** *num* **local-address**

# **Command Mode**

Configuration mode.

# **Configuration Statement**

```
interfaces {
    ethernet ethx {
         pppoe num {
             local-address ipv4
        }
    }
\mathcal{F}
```
# Parameters

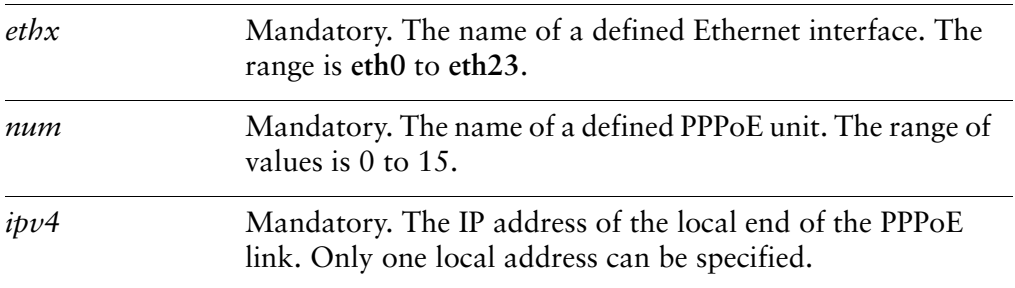

# Default

None.

Use this command to set the IP address of the local endpoint of a Point-to-Point Protocol over Ethernet (PPPoE) connection. If not set it will be negotiated.

Use the **set** form of this command to specify the local address.

Use the **delete** form of this command to remove the local address.

Use the **show** form of this command to display local address configuration.

# interfaces ethernet <ethx> pppoe <num> mtu <mtu>

Specifies the MTU for an Ethernet PPPoE interface.

### Syntax

**set interfaces ethernet** *ethx* **pppoe** *num* **mtu** *mtu* **delete interfaces ethernet** *ethx* **pppoe** *num* **mtu show interfaces ethernet** *ethx* **pppoe** *num* **mtu**

### **Command Mode**

Configuration mode.

### **Configuration Statement**

```
interfaces {
    ethernet ethx {
         pppoe num {
             mtu mtu
        }
    }
\mathcal{F}
```
### Parameters

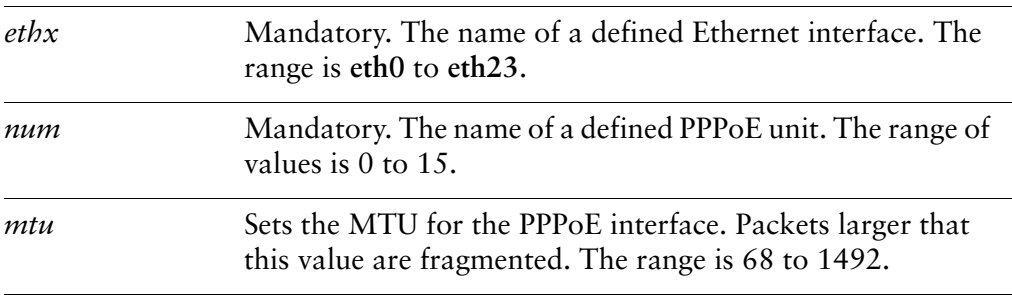

# Default

If not set, the MTU for the PPPoE interface will be set to the MTU for the Ethernet interface minus 8 bytes.

Use this command to set the Maximum Transfer Unit (MTU) of a Point-to-Point Protocol over Ethernet (PPPoE) unit. Packets larger than the MTU are fragmented.

Use the **set** form of this command to specify the MTU value.

Use the **delete** form of this command to restore the default behavior.

Use the **show** form of this command to display MTU configuration.

# interfaces ethernet <ethx> pppoe <num> name-server <param>

Specifies whether an Ethernet PPPoE interface should obtain name server entries from the remote peer interface.

# Syntax

**set interfaces ethernet** *ethx* **pppoe** *num* **name-server** *param* **delete interfaces ethernet** *ethx* **pppoe** *num* **name-server show interfaces ethernet** *ethx* **pppoe** *num*

# **Command Mode**

Configuration mode.

# **Configuration Statement**

```
interfaces {
     ethernet ethx {
           pppoe num {
                name-server param
          \mathcal{F}\mathcal{F}\mathcal{F}
```
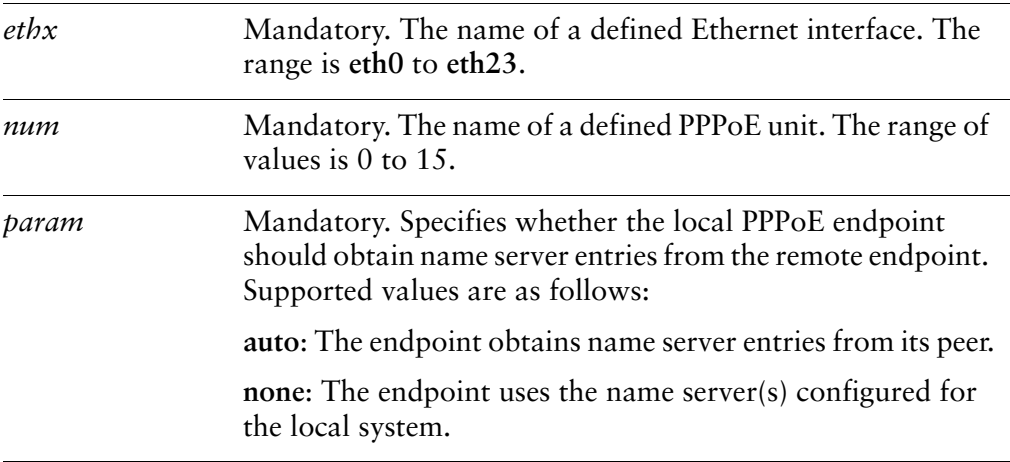

# Default

The interface obtains name server entries from its peer.

### **Usage Guidelines**

Use this command to define how a name server is defined when an Point-to-Point Protocol over Ethernet (PPPoE) link is brought up.

Use the **set** form of this command to set the way that name server entries are obtained by the PPPoE endpoint.

Use the **delete** form of this command to restore the default behavior for obtaining name server entries.

Use the **show** form of this command to show the PPPoE name server configuration.

# <span id="page-100-0"></span>interfaces ethernet <ethx> pppoe <num> password <password>

Specifies the password to use to authenticate with a remote Ethernet PPPoE endpoint.

### Syntax

**set interfaces ethernet** *ethx* **pppoe** *num* **password** *password* **delete interfaces ethernet** *ethx* **pppoe** *num* **password show interfaces ethernet** *ethx* **pppoe** *num* **password**

# **Command Mode**

Configuration mode.

### **Configuration Statement**

```
interfaces {
     ethernet ethx {
           pppoe num {
                password password
          \mathcal{F}\mathcal{F}\mathcal{F}
```
# Parameters

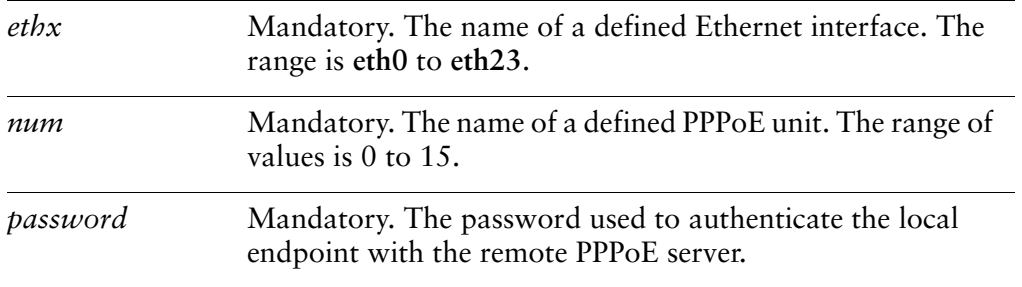

### Default

None.

Use this command to set the authentication password for an Point-to-Point Protocol over Ethernet (PPPoE) endpoint.

Authentication is optional from the system's point of view; however, most service providers require it.

The password is used in conjunction with the user ID to authenticate the local system to the remote endpoint. The user ID is set by using interfaces ethernet <ethx> pppoe  $\le$ num $>$ user-id $\le$ user-id $>$ command. The authentication protocol is determined by the remote endpoint. Use the **set** form of this command to set the password.

Use the **delete** form of this command to remove the password.

Use the **show** form of this command to display password configuration.

# <span id="page-102-0"></span>interfaces ethernet <ethx> pppoe <num> remote-address <ipv4>

Sets the IP address of the remote end of an Ethernet PPPoE link.

### Syntax

**set interfaces ethernet** *ethx* **pppoe** *num* **remote-address** *ipv4* **delete interfaces ethernet** *ethx* **pppoe** *num* **remote-address show interfaces ethernet** *ethx* **pppoe** *num* **remote-address**

# **Command Mode**

Configuration mode.

### **Configuration Statement**

```
interfaces {
    ethernet ethx {
         pppoe num {
             remote-address ipv4
        }
    }
\mathcal{F}
```
#### Parameters

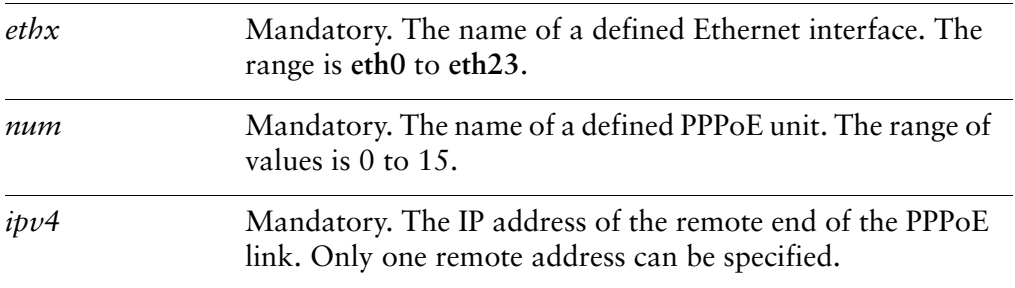

#### Default

None.

Use this command to set the IP address of the remote endpoint of an Point-to-Point Protocol over Ethernet (PPPoE) connection. This address will be negotiated if not set.

Use the **set** form of this command to specify the remote address.

Use the **delete** form of this command to remove the remote address.

Use the **show** form of this command to display remote address configuration.

# interfaces ethernet <ethx> pppoe <num> service-name <name>

Allows an Ethernet PPPoE interface to restrict connections to access concentrators by service name.

### Syntax

**set interfaces ethernet** *ethx* **pppoe** *num* **service-name** *name* **delete interfaces ethernet** *ethx* **pppoe** *num* **service-name show interfaces ethernet** *ethx* **pppoe** *num* **service-name**

# **Command Mode**

Configuration mode.

# **Configuration Statement**

```
interfaces {
     ethernet ethx {
           pppoe num {
                service-name name
          \mathcal{F}\mathcal{F}\mathcal{F}
```
# Parameters

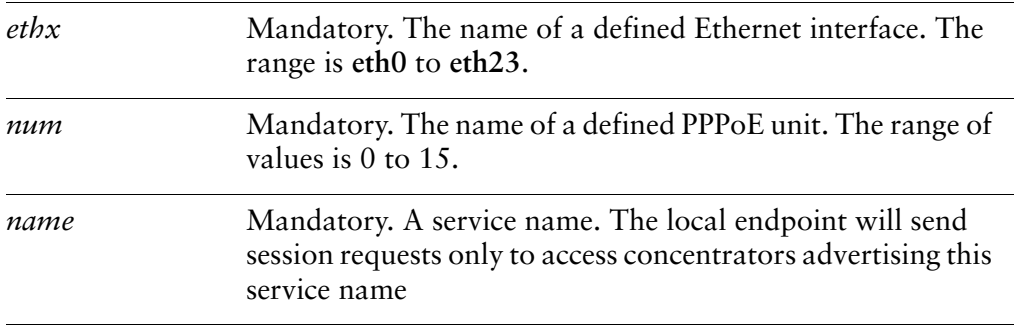

# Default

None.

Use this command to specify a service name by which the local Point-to-Point Protocol over Ethernet (PPPoE) interface can select access concentrators to connect with. It will connect to any access concentrator if not set.

Use the **set** form of this command to specify a service name.

Use the **delete** form of this command to remove a service name.

Use the **show** form of this command to show service name configuration.

# <span id="page-106-0"></span>interfaces ethernet <ethx> pppoe <num> user-id <user-id>

Specifies the user ID to use to authenticate with a remote Ethernet PPPoE endpoint.

### Syntax

**set interfaces ethernet** *ethx* **pppoe** *num* **user-id** *user-id* **delete interfaces ethernet** *ethx* **pppoe** *num* **user-id show interfaces ethernet** *ethx* **pppoe** *num* **user-id**

# **Command Mode**

Configuration mode.

### **Configuration Statement**

```
interfaces {
    ethernet ethx {
         pppoe num {
             user-id user-id
        }
    }
\mathcal{F}
```
#### Parameters

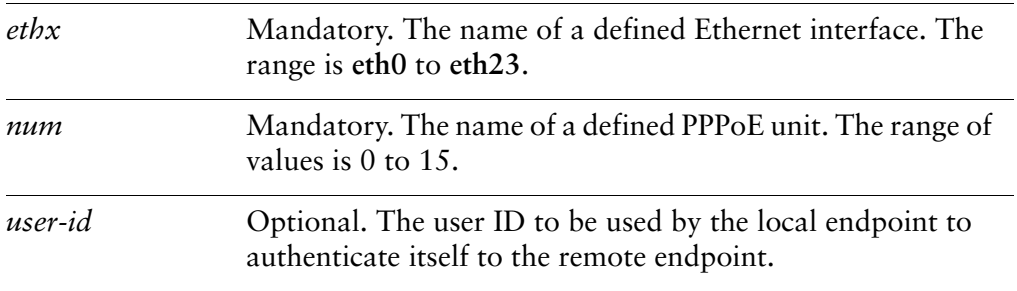

#### Default

None.

Use this command to set the user ID for authenticating with a remote Point-to-Point Protocol over Ethernet (PPPoE) endpoint.

Authentication is optional from the system's point of view; however, most service providers require it.

The user ID is used in conjunction with the password to authenticate the local system to the remote endpoint. The password is set by using interfaces ethernet <ethx> [pppoe <num> password <password> command.](#page-100-0) The authentication protocol is determined by the remote endpoint. Use the **set** form of this command to set the user ID.

Use the **delete** form of this command to remove the user ID.

Use the **show** form of this command to display user ID configuration.
# show interfaces pppoe

Displays information about all PPPoE interfaces.

#### Syntax

**show interfaces pppoe**

#### **Command Mode**

Operational mode.

#### Parameters

None.

#### Default

Displays information for all PPPoE interfaces.

#### **Usage Guidelines**

Use this command to display Point-to-Point Protocol over Ethernet (PPPoE) interface information.

### show interfaces pppoe <num>

Displays information about a PPPoE interface.

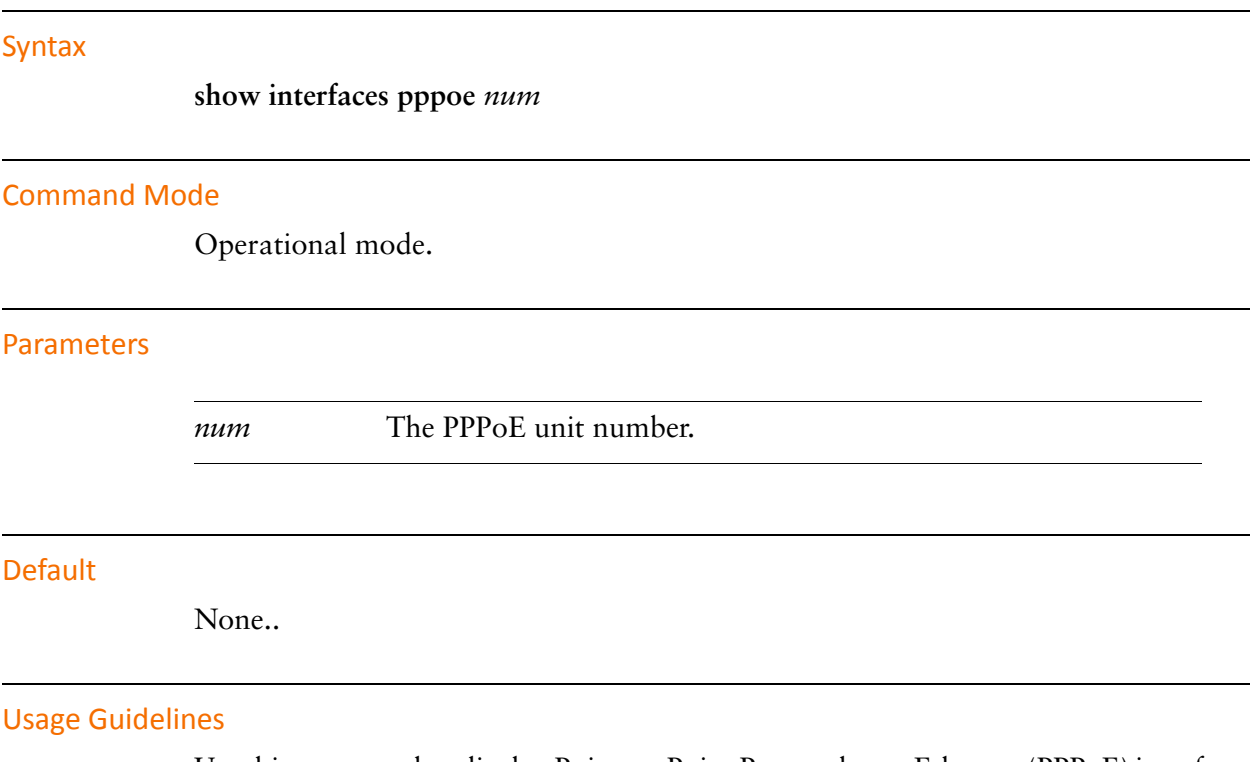

Use this command to display Point-to-Point Protocol over Ethernet (PPPoE) interface information for a specific interface.

### show interfaces pppoe <num> capture

Displays traffic on a PPPoE interface.

#### Syntax

**show interfaces pppoe** *num* **capture** [**not port** *port* | **port** *port*]

#### **Command Mode**

Operational mode.

#### Parameters

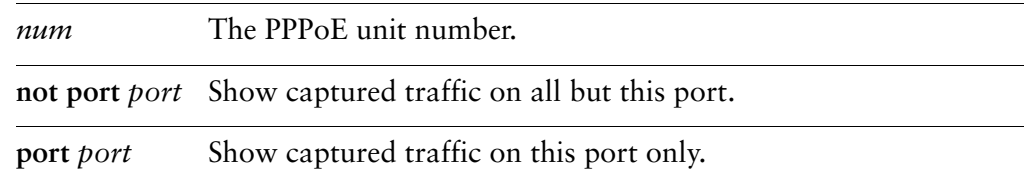

#### Default

Captured traffic for all ports on the specified interface is shown.

#### **Usage Guidelines**

Use this command to view PPPoE traffic on the specified interface. Type Ctrl-C to stop the output.

### show interfaces pppoe <num> log

Displays log information for a PPPoE interface.

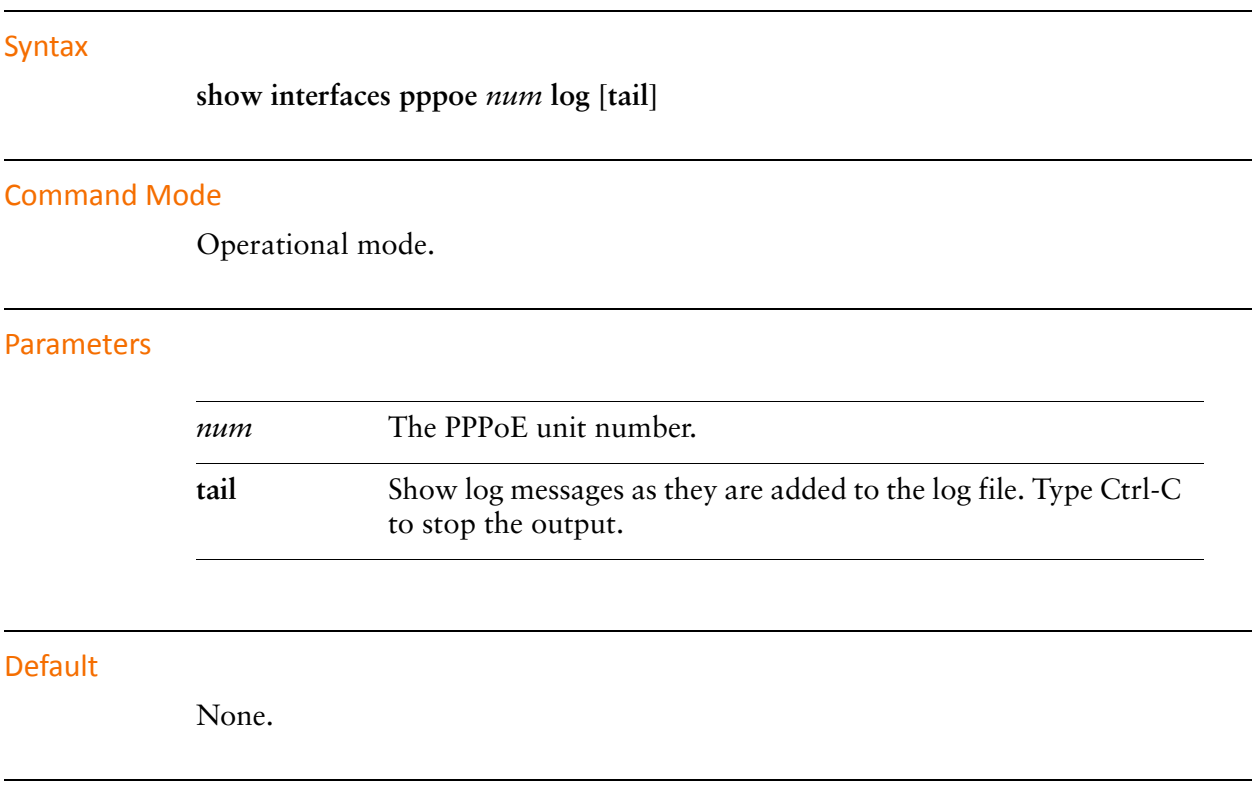

#### **Usage Guidelines**

Use this command to view log information for a PPPoE interface.

### show interfaces pppoe <num> queue

Displays queue information for a PPPoE interface.

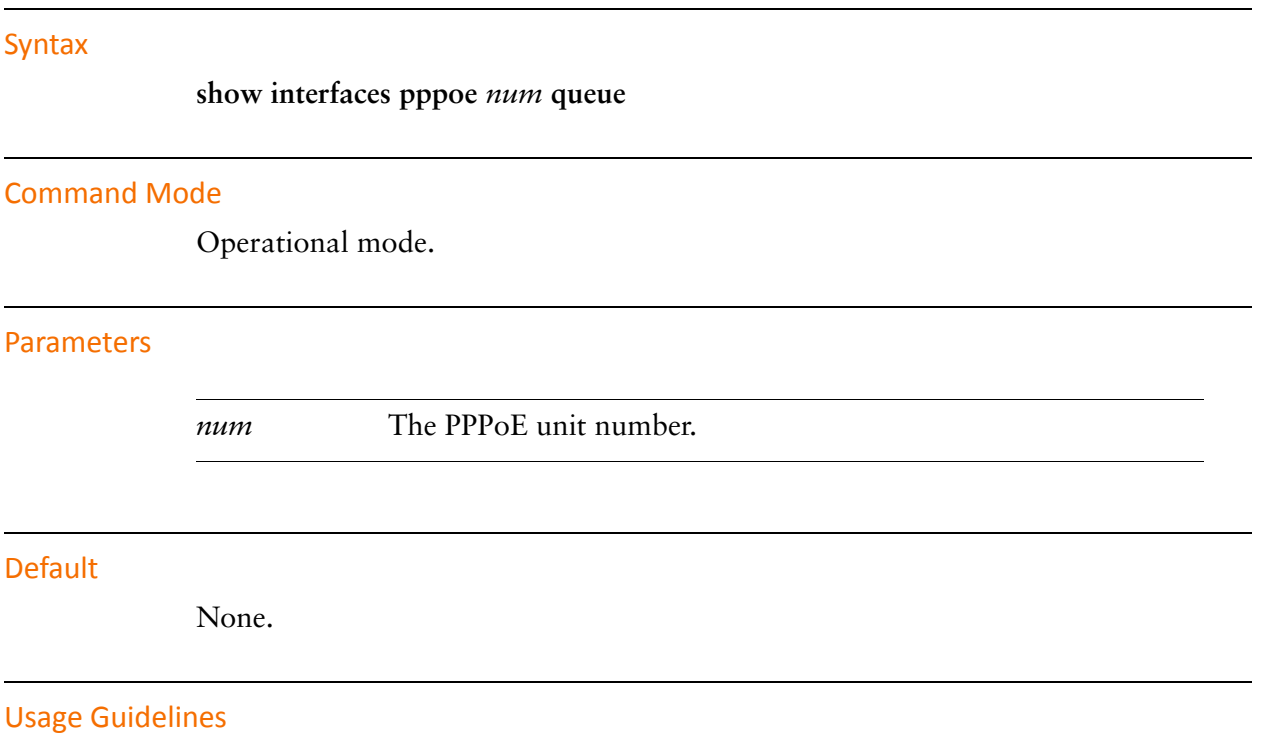

Use this command to view queue information for a PPPoE interface.

# **Chapter 3: PPPoA**

This chapter describes the commands for configuring and using PPPoA encapsulation on the Vyatta system. PPPoA encapsulation is supported on ADSL interfaces.

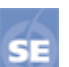

*This feature is available only in the Vyatta Subscription Edition.*

This chapter presents the following topics:

- [PPPoA Configuration](#page-113-1)
- [PPPoA Commands](#page-116-0)

# <span id="page-113-1"></span>PPPoA Configuration

This section presents the following topics:

- [PPPoA Overview](#page-113-0)
- [PPPoA Configuration Example](#page-114-0)

### <span id="page-113-0"></span>**PPPoA Overview**

The Point-to-Point Protocol over Asynchronous Transfer Mode (PPPoA) encapsulation for a permanent virtual circuit (PVC) on an ADSL interface is defined in RFC 2364. This type of interface is modeled as point-to-point and is used to connect to a PPPoA endpoint.

# <span id="page-114-0"></span>**PPPoA Configuration Example**

[Figure 3-1](#page-114-1) shows a typical ADSL configuration, where ADSL is used as an access protocol between a customer premise and an Internet Service Provider (ISP). In this example, the ADSL interface is encapsulated with PPPoA. PPPoA links typically include authentication, so a user ID and password are configured in this example.

<span id="page-114-1"></span>Figure 3-1 Typical ADSL network configuration

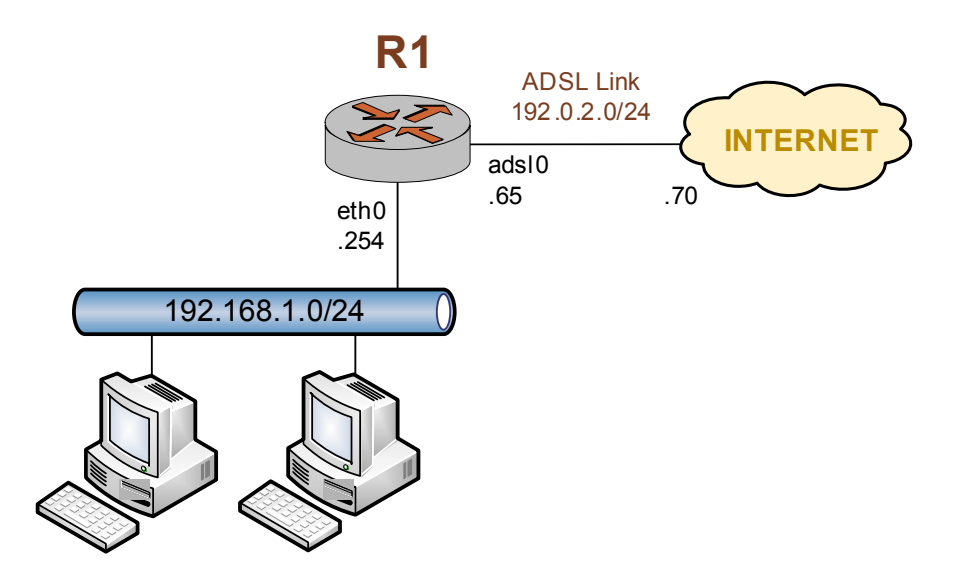

With PPPoA encapsulation, the local and remote IP addresses can be automatically negotiated instead of explicitly specified. If addresses are not specified, the default behavior is to autonegotiate the addresses.

[Example 3-1](#page-115-0) sets up a PPPoA encapsulation on interface adsl0. In this example:

- A Sangoma S518 ADSL NIC is connected to the interface.
- The interface has one PVC. The PVC identifier is automatically detected.
- The PPPoA unit number is 0.
- The local IP address is 192.0.2.65. This is in the public IP range, since this interface will connect over the wide area network.
- The IP address of the far end is 192.0.2.70. This address resides on the same network as local interface.
- The user ID is set to "customerA".
- The password is set to "Aremotsuc".

**Tip:** Where  addresses would normally be used, the example uses RFC 3330 "TEST-NET" IP addresses  $(192.0.2.0/24)$ 

To create and configure this ADSL interface, perform the following steps in configuration mode:

<span id="page-115-0"></span>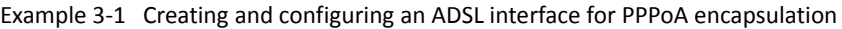

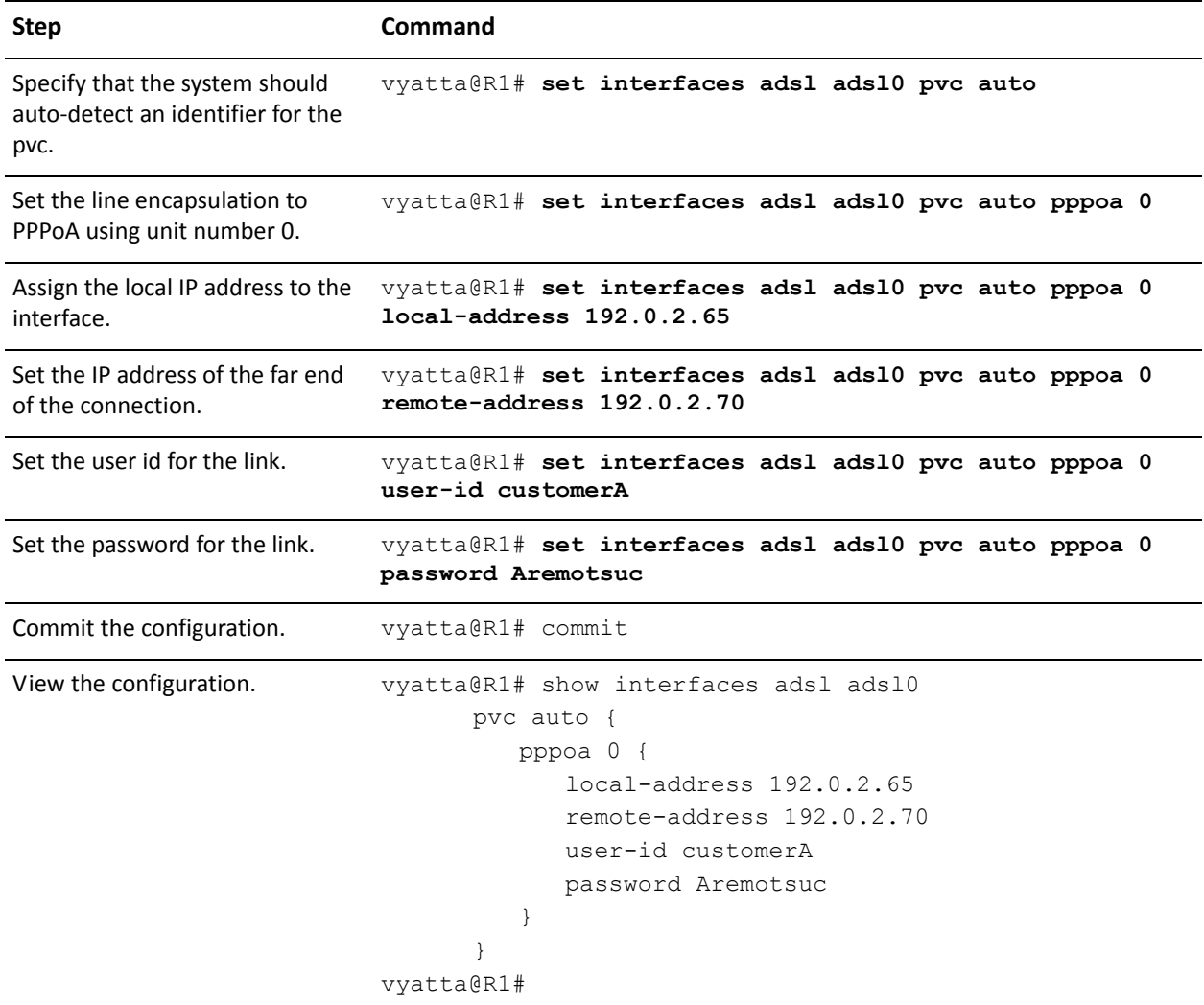

# <span id="page-116-0"></span>**PPPoA Commands**

This chapter contains the following commands.

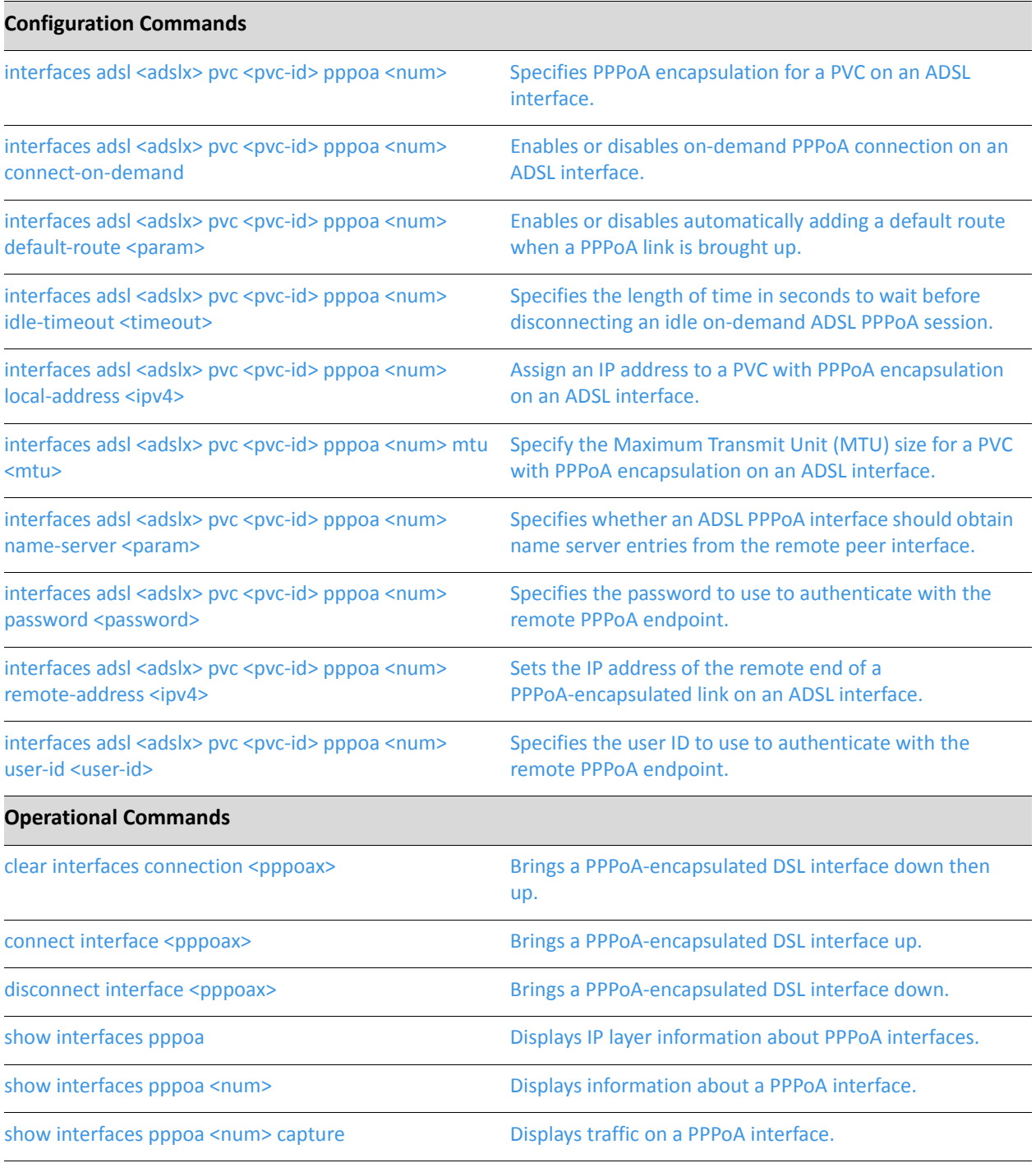

show interfaces pppoa <n

um> log example and the Displays log information for a PPPoA interface.

Commands for using other system features with PPPoA–encapsulated interfaces can be found in the following locations.

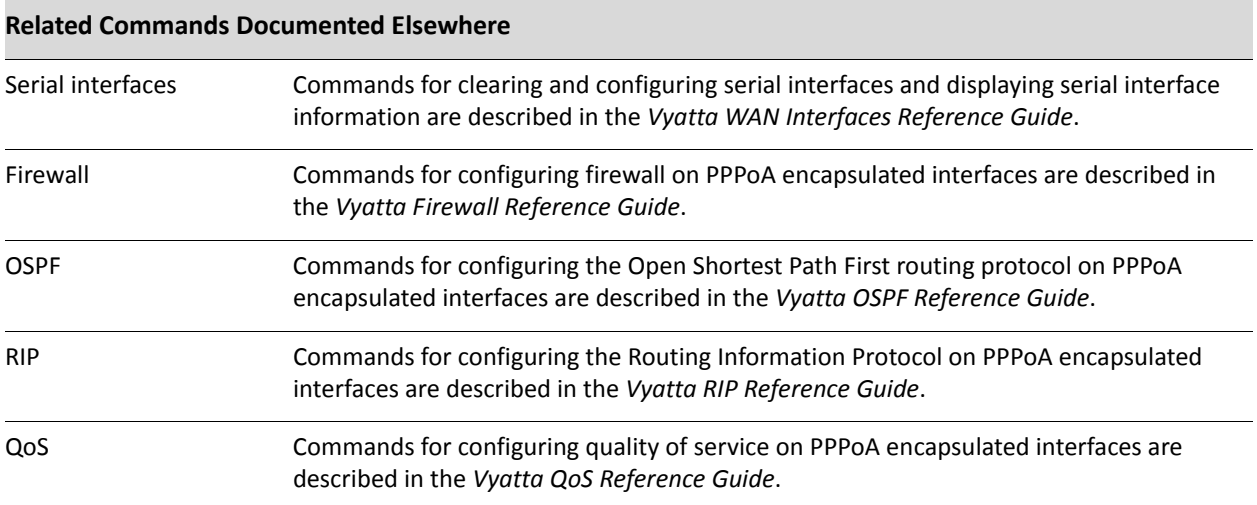

### <span id="page-118-0"></span>clear interfaces connection <pppoax>

<span id="page-118-1"></span>Brings a PPPoA-encapsulated DSL interface down then up.

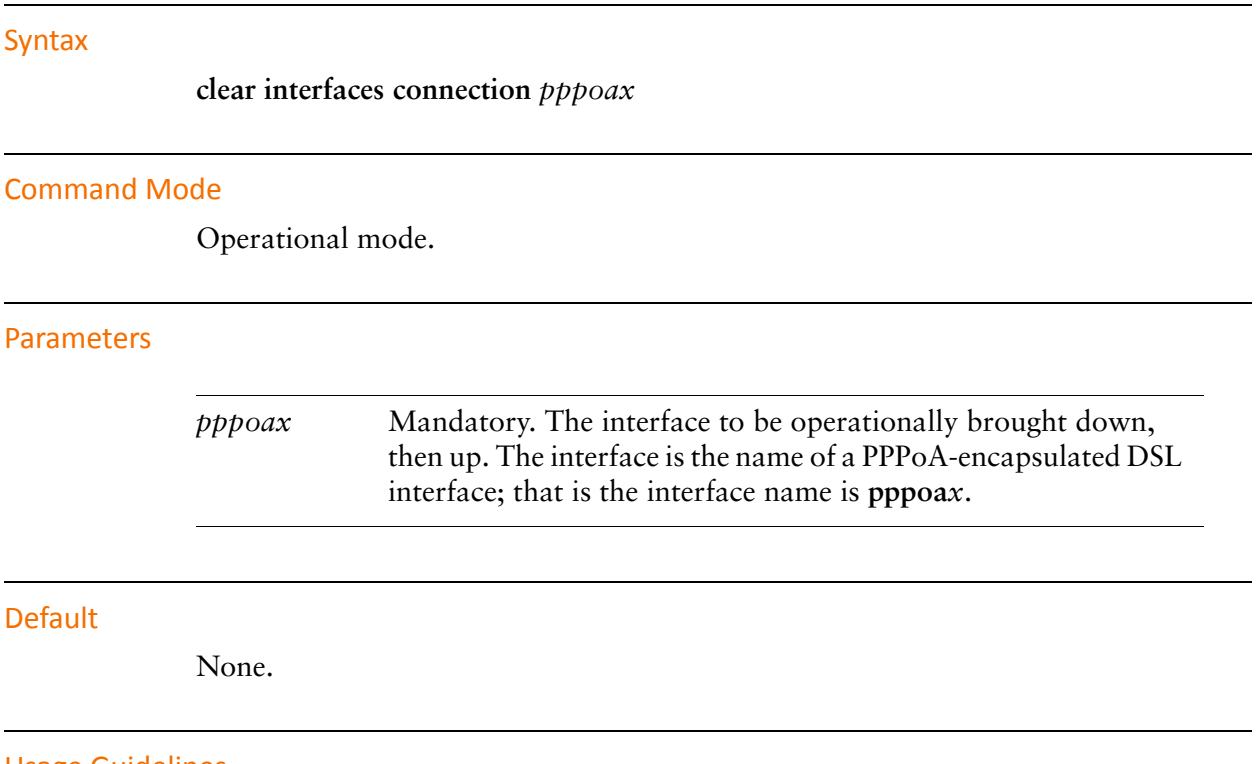

**Usage Guidelines** 

Use this command to operationally bring a Point-to-Point Protocol over Asynchronous Transfer Mode (PPPoA) interface down and then up.

## <span id="page-119-0"></span>connect interface <pppoax>

<span id="page-119-1"></span>Brings a PPPoA-encapsulated DSL interface up.

#### Syntax

**connect interface** *pppoax*

#### **Command Mode**

Operational mode.

#### **Parameters**

*pppoax* Mandatory. The name of the interface. This is the name of a PPPoA-encapsulated DSL interface; that is the interface name is **pppoa***x*.

#### **Default**

None.

#### **Usage Guidelines**

Use this command to operationally bring a Point-to-Point Protocol over Asynchronous Transfer Mode (PPPoA) interface up.

# <span id="page-120-0"></span>disconnect interface <pppoax>

<span id="page-120-1"></span>Brings a PPPoA-encapsulated DSL interface down.

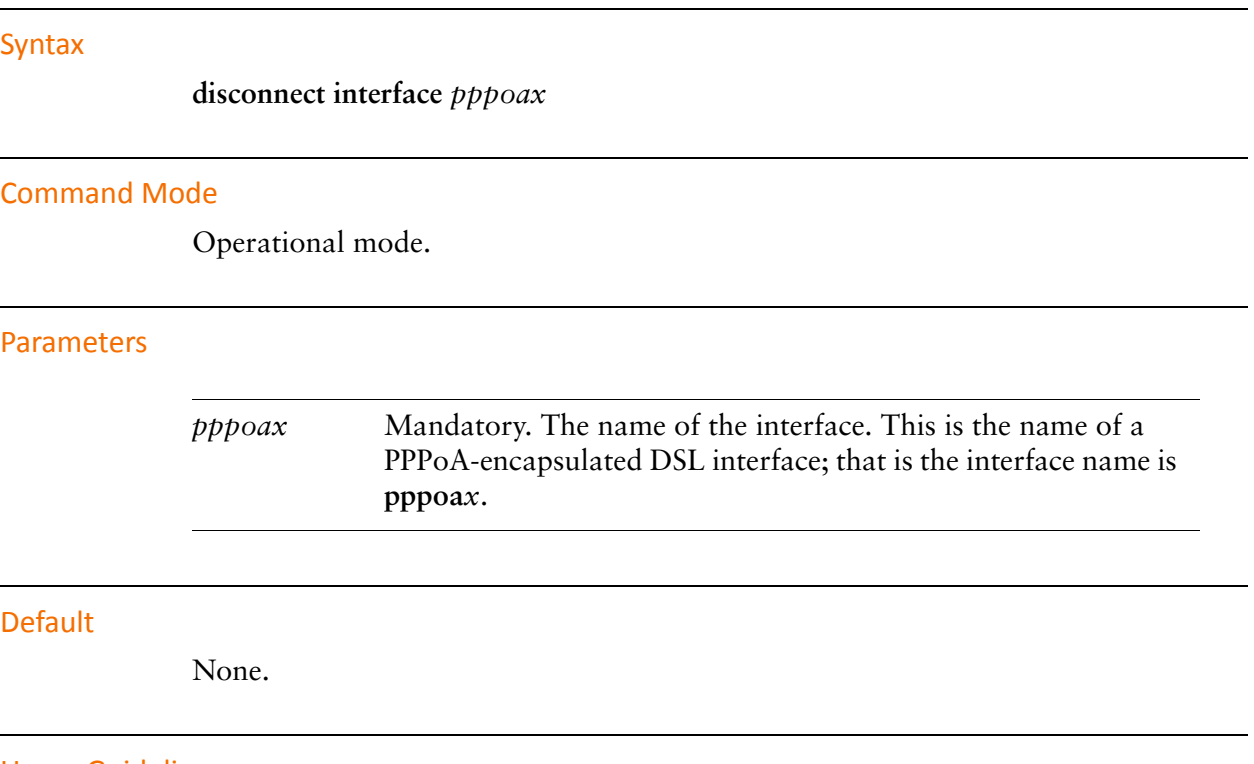

#### **Usage Guidelines**

Use this command to operationally bring a Point-to-Point Protocol over Asynchronous Transfer Mode (PPPoA) DSL interface down.

### <span id="page-121-0"></span>interfaces adsl <adslx> pvc <pvc-id> pppoa <num>

<span id="page-121-1"></span>Specifies PPPoA encapsulation for a PVC on an ADSL interface.

#### Syntax

**set interfaces adsl** *adslx* **pvc** *pvc-id* **pppoa** *num* **delete interfaces adsl** *adslx* **pvc** *pvc-id* **pppoa** *num* **show interfaces adsl** *adslx* **pvc** *pvc-id* **pppoa** *num*

#### **Command Mode**

Configuration mode.

#### **Configuration Statement**

```
interfaces {
    adsl adslx {
         pvc pvc-id {
             pppoa num {
             }
         \mathcal{F}}
\}
```
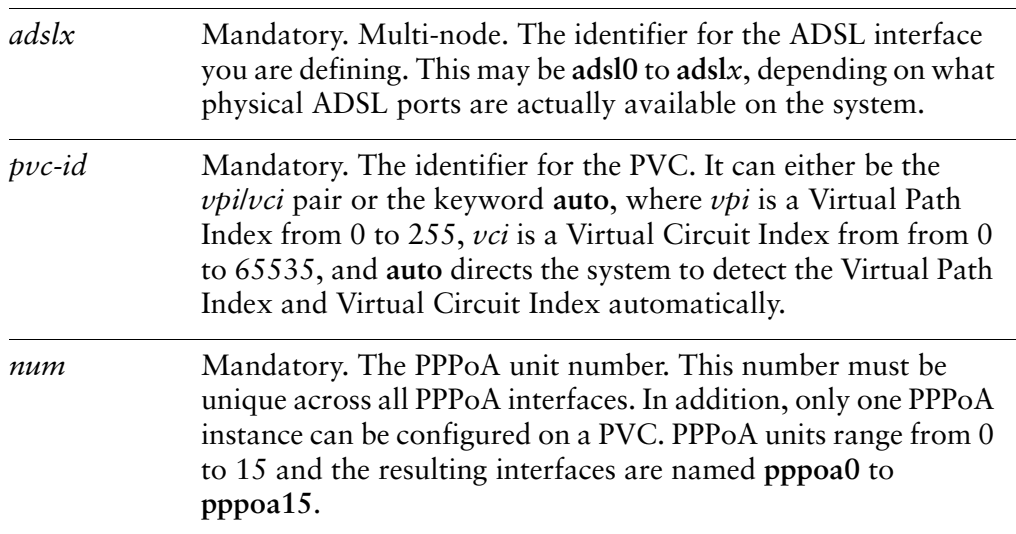

None.

#### **Usage Guidelines**

Use this command to specify PPPoA (Point-to-Point Protocol over Asynchronous Transfer Mode) encapsulation.

Use the **set** form of this command to apply PPPoA encapsulation.

Use the **delete** form of this command to remove all PPPoA configuration.

Use the **show** form of this command to view PPPoA configuration.

# <span id="page-123-0"></span>interfaces adsl <adslx> pvc <pvc-id> pppoa <num> connect-on-demand

<span id="page-123-1"></span>Enables or disables on-demand PPPoA connection on an ADSL interface.

#### Syntax

**set interfaces adsl** *adslx* **pvc** *pvc-id* **pppoa** *num* **connect-on-demand delete interfaces adsl** *adslx* **pvc** *pvc-id* **pppoa** *num* **connect-on-demand show interfaces adsl** *adslx* **pvc** *pvc-id* **pppoa** *num*

#### **Command Mode**

Configuration mode.

#### **Configuration Statement**

```
interfaces {
     adsl adslx {
         pvc pvc-id {
              pppoa num {
                   connect-on-demand
              \mathcal{F}\mathcal{F}}
\}
```
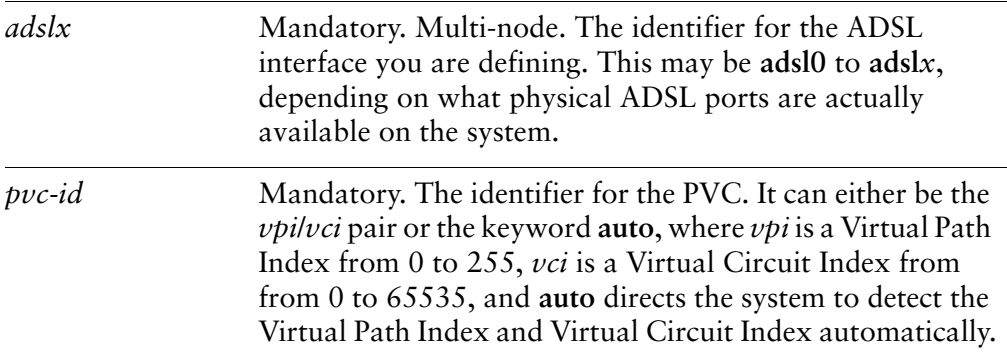

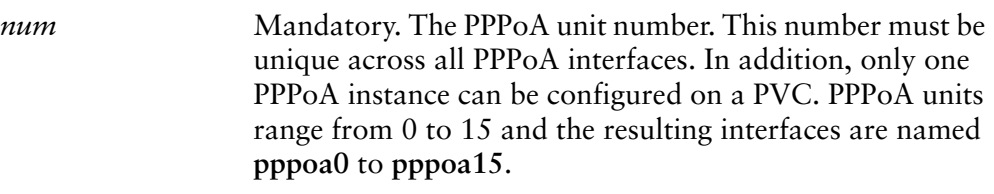

On-demand PPPoA connection is disabled.

#### **Usage Guidelines**

Use this command to direct the system to establish ADSL Point-to-Point Protocol over Asynchronous Transfer Mode (PPPoA) connections automatically just when traffic is sent.

When on-demand PPPoA connection is disabled, PPPoA links are created at boot time and remain up. If the link fails for any reason, the system brings the link back up immediately.

When on-demand PPPoA connection is enabled, the PPPoA link is brought up only when IP traffic needs to be sent on the link. If the link fails for any reason, it is brought back up again the next time traffic needs to be sent.

If you configure an on-demand PPPoA connection, you must also configure the idle timeout period, after which an idle PPPoA link will be disconnected. If a non-zero idle timeout period is not configured, the on-demand link will never be disconnected after the first time it is brought up. To configure the idle timeout period, use interfaces adsl <adslx> pvc <pvc-id> pppoa <num> idle-timeout <timeout> [command.](#page-127-0)

If you configure an on-demand PPPoA connection, you must also configure remote-address. To configure the remote address, use interfaces adsl <adslx> pvc [<pvc-id> pppoa <num> remote-address <ipv4> command](#page-137-0).

Use the **set** form of this command to enable on-demand PPPoA connections.

Use the **delete** form of this command to disable on-demand PPPoA connections.

Use the **show** form of this command to show PPPoA connection configuration.

# <span id="page-125-0"></span>interfaces adsl <adslx> pvc <pvc-id> pppoa <num> default-route <param>

<span id="page-125-1"></span>Enables or disables automatically adding a default route when a PPPoA link is brought up.

#### Syntax

**set interfaces adsl** *adslx* **pvc** *pvc-id* **pppoa** *num* **default-route** *param* **delete interfaces adsl** *adslx* **pvc** *pvc-id* **pppoa** *num* **default-route show interfaces adsl** *adslx* **pvc** *pvc-id* **pppoa** *num*

#### **Command Mode**

Configuration mode.

#### **Configuration Statement**

```
interfaces {
    adsl adslx {
        pvc pvc-id {
           pppoa num {
               default-route param
           }
       }
   }
\}
```
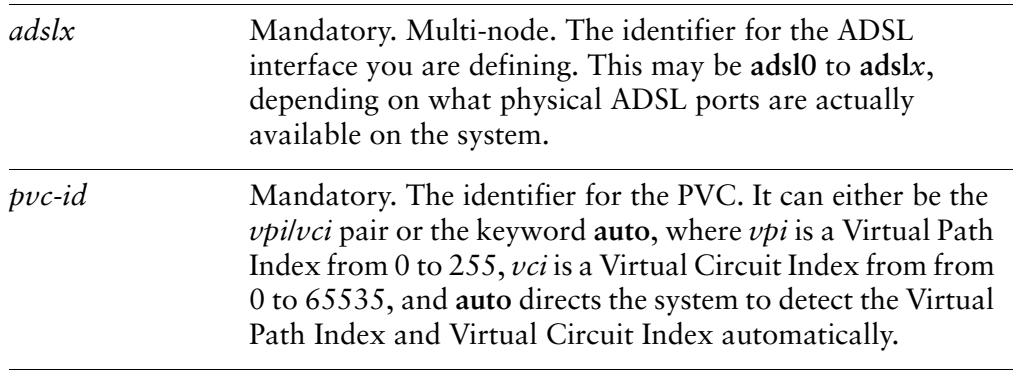

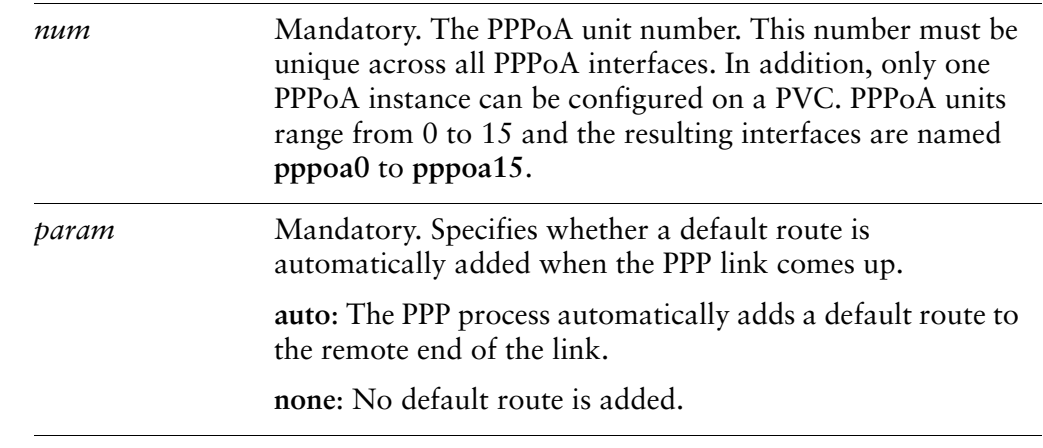

A default route to the remote endpoint is automatically added when the link comes up.

#### **Usage Guidelines**

Use this command to specify whether a default route pointing to the remote endpoint of a Point-to-Point Protocol over Asynchronous Transfer Mode (PPPoA) ADSL link is automatically added when the link comes up. The default route is only added if no other default route already exists in the system.

Use the **set** form of this command to enable or disable adding the default route.

Use the **delete** form of this command to restore the default behavior.

Use the **show** form of this command to show the default route configuration.

# <span id="page-127-0"></span>interfaces adsl <adslx> pvc <pvc-id> pppoa <num> idle-timeout <timeout>

<span id="page-127-1"></span>Specifies the length of time in seconds to wait before disconnecting an idle on-demand ADSL PPPoA session.

#### Syntax

**set interfaces adsl** *adslx* **pvc** *pvc-id* **pppoa** *num* **idle-timeout** *timeout* **delete interfaces adsl** *adslx* **pvc** *pvc-id* **pppoa** *num* **idle-timeout show interfaces adsl** *adslx* **pvc** *pvc-id* **pppoa** *num* **idle-timeout**

#### **Command Mode**

Configuration mode.

#### **Configuration Statement**

```
interfaces {
    adsl adslx {
        pvc pvc-id {
             pppoa num {
                 idle-timeout timeout
            }
        }
    }
\mathcal{F}
```
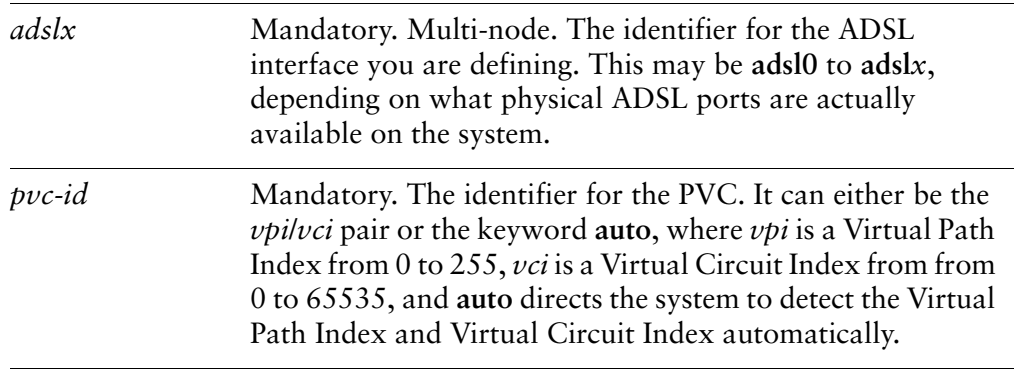

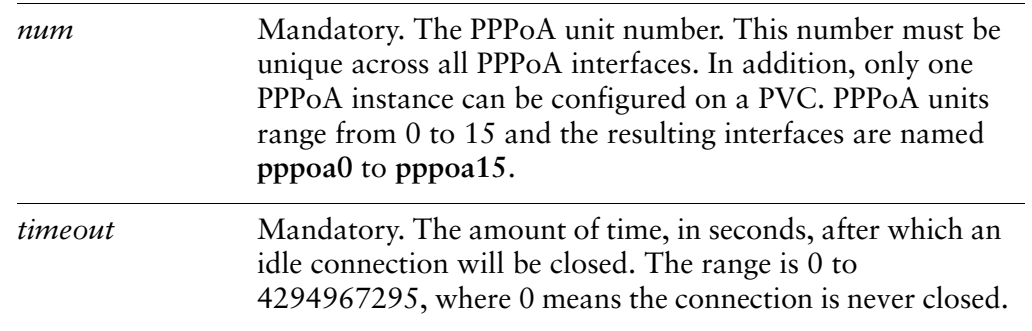

Idle connections are never disconnected.

#### **Usage Guidelines**

Use this command to set the idle timeout interval to be used with on-demand ADSL Point-to-Point Protocol over Asynchronous Transfer Mode (PPPoA) connections.

When on-demand PPPoA link connection is enabled, the link is brought up only when traffic is to be sent and is disabled when the link is idle for the interval specified by this command. On-demand PPPoA connection is enabled using [interfaces adsl](#page-123-0)  [<adslx> pvc <pvc-id> pppoa <num> connect-on-demand command](#page-123-0).

If this parameter is not set or is set to 0, an on-demand link will not be taken down when it is idle and after the initial establishment of the connection will behave like an ordinary PPPoA link.

Use the **set** form of this command to specify the idle timeout value.

Use the **delete** form of this command to restore default behavior for idle timeout.

Use the **show** form of this command to display idle timeout configuration.

# <span id="page-129-0"></span>interfaces adsl <adslx> pvc <pvc-id> pppoa <num> local-address <ipv4>

<span id="page-129-1"></span>Assign an IP address to a PVC with PPPoA encapsulation on an ADSL interface.

#### Syntax

**set interfaces adsl** *adslx* **pvc** *pvc-id* **pppoa** *num* **local-address** *ipv4* **delete interfaces adsl** *adslx* **pvc** *pvc-id* **pppoa** *num* **local-address show interfaces adsl** *adslx* **pvc** *pvc-id* **pppoa** *num* **local-address**

#### **Command Mode**

Configuration mode.

#### **Configuration Statement**

 $\mathcal{E}$ 

```
interfaces {
    adsl adslx {
        pvc pvc-id {
            pppoa num {
                local-address ipv4
            \mathcal{F}}
   }
```
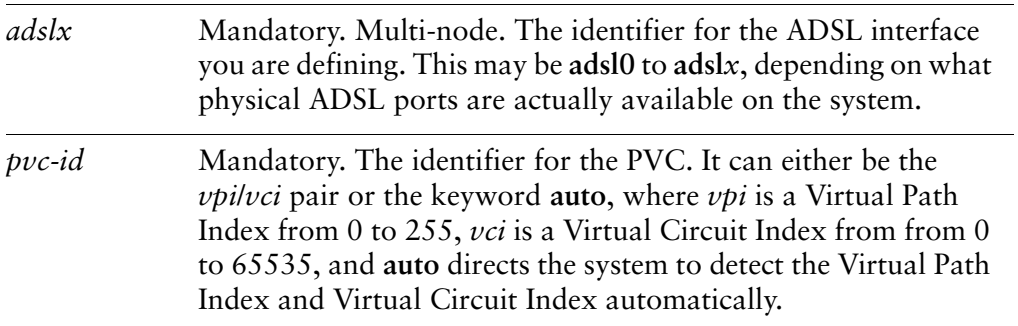

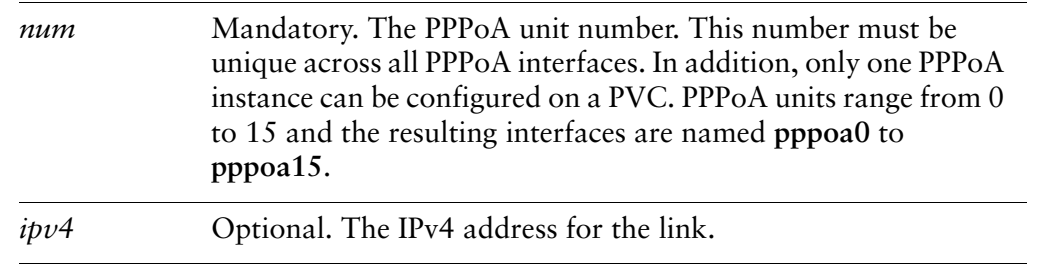

If not set, the local address is negotiated.

#### **Usage Guidelines**

Use this command to specify an IP address for an ADSL PVC with Point-to-Point Protocol over Asynchronous Transfer Mode (PPPoA) encapsulation.

Use the **set** form of this command to set the IP address.

Use the **delete** form of this command to remove IP address configuration.

Use the **show** form of this command to view IP address configuration.

# <span id="page-131-0"></span>interfaces adsl <adslx> pvc <pvc-id> pppoa <num> mtu **-**

<span id="page-131-1"></span>Specify the Maximum Transmit Unit (MTU) size for a PVC with PPPoA encapsulation on an ADSL interface.

#### Syntax

**set interfaces adsl** *adslx* **pvc** *pvc-id* **pppoa** *num* **mtu** *mtu* **delete interfaces adsl** *adslx* **pvc** *pvc-id* **pppoa** *num* **mtu show interfaces adsl** *adslx* **pvc** *pvc-id* **pppoa** *num* **mtu**

#### **Command Mode**

Configuration mode.

#### **Configuration Statement**

```
interfaces {
    adsl adslx {
         pvc pvc-id {
             pppoa num {
                  mtu mtu
             }
        }
    }
\mathcal{F}
```
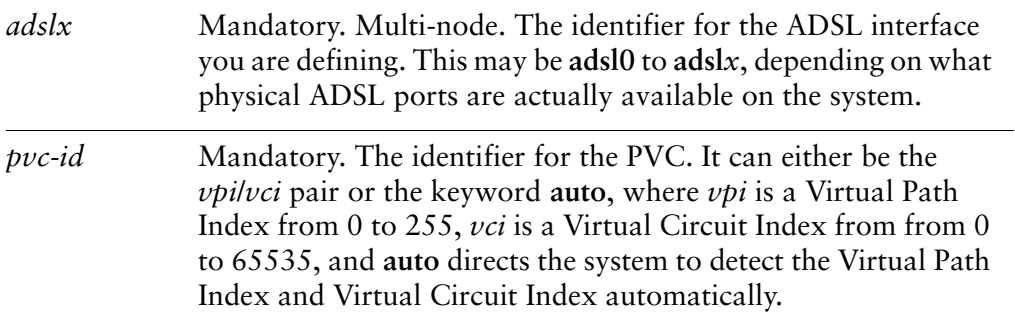

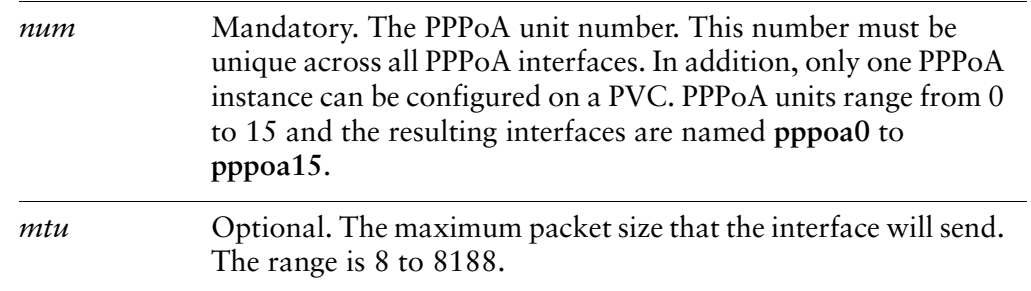

The default MTU is 1500.

#### **Usage Guidelines**

Use this command to specify the Maximum Transmit Unit for a Point-to-Point Protocol over Asynchronous Transfer Mode (PPPoA) ADSL interface. This is the maximum packet size the interface will send.

Use the **set** form of this command to specify the MTU.

Use the **delete** form of this command to restore the default MTU.

Use the **show** form of this command to view MTU configuration.

# <span id="page-133-0"></span>interfaces adsl <adslx> pvc <pvc-id> pppoa <num> name-server <param>

<span id="page-133-1"></span>Specifies whether an ADSL PPPoA interface should obtain name server entries from the remote peer interface.

#### Syntax

**set interfaces adsl** *adslx* **pvc** *pvc-id* **pppoa** *num* **name-server** *param* **delete interfaces adsl** *adslx* **pvc** *pvc-id* **pppoa** *num* **name-server show interfaces adsl** *adslx* **pvc** *pvc-id* **pppoa** *num*

#### **Command Mode**

Configuration mode.

#### **Configuration Statement**

```
interfaces {
     adsl adslx {
         pvc pvc-id {
              pppoa num {
                   name-server param
              \mathcal{F}}
    }
\mathcal{F}
```
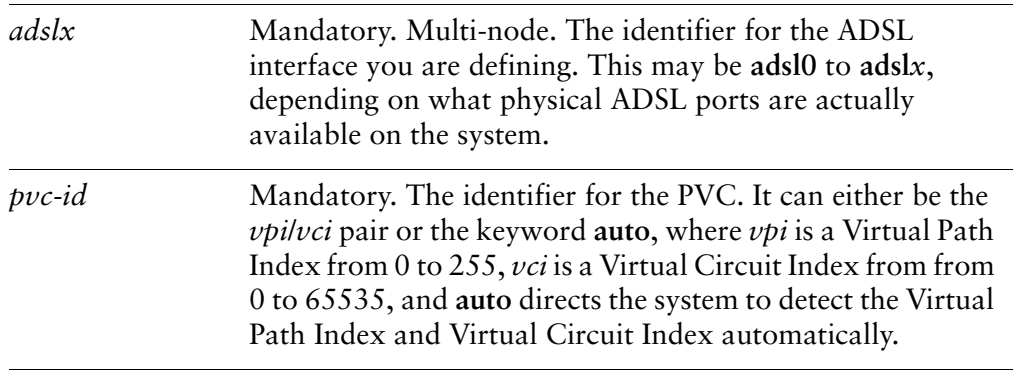

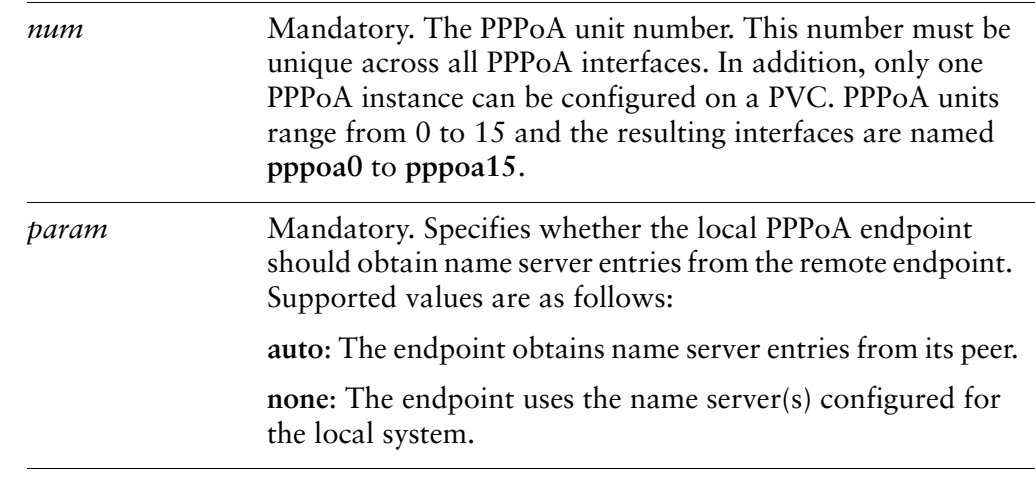

The interface obtains name server entries from its peer (i.e. **auto**).

#### **Usage Guidelines**

Use this command to define how a name server is defined when an ADSL Point-to-Point Protocol over Asynchronous Transfer Mode (PPPoA) link is brought up.

Use the **set** form of this command to set the way that name server entries are obtained by the PPPoA endpoint.

Use the **delete** form of this command to restore the default behavior for obtaining name server entries.

Use the **show** form of this command to show the PPPoA name server configuration.

# <span id="page-135-0"></span>interfaces adsl <adslx> pvc <pvc-id> pppoa <num> password <password>

<span id="page-135-1"></span>Specifies the password to use to authenticate with the remote PPPoA endpoint.

#### Syntax

**set interfaces adsl** *adslx* **pvc** *pvc-id* **pppoa** *num* **password** *password* **delete interfaces adsl** *adslx* **pvc** *pvc-id* **pppoa** *num* **password show interfaces adsl** *adslx* **pvc** *pvc-id* **pppoa** *num* **password**

#### **Command Mode**

Configuration mode.

#### **Configuration Statement**

```
interfaces {
     adsl adslx {
         pvc pvc-id {
              pppoa num {
                   password password
              \mathcal{F}\mathcal{F}}
\}
```
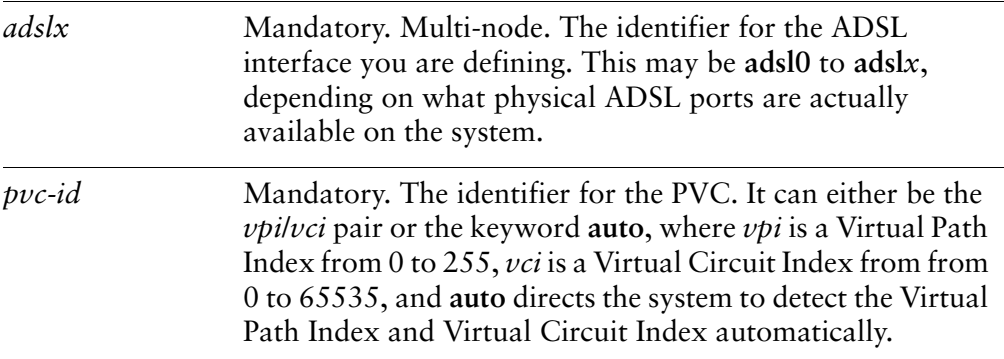

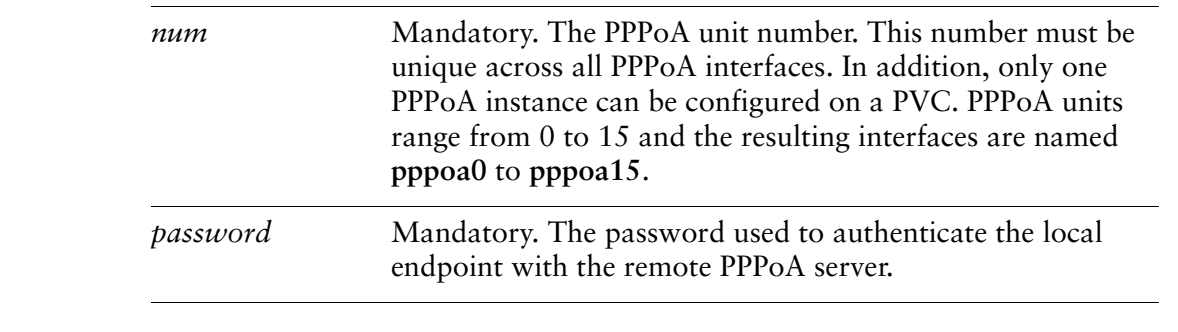

None.

#### **Usage Guidelines**

Use this command to set the authentication password for a Point-to-Point Protocol over Asynchronous Transfer Mode (PPPoA) ADSL endpoint.

Authentication is optional from the system's point of view; however, most service providers require it.

The password is used in conjunction with the user ID to authenticate the local system to the remote endpoint. The user ID is set by using interfaces adsl  $\langle \text{adslx} \rangle$  pvc [<pvc-id> pppoa <num> remote-address <ipv4> command](#page-137-0). The authentication protocol is determined by the remote endpoint. Use the **set** form of this command to set the password.

Use the **delete** form of this command to remove the password.

Use the **show** form of this command to display password configuration.

# <span id="page-137-0"></span>interfaces adsl <adslx> pvc <pvc-id> pppoa <num> remote-address <ipv4>

<span id="page-137-1"></span>Sets the IP address of the remote end of a PPPoA-encapsulated link on an ADSL interface.

#### Syntax

**set interfaces adsl** *adslx* **pvc** *pvc-id* **pppoa** *num* **remote-address** *ipv4* **delete interfaces adsl** *adslx* **pvc** *pvc-id* **pppoa** *num* **remote-address show interfaces adsl** *adslx* **pvc** *pvc-id* **pppoa** *num* **remote-address**

#### **Command Mode**

Configuration mode.

#### **Configuration Statement**

```
interfaces {
    adsl adslx {
        pvc pvc-id {
           pppoa num {
               remote-address ipv4
           }
       }
   }
\}
```
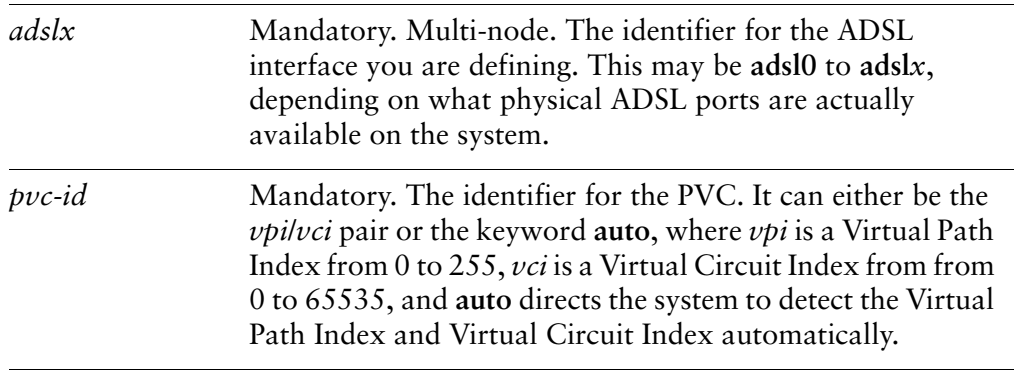

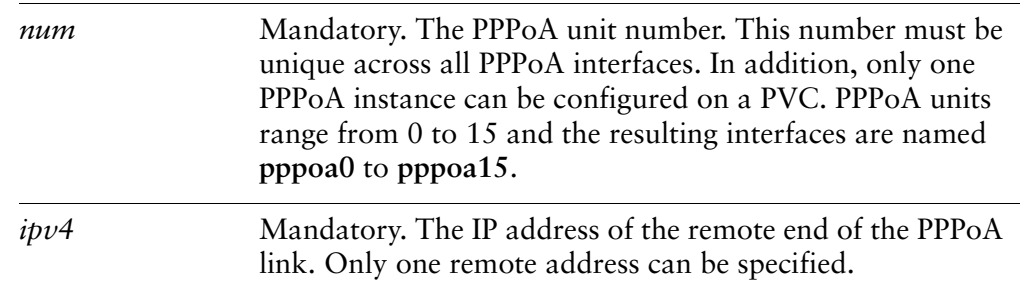

If not set, the remote address is negotiated.

#### **Usage Guidelines**

Use this command to set the IP address of the remote endpoint of a Point-to-Point Protocol over Asynchronous Transfer Mode (PPPoA) connection on an ADSL interface.

Use the **set** form of this command to specify the remote address.

Use the **delete** form of this command to remove the remote address.

Use the **show** form of this command to display remote address configuration.

# <span id="page-139-0"></span>interfaces adsl <adslx> pvc <pvc-id> pppoa <num> user-id <user-id>

<span id="page-139-1"></span>Specifies the user ID to use to authenticate with the remote PPPoA endpoint.

#### Syntax

**set interfaces adsl** *adslx* **pvc** *pvc-id* **pppoa** *num* **user-id** *user-id* **delete interfaces adsl** *adslx* **pvc** *pvc-id* **pppoa** *num* **user-id show interfaces adsl** *adslx* **pvc** *pvc-id* **pppoa** *num* **user-id**

#### **Command Mode**

Configuration mode.

#### **Configuration Statement**

```
interfaces {
    adsl adslx {
         pvc pvc-id {
             pppoa num {
                 user-id user-id
            \mathcal{F}}
    }
\}
```
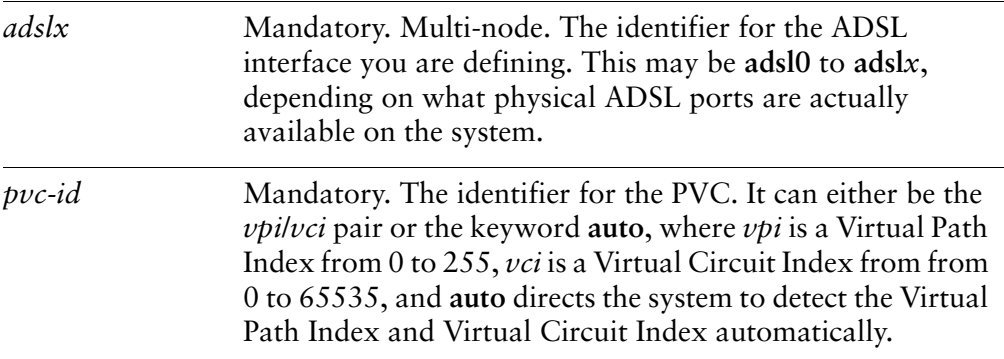

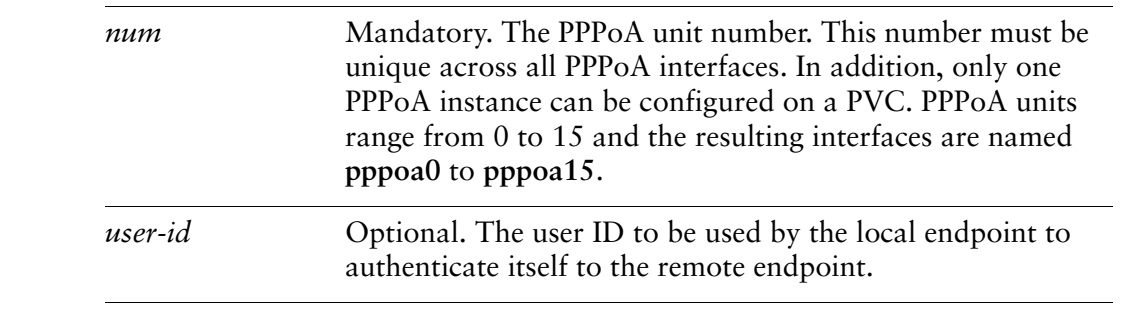

None.

#### **Usage Guidelines**

Use this command to set the user ID for authenticating with the remote PPPoA endpoint.

Authentication is optional from the system's point of view; however, most service providers require it.

The user ID is used in conjunction with the password to authenticate the local system to the remote endpoint. The password is set by using interfaces adsl <adslx> pvc [<pvc-id> pppoa <num> password <password> command.](#page-135-0) The authentication protocol is determined by the remote endpoint. Use the **set** form of this command to set the user ID.

Use the **delete** form of this command to remove the user ID.

Use the **show** form of this command to display user ID configuration.

# <span id="page-141-0"></span>show interfaces pppoa

<span id="page-141-1"></span>Displays IP layer information about PPPoA interfaces.

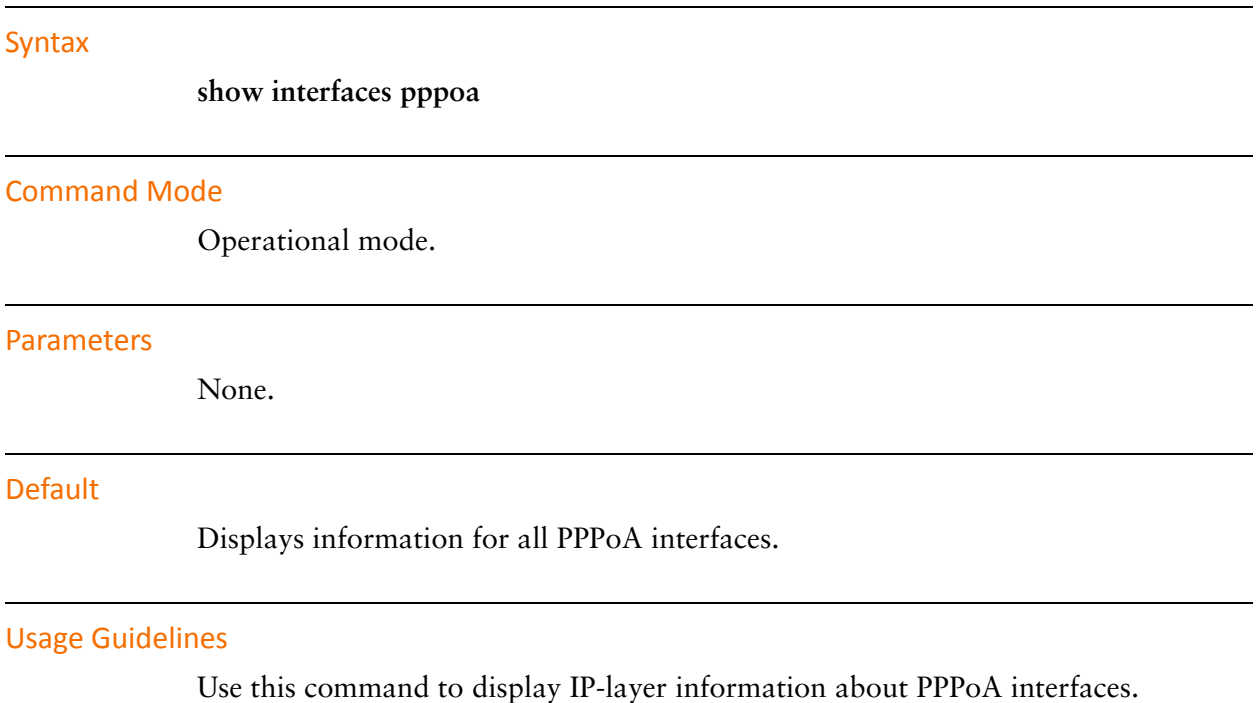

### <span id="page-142-0"></span>show interfaces pppoa <num>

<span id="page-142-1"></span>Displays information about a PPPoA interface.

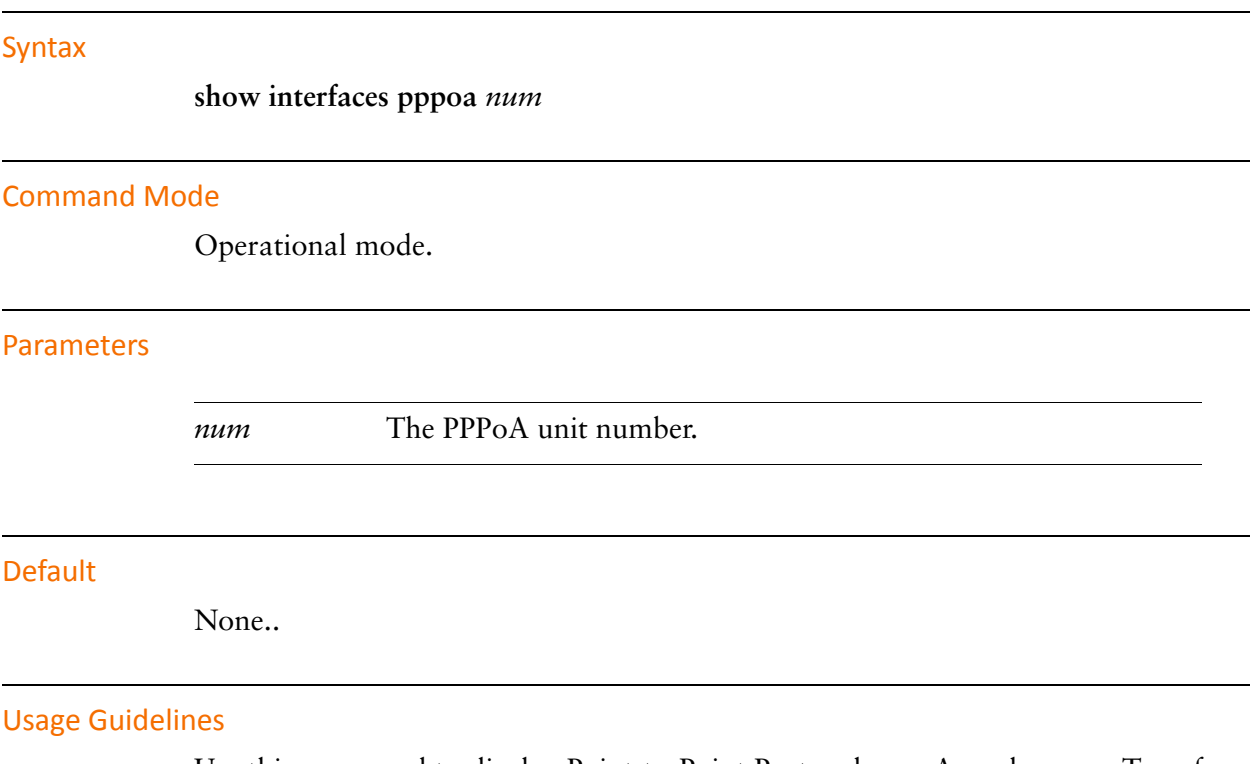

Use this command to display Point-to-Point Protocol over Asynchronous Transfer Mode (PPPoA) interface information for a specific interface.

### <span id="page-143-0"></span>show interfaces pppoa <num> capture

<span id="page-143-1"></span>Displays traffic on a PPPoA interface.

#### Syntax

**show interfaces pppoa** *num* **capture** [**not port** *port* | **port** *port*]

#### **Command Mode**

Operational mode.

#### **Parameters**

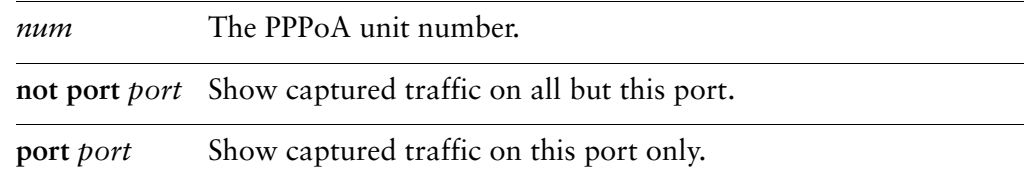

#### Default

Captured traffic for all ports on the specified interface is shown.

#### **Usage Guidelines**

Use this command to view PPPoA traffic on the specified interface. Type Ctrl-C to stop the output.
# show interfaces pppoa <num> log

Displays log information for a PPPoA interface.

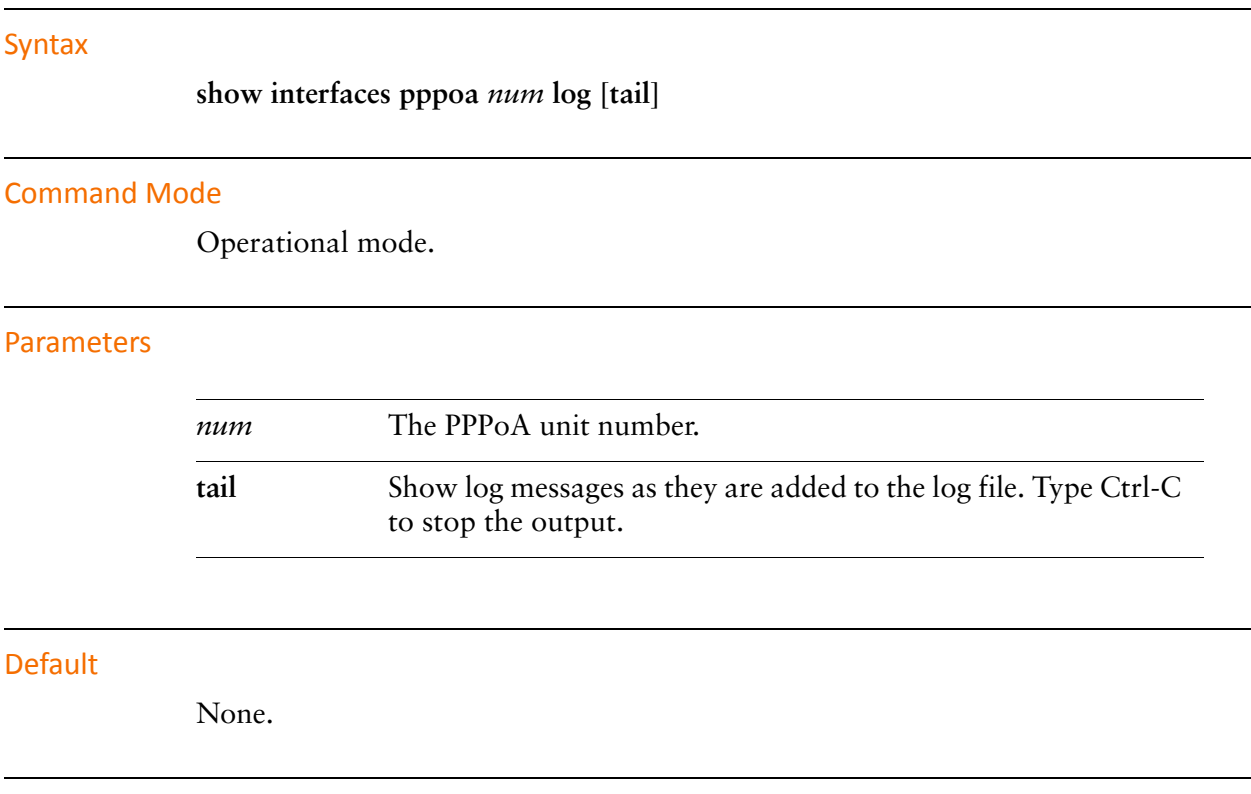

### **Usage Guidelines**

Use this command to view log information for a PPPoA interface.

# Chapter 4: Multilink PPP Interfaces

This chapter describes commands for working with multilink PPP interfaces.

This chapter presents the following topics:

• [Multilink Interface Commands](#page-146-0)

When PPP connections are bundled into a multilink, the settings on the multilink override the settings on the individual PPP link. The exceptions is authentication (authentication settings specified for individual PPP links override authentication settings for the multilink) and MTU/MRU/MRRU.

A transmitted packet may not be larger than the remote device is willing to receive. The actual MTU is the smaller of the configured MTU of the local device and the configured MRU of the remote device; this value is determined by MRU negotiation when the link is established.

The interaction between MTU/MRU in PPP links and MTU/MRRU in a multilink bundle is as follows:

If MTU is unconfigured in both the member PPP link and the multilink bundle, the default for member links is used.

If MTU is set in member links but not in the multilink bundle, the configured value for member links is used. These must match for every PPP link in the bundle.

If MTU is set in the multilink bundle, it overrides any value (default or configured) for member links.

MRRU (for the multilink bundle) and MRU (for member links) are configured independently and used separately during MRU negotiation. If neither is set, the MRU default value is used for MRU and the MRRU default value is used for MRRU.

# <span id="page-146-0"></span>**Multilink Interface Commands**

This chapter contains the following commands.

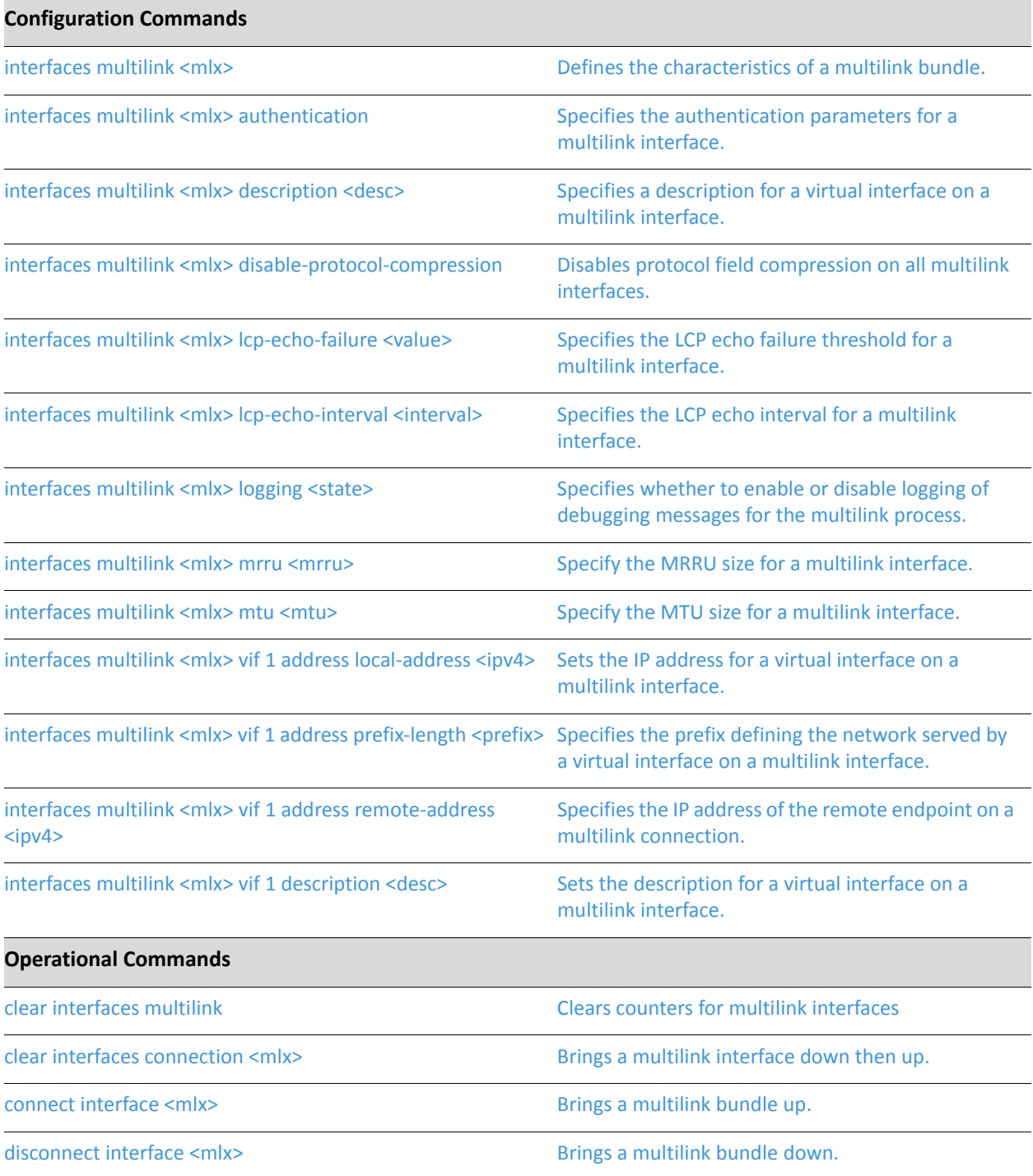

show interfaces multilink

Displays information about multilink interfaces.

Commands for using other system features with multilink interfaces can be found in the following locations.

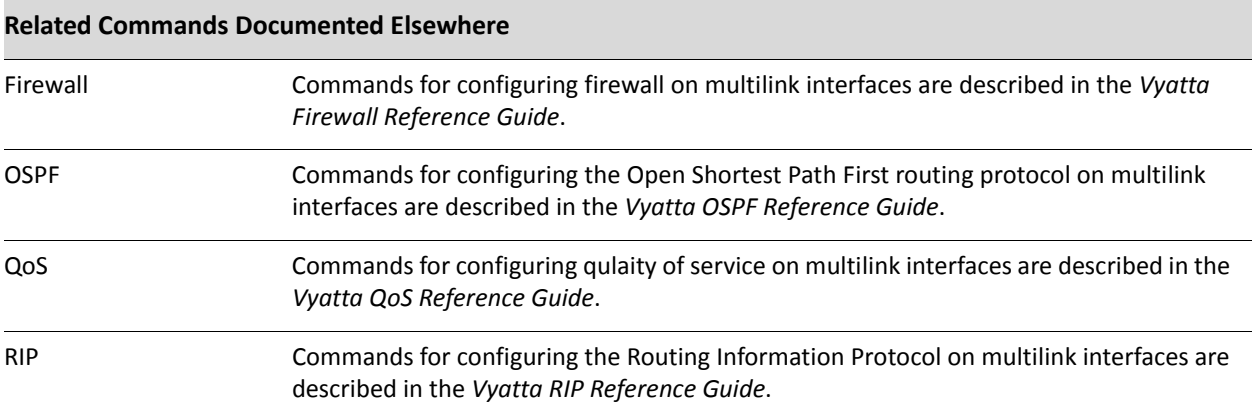

# <span id="page-148-0"></span>clear interfaces multilink

<span id="page-148-1"></span>Clears counters for multilink interfaces

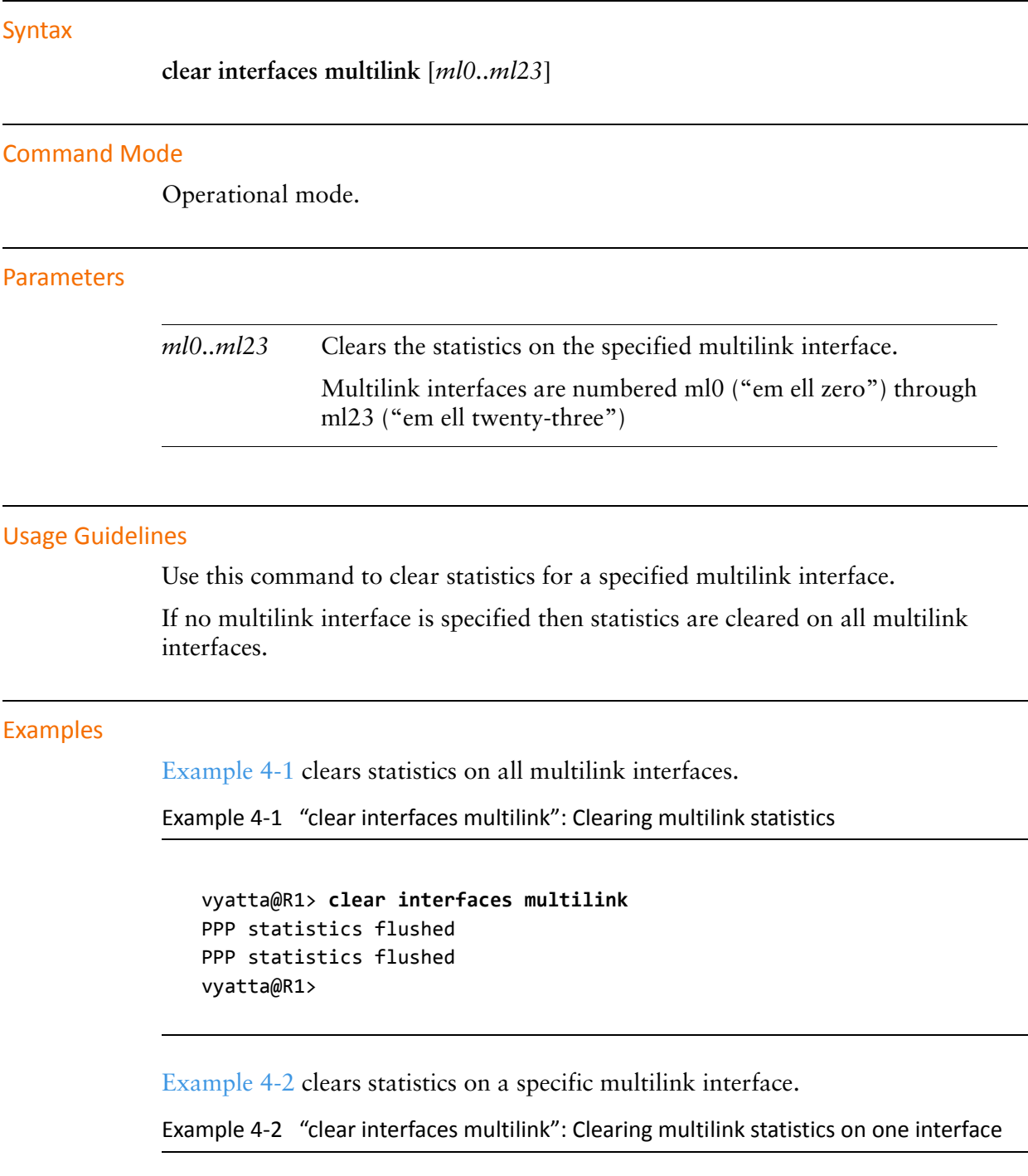

<span id="page-148-3"></span><span id="page-148-2"></span> $\mathsf{v}\mathsf{y}$ atta@R1> **clear interfaces multilink ml0** 

PPP statistics flushed vyatta@R1>

# <span id="page-150-0"></span>clear interfaces connection <mlx>

<span id="page-150-1"></span>Brings a multilink interface down then up.

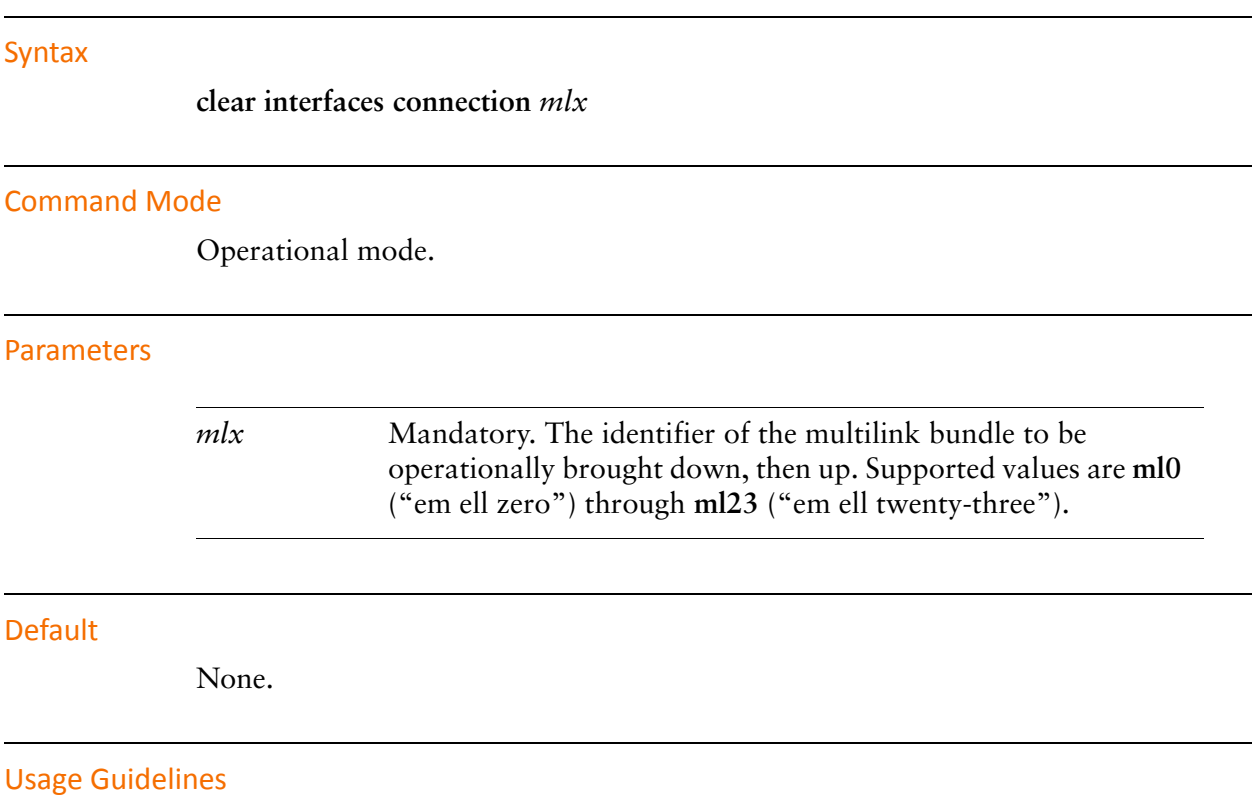

Use this command to operationally bring a multilink bundle down and then up.

# <span id="page-151-0"></span>connect interface <mlx>

<span id="page-151-1"></span>Brings a multilink bundle up.

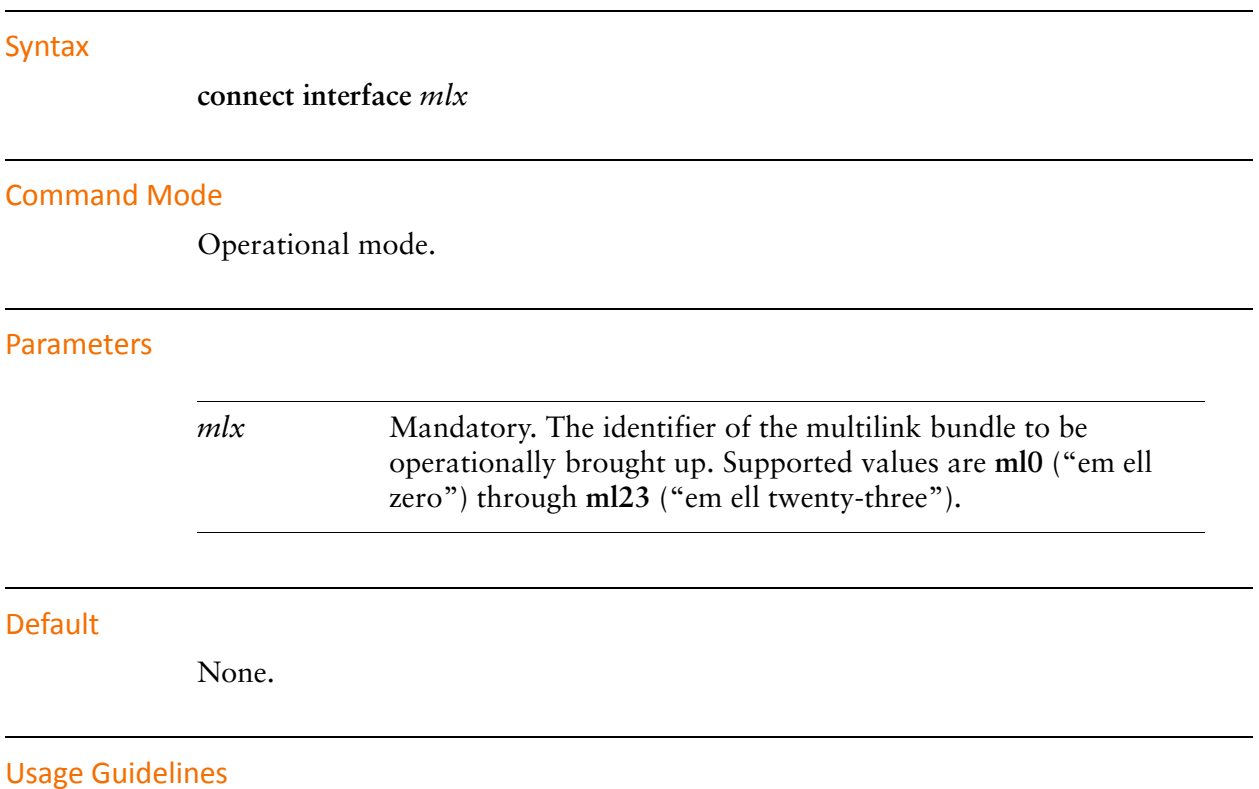

Use this command to operationally bring a multilink bundle up.

# <span id="page-152-0"></span>disconnect interface <mlx>

<span id="page-152-1"></span>Brings a multilink bundle down.

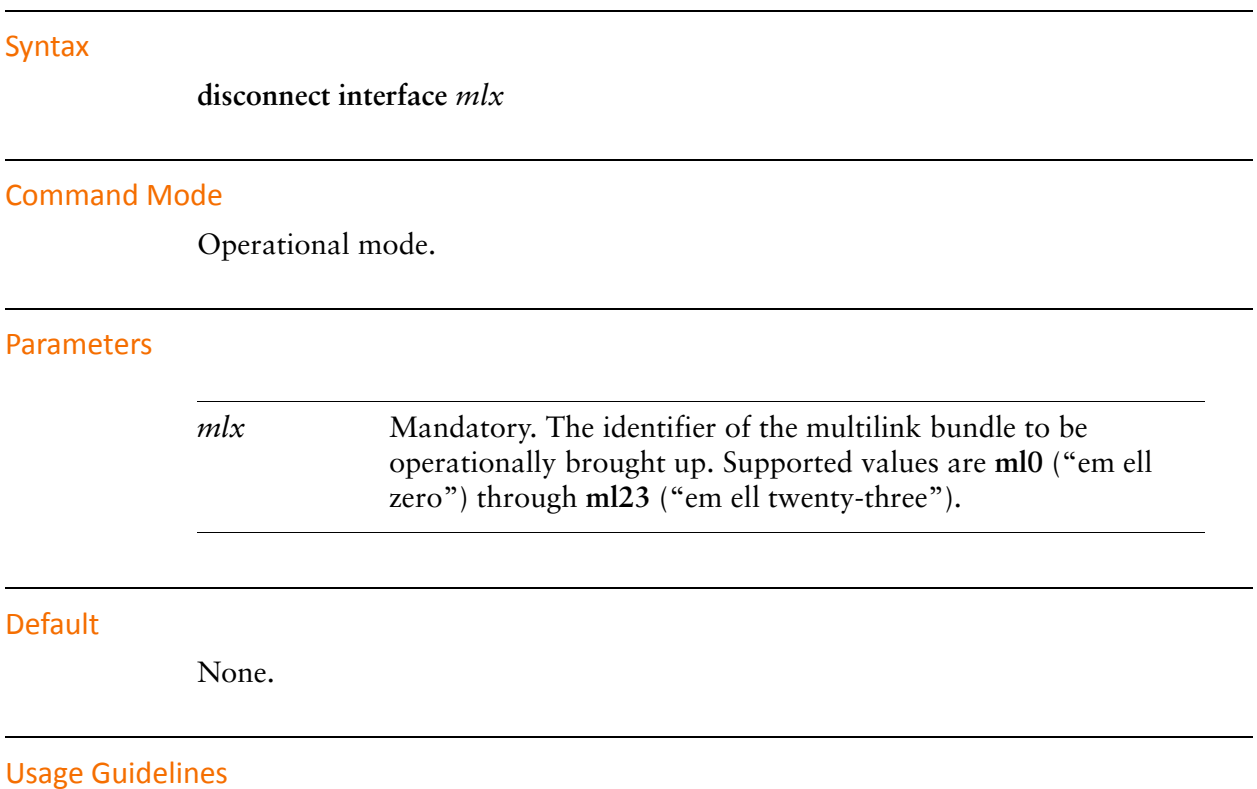

Use this command to operationally bring a multilink bundle down.

# <span id="page-153-0"></span>interfaces multilink <mlx>

<span id="page-153-1"></span>Defines the characteristics of a multilink bundle.

### Syntax

**set interfaces multilink** *mlx* **delete interfaces multilink** *mlx* **show interfaces multilink** *mlx*

### **Command Mode**

Configuration mode.

### **Configuration Statement**

```
interfaces {
      multilink mlx {
     \mathcal{F}\mathcal{F}
```
#### Parameters

*mlx* Mandatory. The identifier of the multilink bundle. You can create up to two multilink bundles. Supported values are **ml0** ("em ell zero") through **ml23** ("em ell twenty-three").

#### Default

None.

### **Usage Guidelines**

Use this command to define a multilink bundle. A multilink bundle allows the bandwidth of individual links to be combined into a single virtual link.

Multilink bundling is currently supported only for point-to-point protocol (PPP) links. You can create up to two multilink bundles and each bundle can include eight individual PPP links.

To combine multiple serial interfaces into a single multilink bundle you create both the multilink interface and the individual serial interfaces. Individual links are assigned to the bundle using the **multilink** parameter of [interfaces serial <wanx> ppp](#page-24-0)  [authentication command](#page-24-0).

When PPP connections are bundled into a multilink, the settings on the multilink override the settings on the individual PPP link. The exceptions is authentication (authentication settings specified for individual PPP links override authentication settings for the multilink) and MTU/MRU/MRRU.

A transmitted packet may not be larger than the remote device is willing to receive. The actual MTU is the smaller of the configured MTU of the local device and the configured MRU of the remote device; this value is determined by MRU negotiation when the link is established.

The interaction between MTU/MRU in PPP links and MTU/MRRU in a multilink bundle is as follows:

If MTU is unconfigured in both the member PPP link and the multilink bundle, the default for member links is used.

If MTU is set in member links but not in the multilink bundle, the configured value for member links is used. These must match for every PPP link in the bundle.

If MTU is set in the multilink bundle, it overrides any value (default or configured) for member links.

MRRU (for the multilink bundle) and MRU (for member links) are configured independently and used separately during MRU negotiation. If neither is set, the MRU default value is used for MRU and the MRRU default value is used for MRRU.

In multilink bundles, if an individual member link goes down, the multilink bundle remains up, and if the member link becomes operational again it will become a member of the same bundle. If all member links fail, the multilink bundle will also fail, but will become operational again if any of the member links comes back up.

Use the **set** form of this command to define multilink settings on an interface.

Use the **delete** form of this command to remove all configuration for a multilink interface.

Use the **show** form of this command to view a multilink interface configuration.

# <span id="page-155-0"></span>interfaces multilink <mlx> authentication

<span id="page-155-1"></span>Specifies the authentication parameters for a multilink interface.

### Syntax

**set interfaces multilink** *mlx* **authentication** [**password** *password* | **peer-password** *password* | **peer-system-name** *name* | **peer-user-id** *user-id* | **refuse-type** *type* | **system-name** *name* | **type** *type* | **user-id** *user-id*]

**delete interfaces multilink** *mlx* **authentication**

**show interfaces multilink** *mlx* **authentication**

### **Command Mode**

Configuration mode.

### **Configuration Statement**

 $\mathcal{F}$ 

```
interfaces {
   multilink mlx {
       authentication {
           password password
           peer-password password
           peer-system-name name
           peer-user-id user-id
           refuse-type type
           system-name name
           type type
           user-id user-id
       }
   }
```
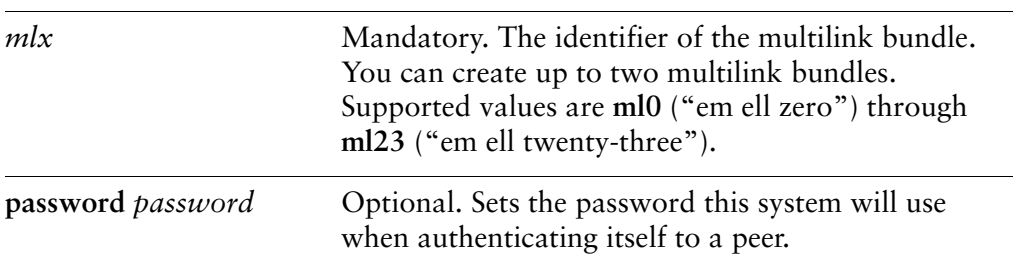

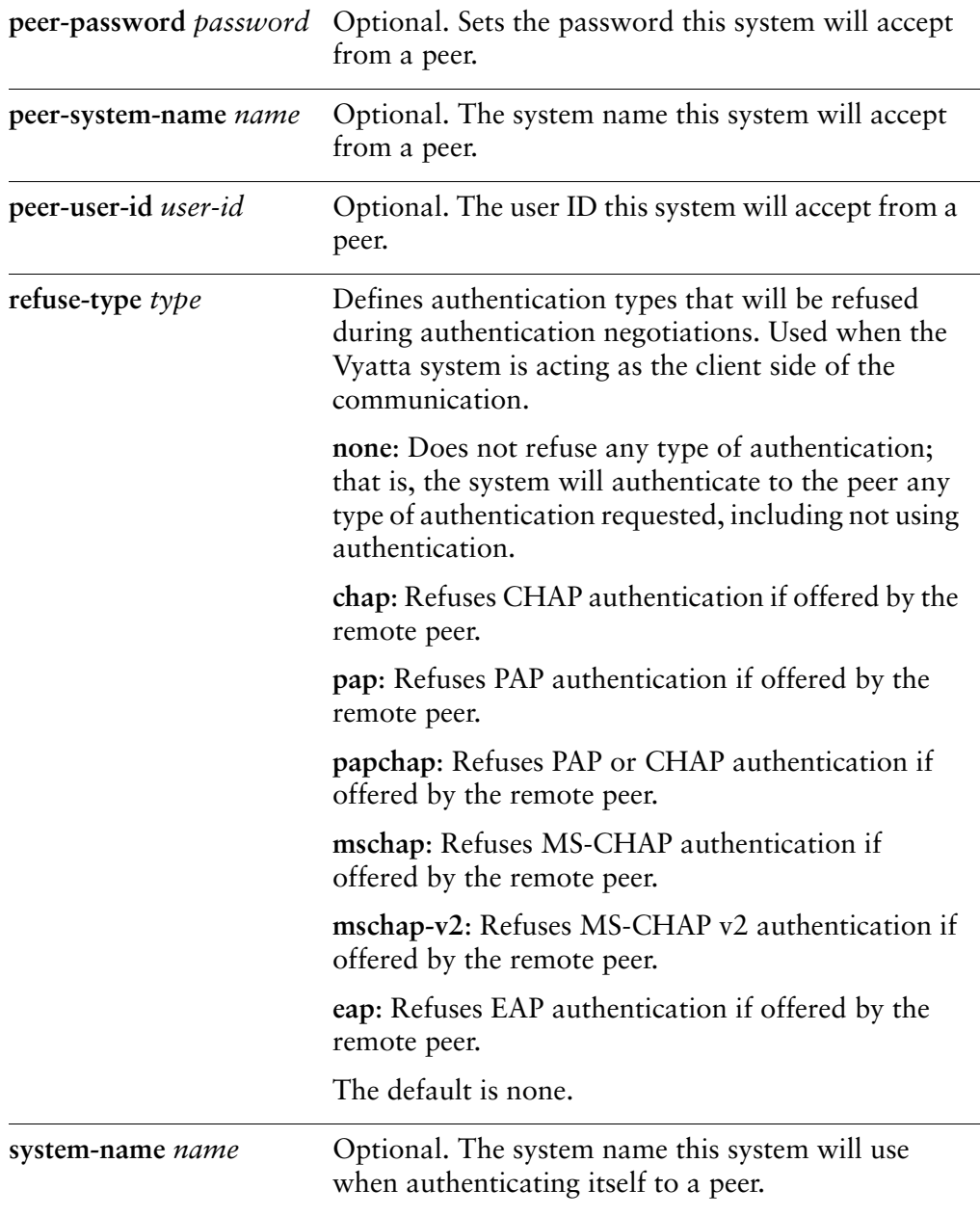

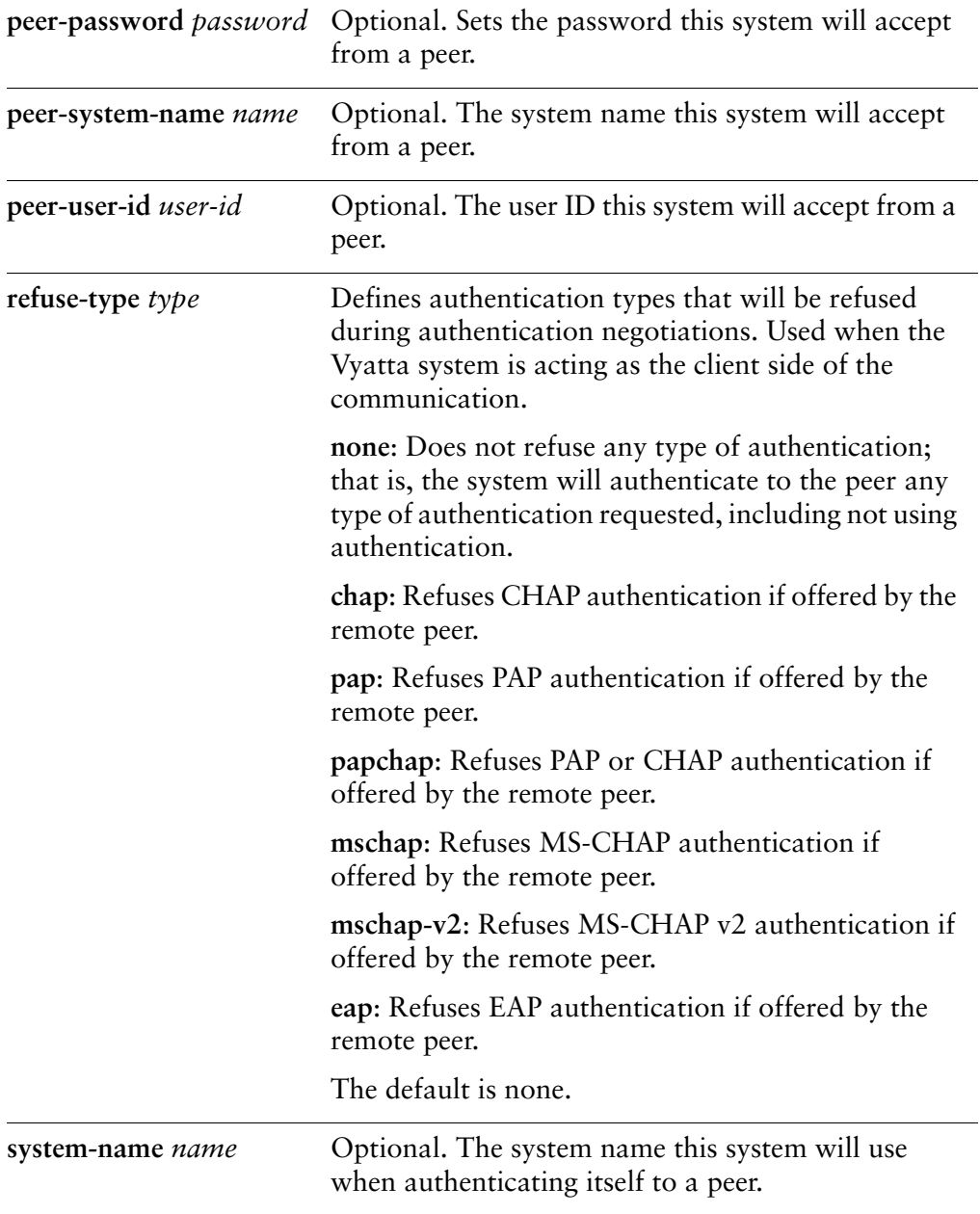

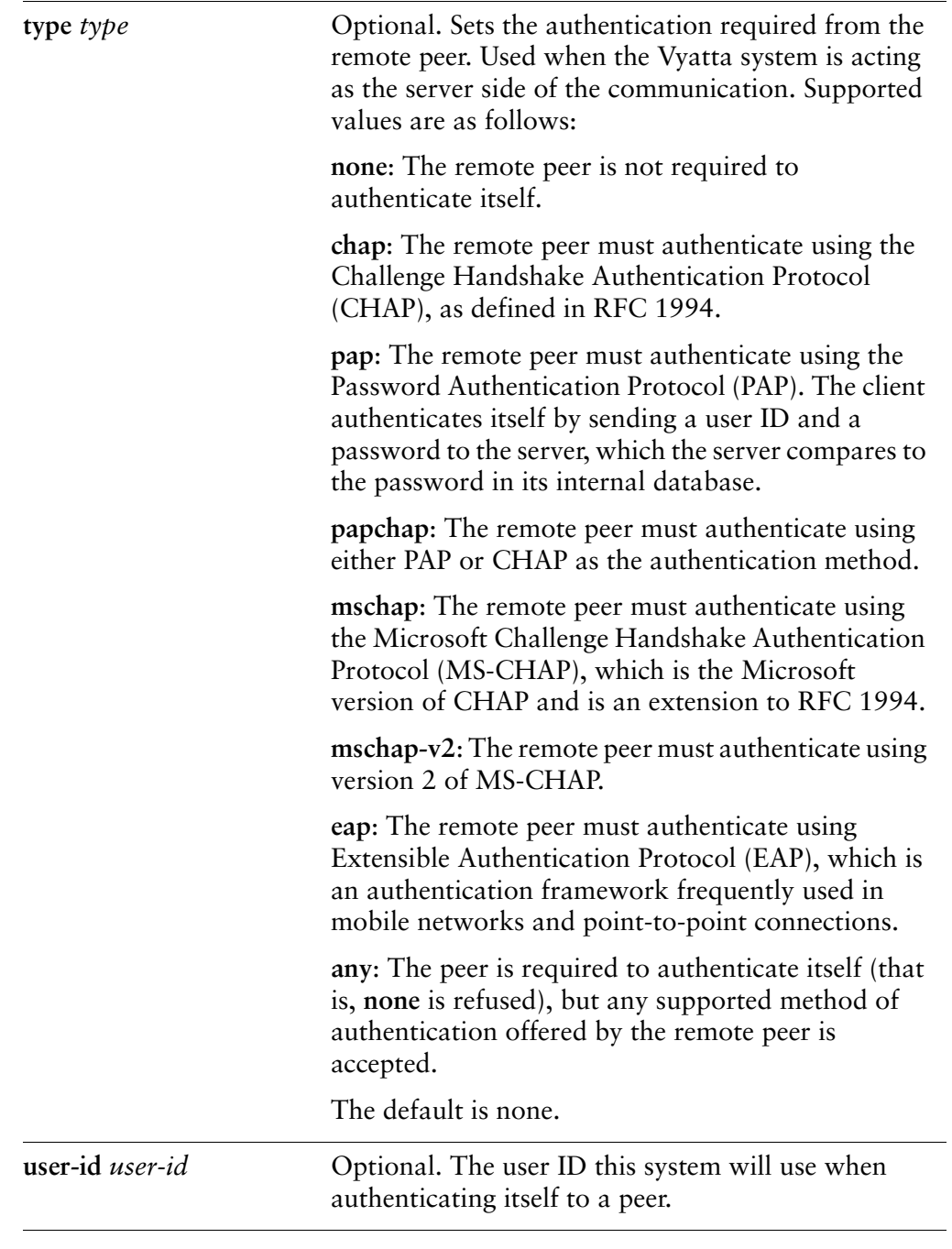

### Default

None.

#### **Usage Guidelines**

Use this command to set the authentication parameters for a multilink interface. These authentication requirements must be satisfied before network packets are sent or received.

Use the set form of this command to set the authentication parameters.

Use the delete form of this command to remove authentication configuration or restore default information.

Use the show form of this command to view authentication configuration.

# <span id="page-160-0"></span>interfaces multilink <mlx> description <desc>

<span id="page-160-1"></span>Specifies a description for a virtual interface on a multilink interface.

### Syntax

**set interfaces multilink** *mlx* **description** *desc* **delete interfaces multilink** *mlx* **description show interfaces multilink** *mlx* **description**

### **Command Mode**

Configuration mode.

### **Configuration Statement**

```
interfaces {
   multilink mlx {

	

   }
\mathcal{F}
```
### Parameters

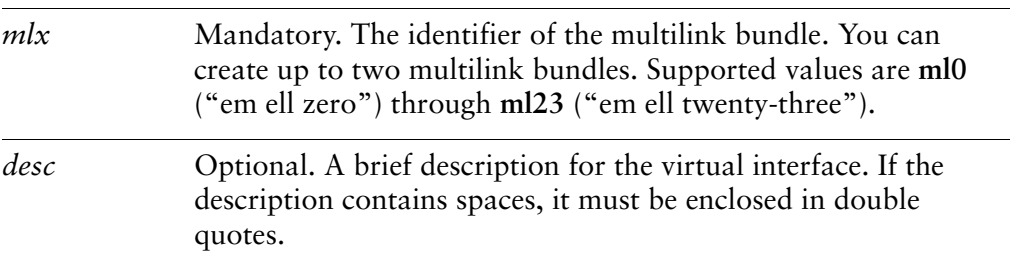

#### Default

None.

### **Usage Guidelines**

Use this command to specify a description for a virtual interface on a multilink interface.

Use the **set** form of this command to set the description.

Use the **delete** form of this command to remove description configuration.

Use the **show** form of this command to view description configuration.

# <span id="page-162-0"></span>interfaces multilink <mlx> disable-protocol-compression

<span id="page-162-1"></span>Disables protocol field compression on all multilink interfaces.

### Syntax

**set interfaces multilink** *mlx* **disable-protocol-compression delete interfaces multilink** *mlx* **disable-protocol-compression show interfaces multilink** *mlx*

### **Command Mode**

Configuration mode.

### **Configuration Statement**

```
interfaces {
   multilink mlx {
       disable-protocol-compression
   }
}
```
### Parameters

*mlx* Mandatory. The identifier of the multilink bundle. You can create up to two multilink bundles. Supported values are **ml0** ("em ell zero") through **ml23** ("em ell twenty-three").

#### Default

Protocol field compression is enabled on all multilink PPP interfaces.

### **Usage Guidelines**

Use this command to disable protocol field compression on all multilink interfaces. Most multilink PPP implementations support use of the protocol field compression feature. Vyatta enables this feature by default. If you are connecting to a multilink PPP implementation that does not support the protocol field compression feature, you can disable it by setting this parameter. Note that disabling protocol field compression for one multilink PPP interface will disable it for all multilink PPP interfaces on the system.

Use the **set** form of this command to disable protocol field compression on all multilink interfaces.

Use the **delete** form of this command to return protocol field compression to all multilink PPP interfaces on the system.

Use the **show** form of this command to view multilink PPP configuration for the interface.

# <span id="page-164-0"></span>interfaces multilink <mlx> lcp-echo-failure <value>

<span id="page-164-1"></span>Specifies the LCP echo failure threshold for a multilink interface.

### Syntax

**set interfaces multilink** *mlx* **lcp-echo-failure** *value* **delete interfaces multilink** *mlx* **lcp-echo-failure show interfaces multilink** *mlx* **lcp-echo-failure**

### **Command Mode**

Configuration mode.

### **Configuration Statement**

```
interfaces {
    multilink mlx {
        lcp-echo-failure value
    \mathcal{F}\}
```
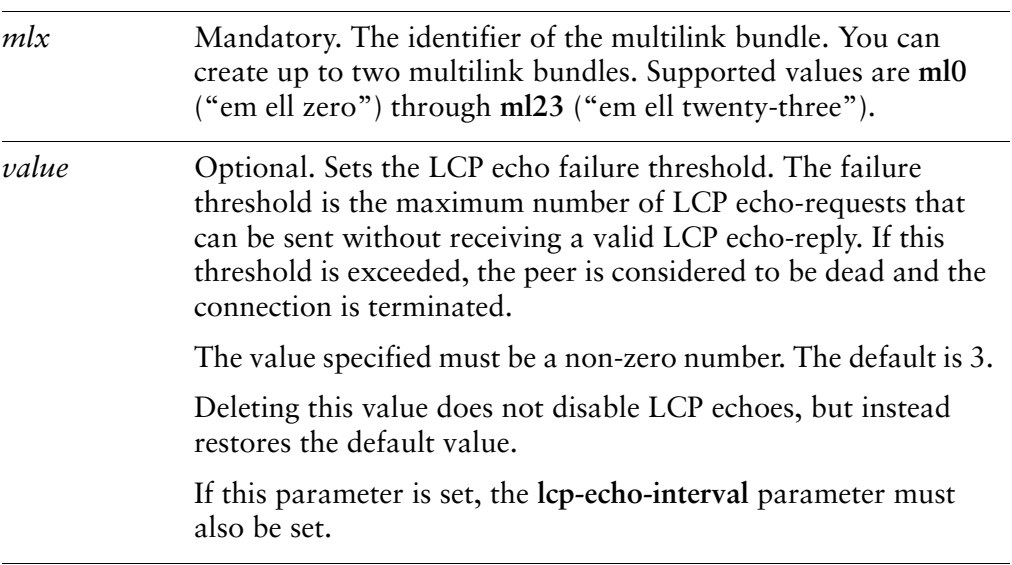

### Default

A maximum of 3 LCP echo-requests can be sent without receiving a valid LCP echo-reply.

### **Usage Guidelines**

- Use this command to specify the LCP echo failure threshold for a multilink interface.
- Use the **set** form of this command to set the LCP echo failure threshold.
- Use the **delete** form of this command to restore the default LCP echo failure threshold configuration.
- Use the **show** form of this command to view LCP echo failure threshold configuration.

# <span id="page-166-0"></span>interfaces multilink <mlx> lcp-echo-interval <interval>

<span id="page-166-1"></span>Specifies the LCP echo interval for a multilink interface.

### Syntax

**set interfaces multilink** *mlx* **lcp-echo-interval** *interval* **delete interfaces multilink** *mlx* **lcp-echo-interval show interfaces multilink** *mlx* **lcp-echo-interval**

### **Command Mode**

Configuration mode.

### **Configuration Statement**

```
interfaces {
    multilink mlx {
        lcp-echo-interval interval
    \mathcal{F}\}
```
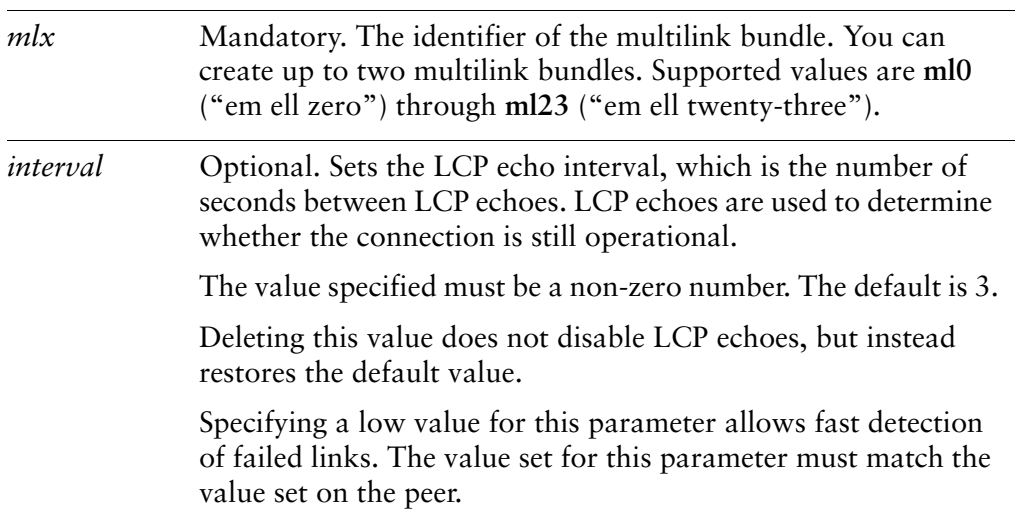

### Default

LCP echo-requests are sent at 3-second intervals.

### **Usage Guidelines**

Use this command to specify the LCP echo interval for a multilink interface.

Use the **set** form of this command to set the LCP echo interval.

Use the **delete** form of this command to remove LCP echo interval configuration.

Use the **show** form of this command to view LCP echo interval configuration.

# <span id="page-168-0"></span>interfaces multilink <mlx> logging <state>

<span id="page-168-1"></span>Specifies whether to enable or disable logging of debugging messages for the multilink process.

### Syntax

**set interfaces multilink** *mlx* **logging** *state* **delete interfaces multilink** *mlx* **logging show interfaces multilink** *mlx* **logging**

### **Command Mode**

Configuration mode.

### **Configuration Statement**

```
interfaces {
    multilink mlx {
        authentication {
            logging state
        \mathcal{F}}
\}
```
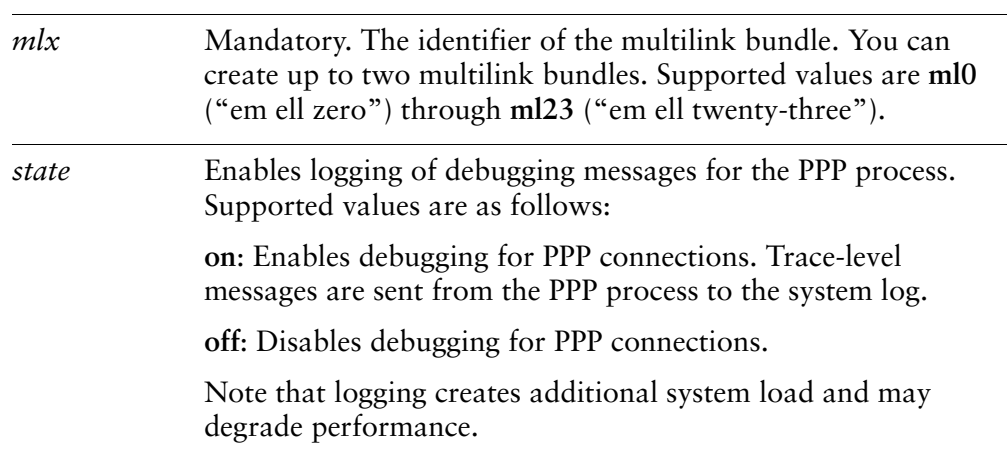

### Default

Logging of debugging messages is disabled.

### **Usage Guidelines**

Use this command to enable or disable logging of debugging messages for the multilink process.

Use the **set** form of this command to specify whether to enable or disable debugging on a multilink interface.

Use the **delete** form of this command to restore the default behavior.

Use the **show** form of this command to view multilink logging configuration.

# <span id="page-170-0"></span>interfaces multilink <mlx> mrru <mrru>

<span id="page-170-1"></span>Specify the MRRU size for a multilink interface.

### Syntax

**set interfaces multilink** *mlx* **mrru** *mrru* **delete interfaces multilink** *mlx* **mrru show interfaces multilink** *mlx* **mrru**

### **Command Mode**

Configuration mode.

### **Configuration Statement**

```
interfaces {
    multilink mlx {
        mrru mrru
    \mathcal{F}\}
```
### Parameters

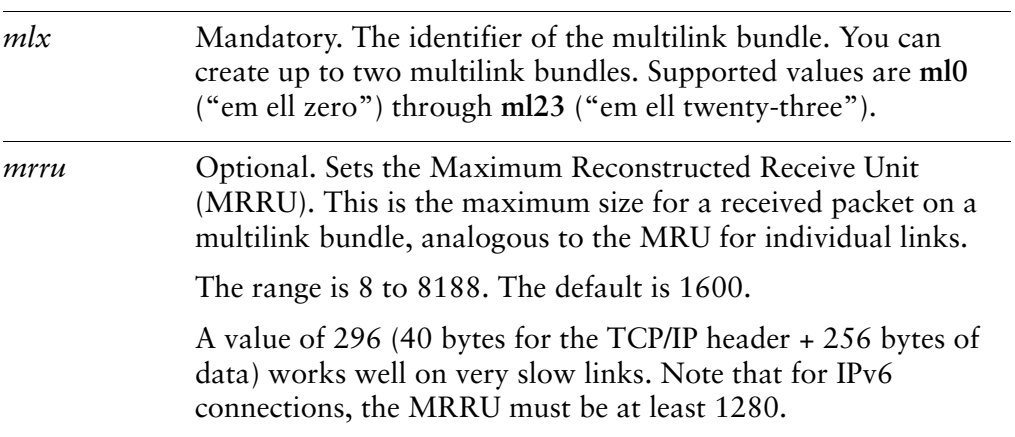

### Default

The default is 1600.

### **Usage Guidelines**

Use this command to specify the Maximum Reconstructed Receive Unit (MRRU) for a multilink interface. This is the maximum packet size the interface is willing to receive.

Use the **set** form of this command to set the MRRU.

Use the **delete** form of this command to restore the default MRRU value.

Use the **show** form of this command to view MRRU configuration.

# <span id="page-172-0"></span>interfaces multilink <mlx> mtu <mtu>

<span id="page-172-1"></span>Specify the MTU size for a multilink interface.

### Syntax

**set interfaces multilink** *mlx* **mtu** *mtu* **delete interfaces multilink** *mlx* **mtu show interfaces multilink** *mlx* **mtu**

### **Command Mode**

Configuration mode.

### **Configuration Statement**

```
interfaces {
    multilink mlx {
         mtu mtu
    \mathcal{F}\}
```
### Parameters

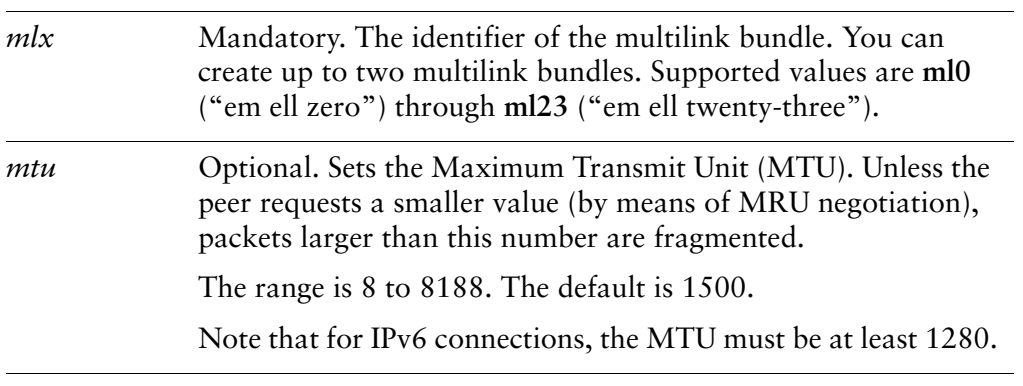

#### Default

The default is 1500.

### **Usage Guidelines**

Use this command to specify the Maximum Transmit Unit (MTU) for a Point-to-Point Protocol (PPP) serial interface. This is the maximum packet size the interface will send.

Use the **set** form of this command to set the MTU.

Use the **delete** form of this command to restore the default MTU value.

Use the **show** form of this command to view MTU configuration.

# <span id="page-174-0"></span>interfaces multilink <mlx> vif 1 address local-address <ipv4>

<span id="page-174-1"></span>Sets the IP address for a virtual interface on a multilink interface.

### Syntax

**set interfaces multilink** *mlx* **vif 1 address local-address** *ipv4* **delete interfaces multilink** *mlx* **vif 1 address local-address show interfaces multilink** *mlx* **vif 1 address local-address**

### **Command Mode**

Configuration mode.

### **Configuration Statement**

```
interfaces {
     multilink mlx {
         vif 1\{address {
                  local-address ipv4
             \mathcal{F}}
    }
\mathcal{E}
```
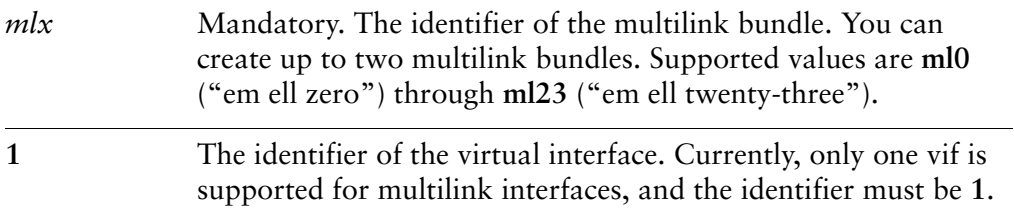

*ipv4* Optional if specified on the peer; mandatory otherwise. The IPv4 address for this vif. If multiple PPP interfaces are all endpoints for a multi-link PPP bundle, all links in the bundle must share the same IP addresses. If an interface is to form part of a multi-link bundle, the IP address need not be explicitly assigned. In this case, the IP address must be received from the remote PPP peer.

### Default

None.

### **Usage Guidelines**

Use this command to specify an IP address for a virtual interface on a multilink interface.

Use the **set** form of this command to set the IP address.

Use the **delete** form of this command to remove IP address configuration.

Use the **show** form of this command to view IP address configuration.

# <span id="page-176-0"></span>interfaces multilink <mlx> vif 1 address prefix-length <prefix>

<span id="page-176-1"></span>Specifies the prefix defining the network served by a virtual interface on a multilink interface.

### Syntax

**set interfaces multilink** *mlx* **vif 1 address prefix-length** *prefix* **delete interfaces multilink** *mlx* **vif 1 address prefix-length show interfaces multilink** *mlx* **vif 1 address prefix-length**

### **Command Mode**

Configuration mode.

### **Configuration Statement**

```
interfaces {
     multilink mlx {
         vif 1 {
              address {
                  prefix-length prefix
             \mathcal{F}}
    \}\mathcal{F}
```
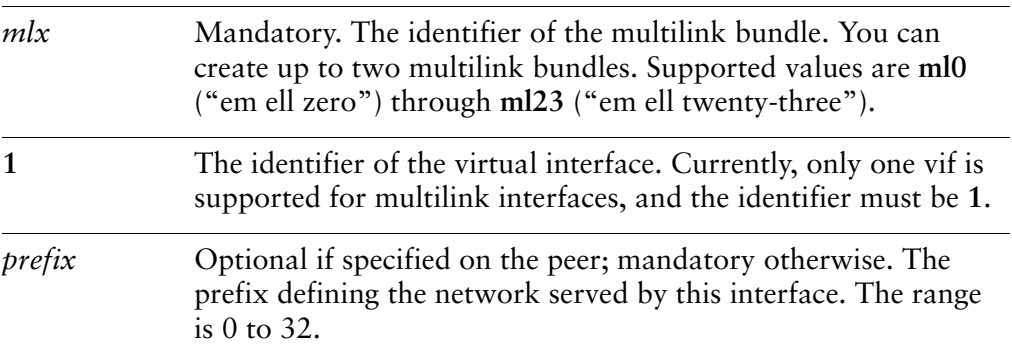

### **Default**

None.

### **Usage Guidelines**

Use this command to specify the prefix defining the network served by a virtual interface on a multilink interface.

Use the set form of this command to specify the network prefix.

Use the delete form of this command to remove network prefix configuration.

Use the show form of this command to view network prefix configuration.

# <span id="page-178-0"></span>interfaces multilink <mlx> vif 1 address remote-address <ipv4>

<span id="page-178-1"></span>Specifies the IP address of the remote endpoint on a multilink connection.

### Syntax

**set interfaces multilink** *mlx* **vif 1 address remote-address** *ipv4* **delete interfaces multilink** *mlx* **vif 1 address remote-address show interfaces multilink** *mlx* **vif 1 address remote-address**

### **Command Mode**

Configuration mode.

### **Configuration Statement**

```
interfaces {
     multilink mlx {
         vif 1\{address {
                  remote-address ipv4
             \mathcal{F}}
    }
\mathcal{E}
```
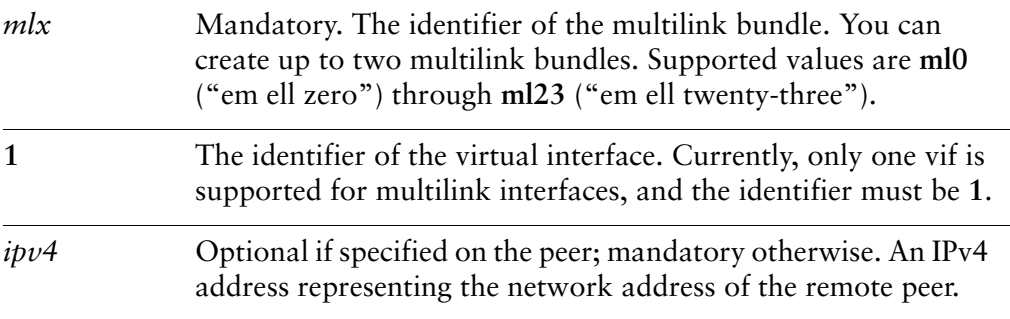

### **Default**

None.

### **Usage Guidelines**

Use this command to specify the IP address of the remote endpoint in a multilink link.

Use the set form of this command to set the remote address.

Use the delete form of this command to remove remote address configuration.

Use the show form of this command to view remote address configuration.
### interfaces multilink <mlx> vif 1 description <desc>

Sets the description for a virtual interface on a multilink interface.

### Syntax

**set interfaces multilink** *mlx* **vif 1 description** *desc* **delete interfaces multilink** *mlx* **vif 1 description show interfaces multilink** *mlx* **vif 1 description**

### **Command Mode**

Configuration mode.

### **Configuration Statement**

```
interfaces {
    multilink mlx {
       vif 1 {

	

       }
   }
\mathcal{E}
```
### Parameters

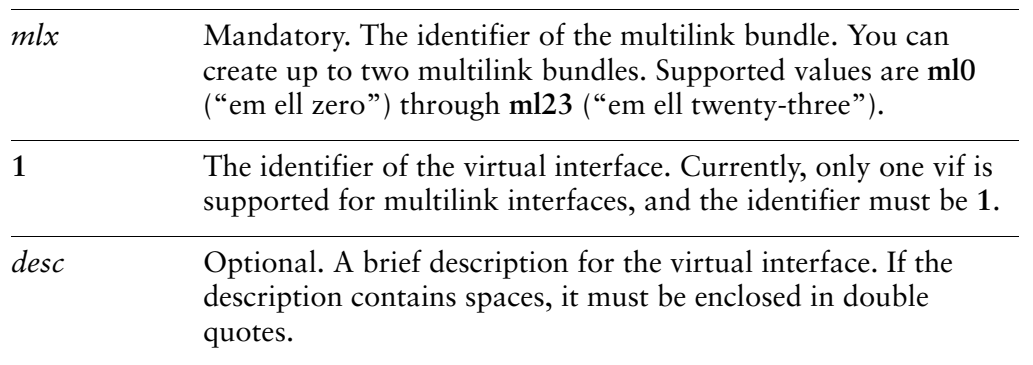

### Default

None.

### **Usage Guidelines**

Use this command to specify a description for a virtual interface on a multilink interface.

Use the set form of this command to set the description.

Use the delete form of this command to remove description configuration.

Use the show form of this command to view description configuration.

## show interfaces multilink

Displays information about multilink interfaces.

### **Syntax**

show interfaces multilink [ml0..ml23]

### **Command Mode**

Operational mode.

### Parameters

 $ml0..ml23$ Shows detailed information for the specified multilink interface. Supported values are ml0 ("em ell zero") through ml23 ("em ell twenty-three").

### **Usage Guidelines**

Use this command to view the operational status of a multilink interface.

When used with no option, this command displays summary information for all available multilink interfaces.

Note that an MLPPP link that is negotiating is considered to be in an "active" state.

### **Examples**

Example 4-3 shows summary information for all configured multilink bundles.

<span id="page-182-0"></span>Example 4-3 "show interfaces multilink": Displaying summary multilink information

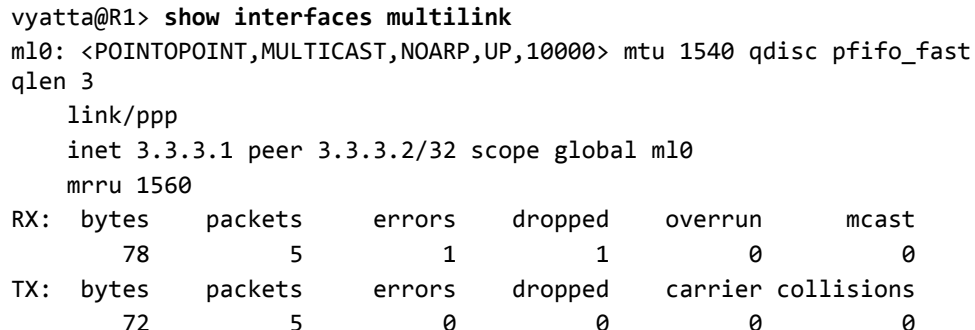

```
Multilink members:
    wan0 : active
ml1: <POINTOPOINT, MULTICAST, NOARP, UP, 10000> mtu 1540 qdisc pfifo fast
glen 3
    link/ppp
    inet 3.3.3.2 peer 3.3.3.1/32 scope global ml1
    mrru 1560
RX: bytes
               packets
                            errors
                                       dropped
                                                   overrun
                                                                 mcast
        72
                     5
                                 0
                                              0
                                                          0
                                                                      \alphaTX: bytes
               packets
                            errors
                                       dropped
                                                   carrier collisions
       109
                     \overline{7}\theta0
                                                          0
                                                                      a
    Multilink members:
    wan1 : active
```
Example 4-4 shows information for a single multilink bundle.

<span id="page-183-0"></span>Example 4-4 "show interfaces multilink": Displaying detailed information for a multilink bundle

```
vyatta@R1> show interfaces multilink ml0
ml0: <POINTOPOINT, MULTICAST, NOARP, UP, 10000> mtu 1540 qdisc pfifo fast
glen 3
    link/ppp
    inet 3.3.3.1 peer 3.3.3.2/32 scope global ml0
    mrru 1560
RX: bytes
               packets
                            errors
                                      dropped
                                                  overrun
                                                                 mcast
        78
                     5
                                 \mathbf{1}\mathbf{1}0
                                                                     0
TX: bytes
               packets
                            errors
                                      dropped
                                                  carrier collisions
        72
                     5
                                 \theta0
                                                         0
                                                                     0
    Multilink members:
    wan0 : active
wan0: <POINTOPOINT, NOARP, UP, 10000> mtu 1450 qdisc pfifo_fast qlen 100
    link/ppp
    multilink ml0
RX: bytes
               packets
                                      dropped
                            errors
                                                  overrun
                                                                 mcast
                                             0
                                                         a
                                                                     a
       367
                    16
                                 0
                                                   carrier collisions
TX: bytes
               packets
                            errors
                                       dropped
       343
                    15
                                 \theta0
                                                         Ø
                                                                     a
PPP data:
IN.BYTES :
                     78
```
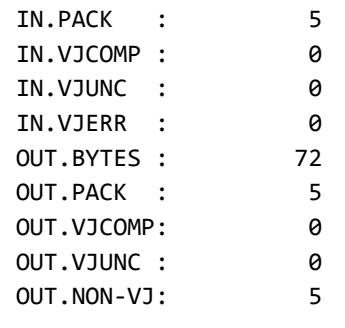

# **Glossary of Acronyms**

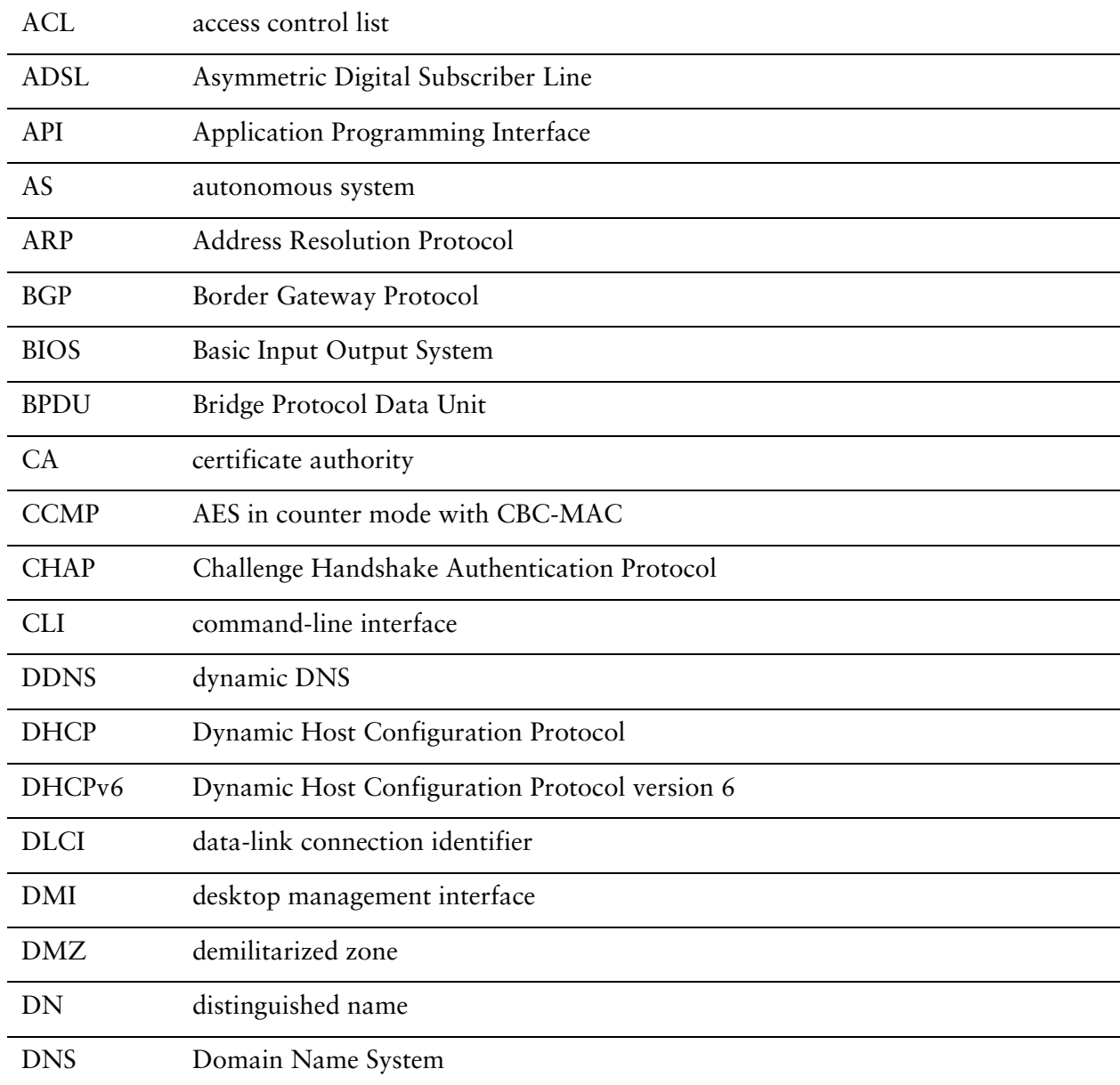

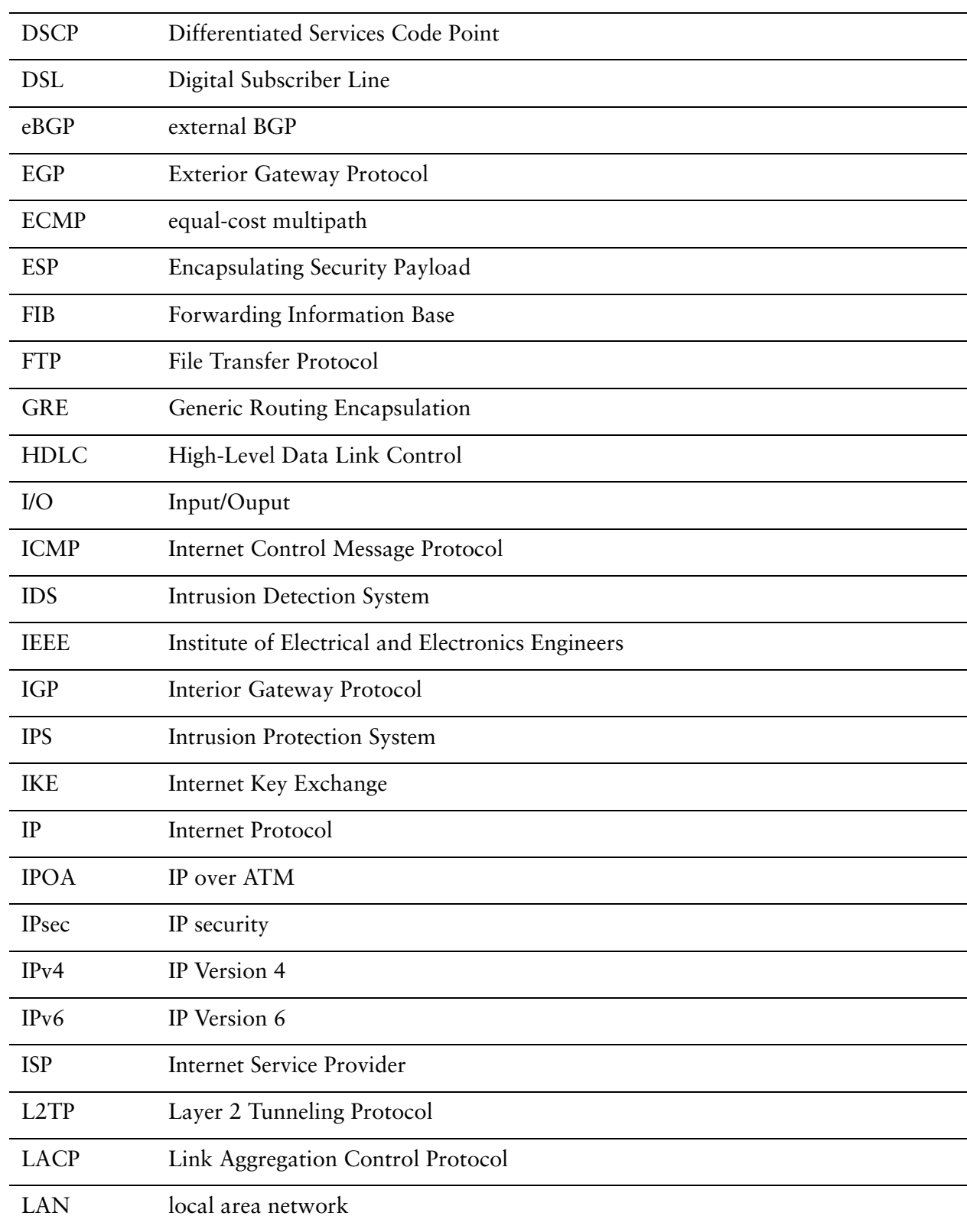

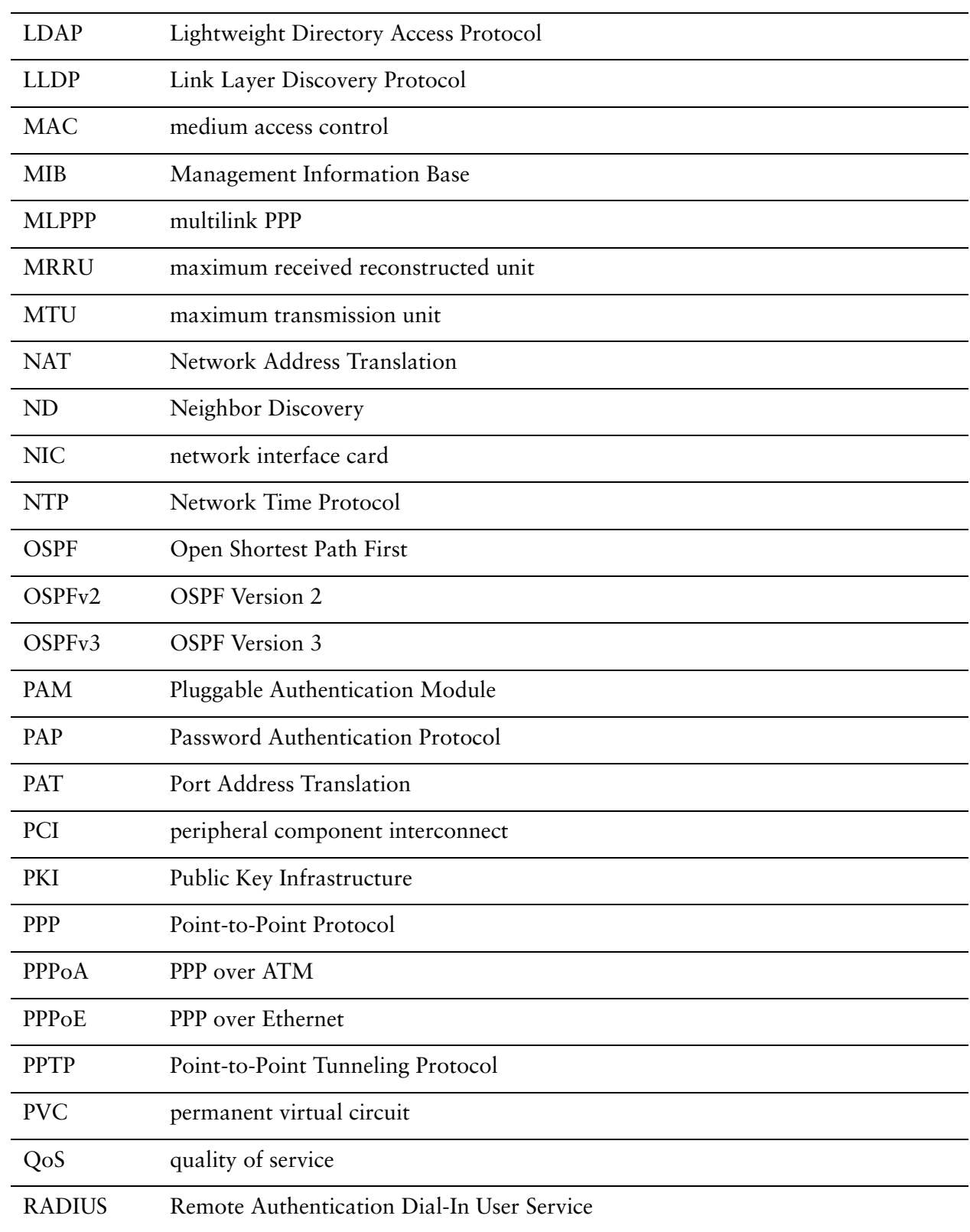

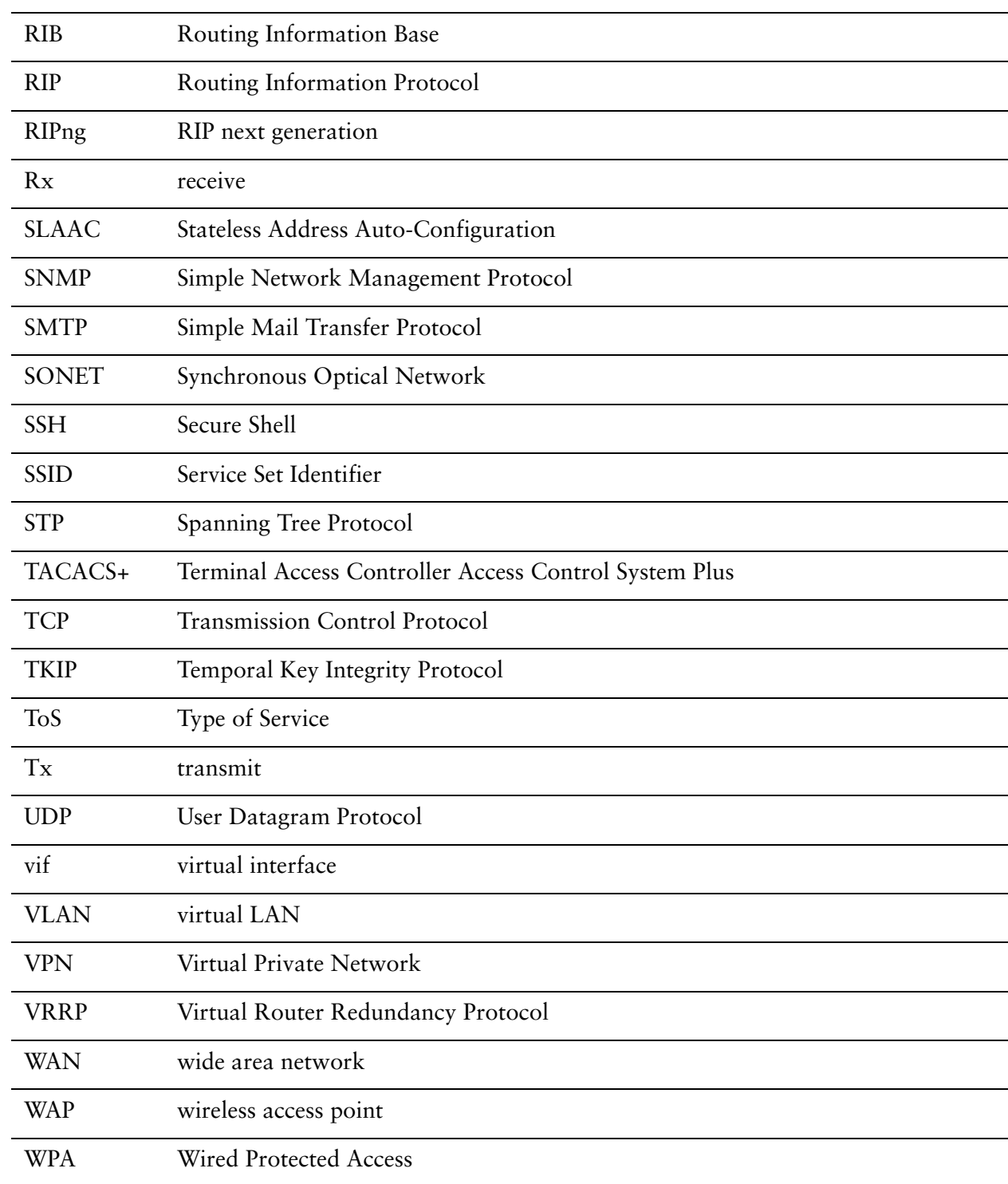